# **IMPLEMENTASI MANAJEMEN** *BANDWIDTH ROUTER MIKROTIK* **MENGGUNAKAN METODE** *HIERARCHICAL TOKEN BUCKET* **(HTB) DI SMK BINA MANDIRI**

# **SKRIPSI**

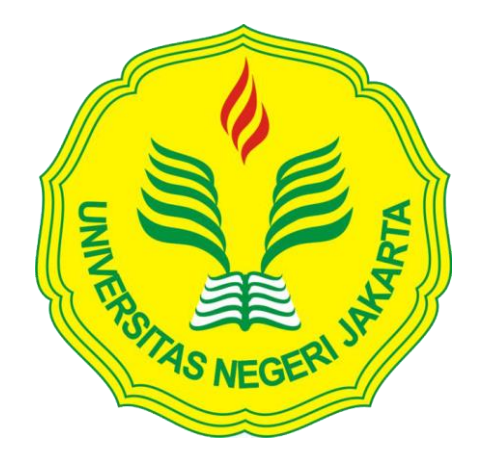

**TAUFIQ AKBAR 5235136282**

Skripsi ini ditulis untuk memenuhi sebagai persyaratan dalam memperoleh gelar sarjana pendidikan

**PROGRAM STUDI PENDIDIKAN TEKNIK INFORMATIKA DAN KOMPUTER FAKULTAS TEKNIK UNIVERSITAS NEGERI JAKARTA**

**2017**

# **HALAMAN PENGESAHAN**

<span id="page-1-0"></span>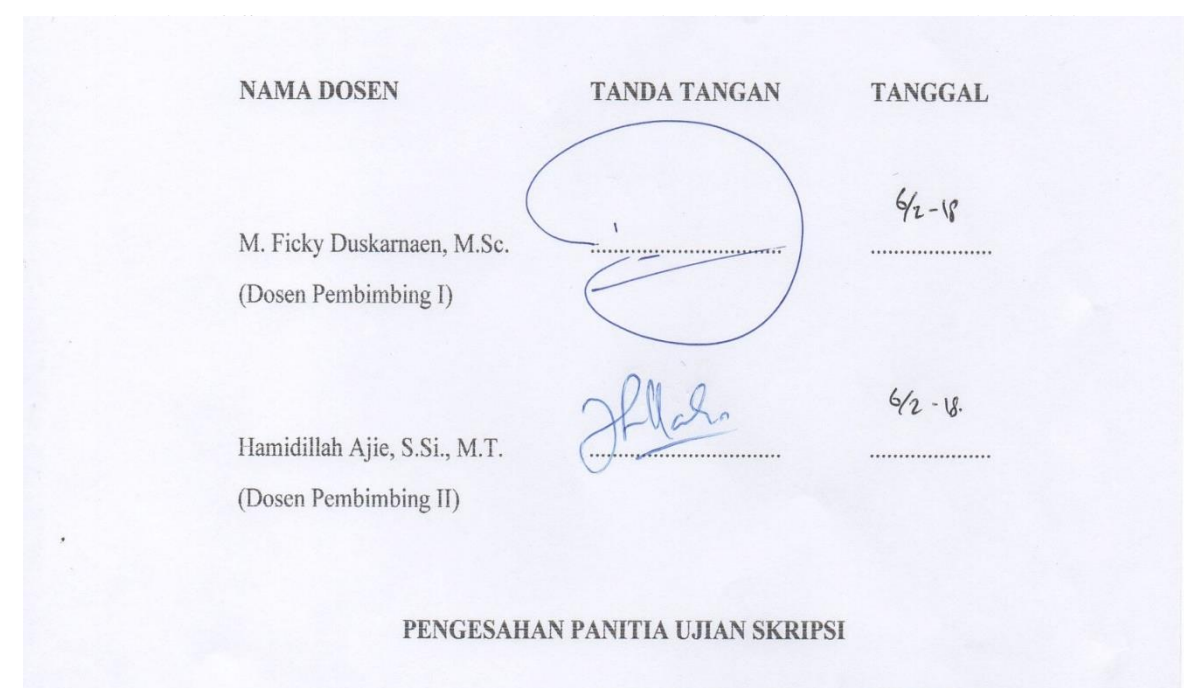

# **PENGESAHAN PANITIA UJIAN SKRIPSI**

 $\frac{1}{2}$ (Ketua Penguji)

> Bambang P. Adhi, S.Pd., M.Kom.  $\bigotimes_{\alpha} \mathcal{O} \bigotimes_{\alpha} \mathcal{A}^{-18}$ (Sekertaris Penguji)

Bambang P. Adhi, S.Pd., M.Kom. ............................... .....................

. . . . . . . . . . .

 $5/2 - 18$ 

i

### **HALAMAN PERNYATAAN**

Dengan ini saya menyatakan bahwa:

- 1. Karya tulis skripsi saya yang berjudul "Implementasi Manajemen Bandwidth Router Mikrotik Menggunakan Metode Hierarchical Token Bucket (HTB) Di Smk Bina Mandiri" adalah asli dan belum pernah diajukan untuk mendapatkan gelar akademik sarjana, baik di Universitas Negeri Jakarta maupun di perguruan tinggi lain.
- 2. Karya tulis yang berjudul "Implementasi Manajemen Bandwidth Router Mikrotik Menggunakan Metode Hierarchical Token Bucket (HTB) Di Smk Bina Mandiri" adalah murni gagasan, rumusan, dan penelitian saya sendiri dengan arahan dosen pembimbing.
- 3. Dalam karya tulis, tidak terdapat karya atau pendapat yang telah ditulis atau dipublikasikan orang lain, kecuali secara tertulis dengan jelas dicantumkan sebagai acuan dalam naskah dengan disebutkan nama pengarang dan dicantumkan dalam daftar pustaka.
- 4. Pernyataan saya buat dengan sesungguhnya dan apabila di kemudian hari terdapat penyimpangan dan ketidakbenaran dalam pernyataan ini, maka saya bersedia menerima sanksi akademik berupa pencabutan gelar yang telah diperoleh karena karya tulis ini, serta sanksi lainnya sesuai dengan norma yang berlaku di Universitas Negeri Jakarta.

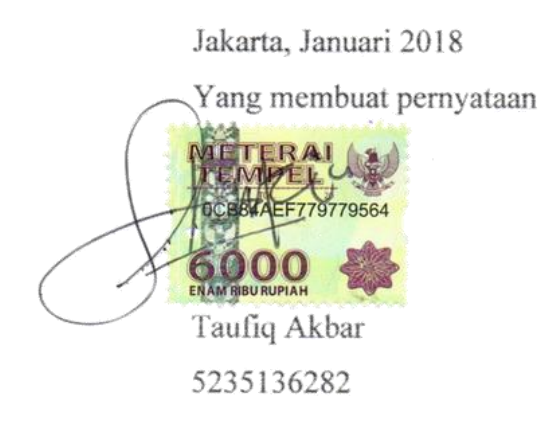

### **KATA PENGANTAR**

<span id="page-3-0"></span>Puji dan syukur penulis panjatkan kehadirat Allah SWT atas segala Rahmat Hidayah, dan Karunia-Nya yang diberikan kepada penulis sehingga dapat menyusun dan menyelesaikan skripsi ini. Shalawat serta salam semoga senantiasa tercurahkan kepada Nabi Muhammad SAW, serta para sahabat dan para pengikutnya.

Penulisan skripsi yang berjudul "Implementasi Manajemen *Bandwidth Router Mikrotik* Menggunakan Metode *Hierarchical Token Bucket* (HTB) Di Smk Bina Mandiri" penulis sajikan untuk memenuhi salah satu syarat untuk meraih gelar Sarjana program S1 (Strata 1) Pendidikan Teknik Informatika dan Komputer.

Dalam penyusunan skripsi ini penulis banyak mendapatkan bantuan dan dukungan moril maupun materil dari berbagai pihak. Untuk itu penulis ingin mengucapkan terima kasih yang sebesar-besarnya kepada:

- 1. Bapak M. Ficky Duskarnaen, M. Sc. selaku pembimbing I dan Bapak Hamidillah Ajie, S.Si., M.T. selaku pembimbing II yang telah bersedia meluangkan waktunya untuk membimbing dan senantiasa memotivasi, mengarahkan penulis sehingga skripsi ini dapat terselesaikan dengan hasil terbaik.
- 2. Bu Dr. Yuliatri Sastrawijaya, M.Pd, selaku Koordinator Program Studi Pendidikan Teknik Informatika dan Komputer Fakultas Teknik Universitas Negeri Jakarta.
- 3. Seluruh dosen dan staf tata usaha prodi Pendidikan teknik informatika dan komputer.
- 4. Kedua orang tua terhebat dan terbaik yang telah membesarkan dan mendidik penulis. Orang tua yang tiada hentinya memanjatkan doa dan memberikan cinta serta dukungan berupa motivasi dan semangat kepada penulis. Beribu terimakasih kepada mama dan bapak yang tak pernah lelah menghadapi keluhan penulis selama ini.
- 5. Kakak dan Adik yang banyak memberikan bantuan berupa moril atau materil untuk membantu penulis menyelesaikan skripsi.
- 6. Bapak Kholil, S.T. selaku kepala jurusan teknik komputer jaringan SMK Bina Mandiri yang sudah memberikan arahan dan masukan dalam penelitian ini.
- 7. Teman-teman grup OK terutama Sandi, Arum, Satria, Engki, Beben, Rizki yang selalu memberi dukungan jasmani dan rohani kepada penulis sehingga tidak pernah lupa untuk mengerjakan skripsi. Selanjutnya kepada printer nya Arum yang telah bersedia digunakan untuk mencetak skripsi.
- 8. Majelis Yasinta terutama Ust. Adi, Ust. Munif, dan Gus Inung yang telah memberikan dukungan serta doa kepada penulis.
- 9. Epi yang selalu memberi cinta yang tulus dan doa sehingga penulis dapat menyelesaikan skripsi ini.
- 10. Teman-teman PTIK angkatan 2013 yang senantiasa memberikan dukungan dan semangat kepada penulis.
- 11. Serta berbagai pihak yang tidak dapat penulis sebutkan satu persatu yang telah membantu dalam pembuatan skripsi ini, semoga budi baik dan amal yang di berikan mendapat balasan yang setimpal dari Allah SWT.

Penulis menyadari bahwa dalam skripsi ini masih jauh dari kata sempurna. Oleh karena itu, penulis mengharapkan saran dan kritik yang bersifat membangun guna mengembangkan pengetahuan penulis dan perbaikan skripsi ini. Akhir kata semoga skripsi ini dapat berguna dan bermanfaat bagi penulis dan pembaca.

> Jakarta, Januari 2018 Penulis

Taufiq Akbar 5235136282

## **ABSTRAK**

## <span id="page-5-0"></span>Taufiq Akbar, Hamidillah Ajie, S.Si., M.T., M. Ficky Duskarnaen, M.Sc. Implementasi manajemen bandwidth router mikrotik menggunakan metode *Hierarchical Token Bucket* (HTB) di SMK Bina Mandiri.

Manajemen *bandwidth* diperlukan agar *bandwidth* yang ada terbagi sesuai kebutuhan pada setiap koneksi yang terhubung. Salah satu metode yang dapat menstabilkan pembagian jumlah *bandwidth* adalah metode *Hierarchical Token Bucket* (HTB). Tujuan dari penelitian ini adalah mengatur jumlah *bandwidth* agar sesuai dengan kebutuhan penggunaan internet untuk kegiatan *download* dan *streaming* bagi setiap *user* tanpa membuat salah satu penguna mendominasi penggunaan *bandwidth* pada jaringan internet. Selain itu untuk menyesuaikan kecepatan akses pada saat browsing agar sesuai dengan standar penggunaan internet berdasarkan standar SETDA untuk sekolah di sekolah SMK Bina Mandiri. Penelitian dilakukan dengan 5 tahap yaitu: analisis masalah, pengumpulan data, desain dan implementasi HTB, uji coba hasil desain dengan implementasi HTB dan analisis hasil akhir sistem dengan HTB. Analisis masalah dan pengumpulan data didapatkan melalui observasi dan pengamatan langsung. Desain dan implementasi HTB dilakukan dengan *setting router mikrotik*. Hasil penelitian selama tiga hari berturut-turut menunjukkan bahwa metode HTB dapat mengatur penggunaan *bandwidth* untuk setiap *user* pada saat melakukan *download*, *streaming* dan *browsing*. Dengan diterapkannya metode HTB kecepatan *download* telah sesuai dengan standar yang ditetapkan oleh pihak sekolah dengan rata-rata *download* sebesar 420,743 Kbps dan rata-rata streaming 316,727 Kbps. Kecepatan akses internet pada *browsing* di SMK Bina Mandiri telah sesuai dengan standar SETDA dengan rata-rata 2969,467 Kbps.

Kata Kunci: Manajemen *Bandwidth*, *Hierarchical Token Bucket* (HTB), *Download*, *Streaming*, *Browsing*.

## **ABSTRACT**

## <span id="page-6-0"></span>Taufiq Akbar, Hamidillah Ajie, S.Si., M.T., M. Ficky Duskarnaen, M.Sc. Implementation of Mikrotik Router Bandwith Management Using *Hierarchical Token Bucket* (HTB) in SMK Bina Mandiri

*Bandwidth management is required for the bandwidth to be shared as much as needed on each connected connections. One of the method that could stabilize the amount of bandwidth sharing is the Hierarchical Token Bucket (HTB) method. The aiming of this research is to control the amount of bandwidth so that the internet usage could be used for download and streaming as it needed for each user without making any of other users dominate the usage of bandwidth while browsing. Other than that to control the speed of access while browsing according to the standards based on SETDA for school in SMK Bina Mandiri. The research were implemented with 5 stages: problem analysis, data collection, design and implementation of HTB, trial design result through HTB implementation and analysis last system result through HTB. Problem analysis and data collection were obtained through observation. Design and HTB implementation is done by setting router mikrotik. The result of research for three days in arrow show that HTB method could adjust the usage of bandwidth for each user while downloading, streaming, and browsing. The implementation of HTB method with download speed that had considered through school standards with the average download of 420,743 kbps and streaming of 316,727 kbps. The speed of internet access in SMK Bina Mandiri had reached the SETDA standards with average speed of 2969,467 kbps.*

*Keyword: Bandwidth Management*, *Hierarchical Token Bucket* (HTB), *Download*, *Streaming*, *Browsing*

# **DAFTAR ISI**

<span id="page-7-0"></span>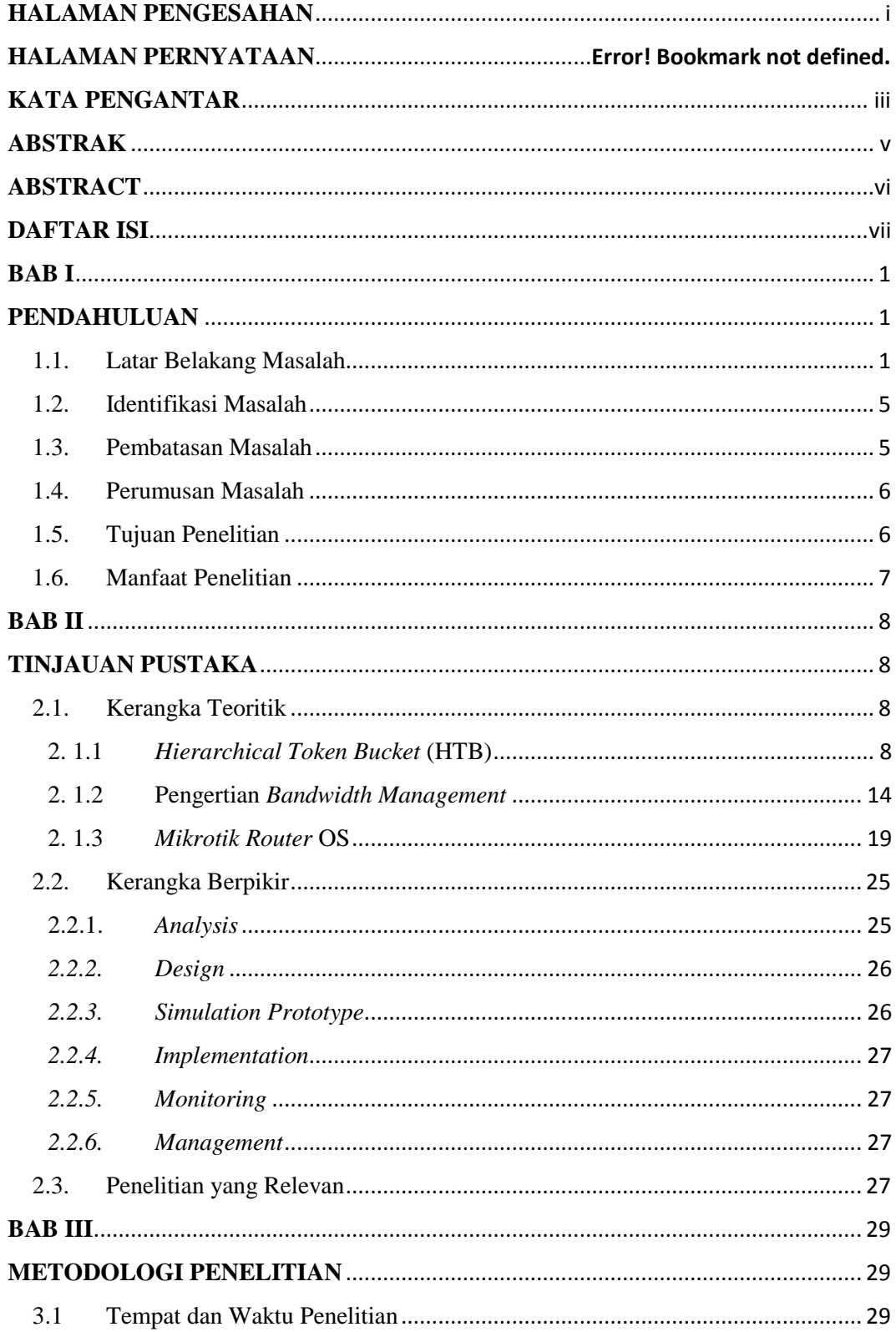

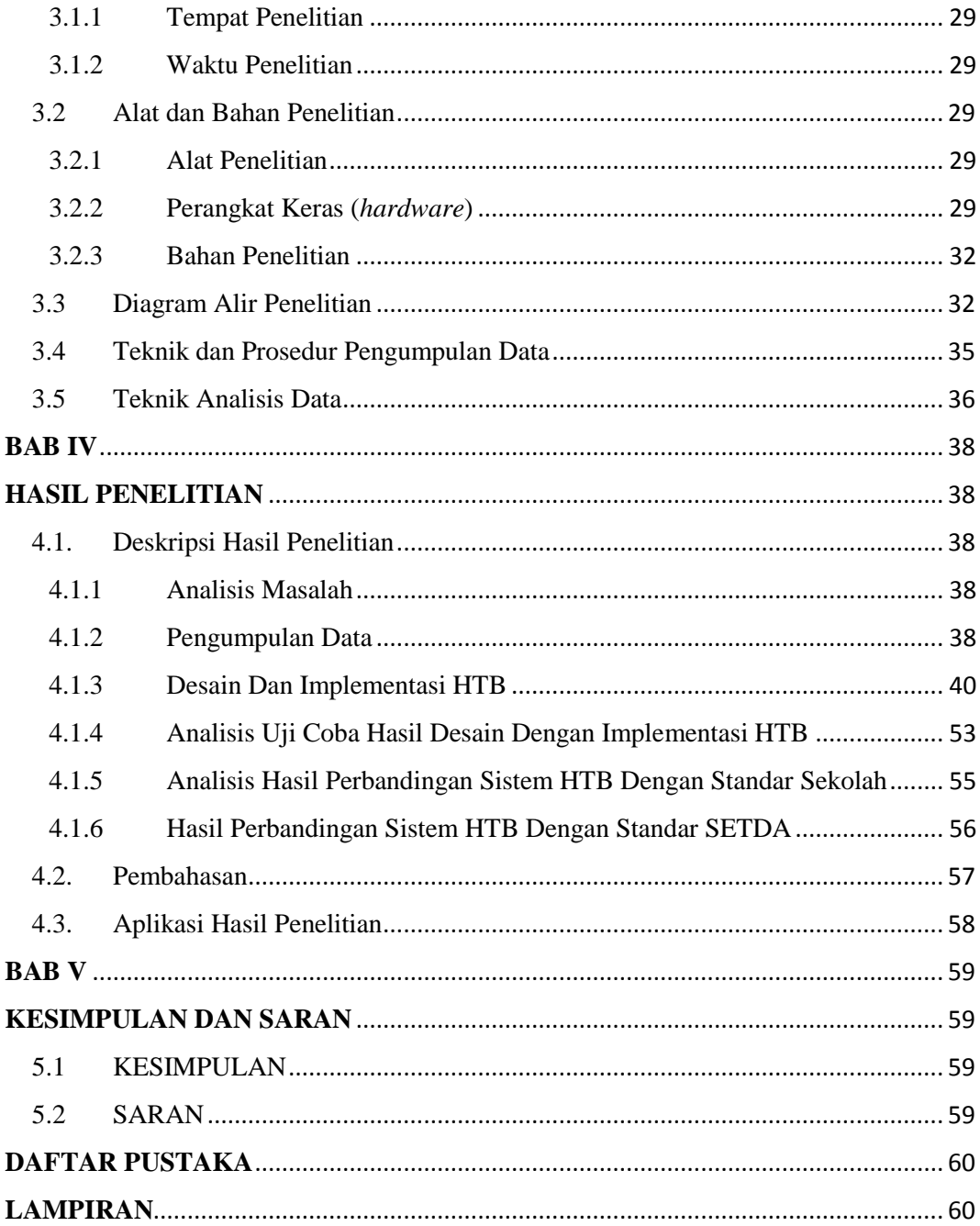

# **DAFTAR GAMBAR**

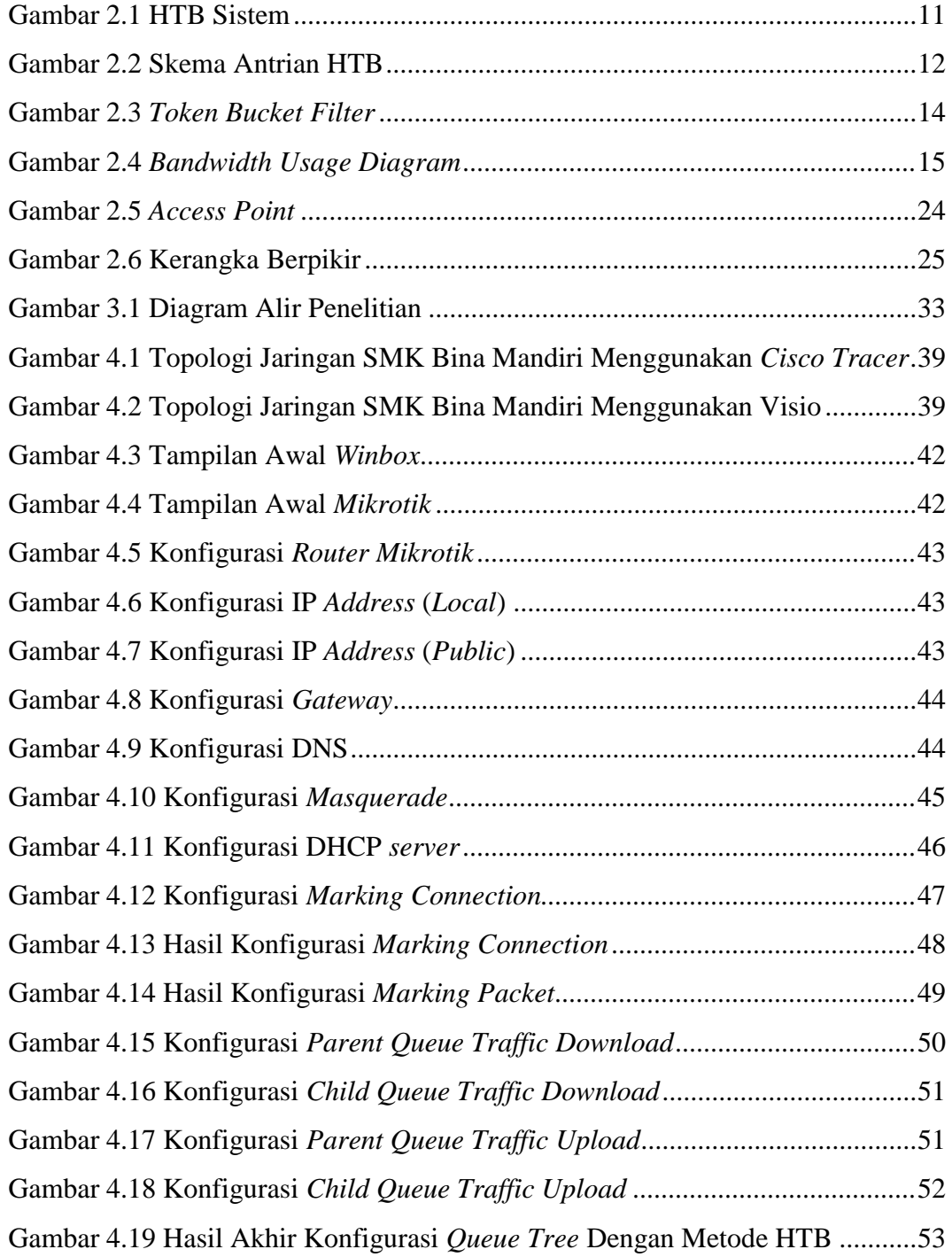

# **DAFTAR TABEL**

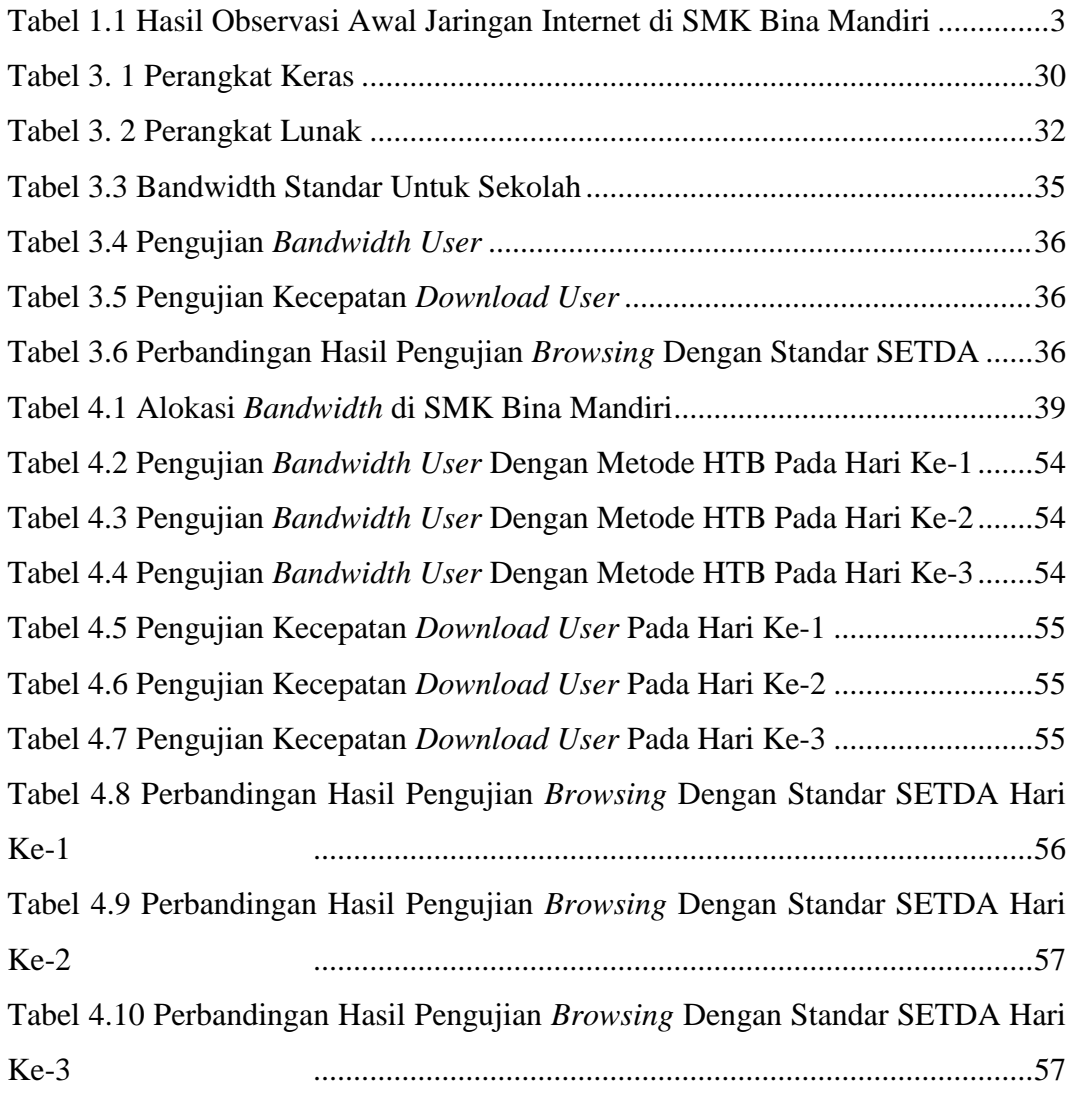

# **DAFTAR LAMPIRAN**

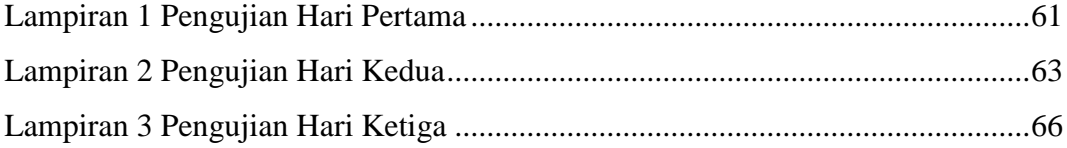

### **BAB I**

## **PENDAHULUAN**

### <span id="page-12-2"></span><span id="page-12-1"></span><span id="page-12-0"></span>**1.1. Latar Belakang Masalah**

Teknologi informasi merupakan bidang pengelolaan teknologi yang mencakup berbagai bidang seperti perangkat lunak komputer, sistem informasi, perangkat keras komputer, bahasa program dan data konstruksi. Salah satu teknologi informasi yang mengalami perkembangan cukup pesat adalah teknologi dibidang sistem informasi. Sistem informasi yang ada saat ini membutuhkan kemampuan komunikasi data yang cepat dan akurat untuk mengakses informasi yang ada. Dalam mengakses sebuah data diperlukan sebuah jaringan komputer yang handal agar informasi yang disampaikan sesuai dengan tujuan dari informasi yang akan dicapai. Jaringan komputer yang baik memerlukan koneksi Internet yang stabil.

Internet (*interconnected network*) adalah sebuah jaringan komputer yang saling terhubung dengan menggunakan suatu sistem standar global transmission *control protocol/Internet protocol suite* (TCP/IP) yang digunakan sebagai protokol pertukaran paket dalam melayani miliaran pengguna yang terdapat di seluruh dunia. Internet merupakan jaringan komunikasi global yang terbuka dan menghubungkan jutaaan atau milyaran jaringan komputer dengan berbagai tipe dan jenis, dengan menggunakan tipe komunikasi misalnya telepon, satelit, dan sebagainya. Dalam mengkoneksikan Internet dibutuhkan jaringan komputer yang merupakan sekumpulan komputer berjumlah banyak yang terpisah – pisah akan tetapi saling terhubung dalam melaksanakan tugasnya ( Madcoms, 2009 : 2 ).

Ketersediaan Internet yang stabil memiliki banyak keuntungan dalam meningkatkan produktivitas kerja dari masing-masing institusi. Oleh karena itu, setiap institusi seperti sekolah menyediakan fasilitas Internet untuk mendukung proses pembelajaran. Sebagian besar sekolah memiliki komputer untuk mempercepat proses kerja administrasi dan akademik. Salah satu sekolah yang menggunakan fasilitas Internet adalah Sekolah Menengah Kejuruan (SMK) Bina Mandiri. SMK Bina Mandiri adalah badan usaha yang bergerak dibidang pendidikan, yang berlokasi di Jalan Bintara 9 RT 002 RW 005 .

Jaringan Internet di SMK Bina Mandiri tidak selalu memberikan akses Internet yang baik. Sehingga banyak terjadi *trouble* ketika *user* melakukan akses Internet. Bahkan ketika terjadi peningkatan jumlah *user* yang menggunakan Internet dalam waktu yang bersamaan. Koneksi Internet yang buruk mengakibatkan *user* mengalami kesulitan untuk menggunakan fasilitas Internet yang telah disediakan oleh sekolah. Selain itu besaran *download, upload dan streaming* untuk setiap *user* tidak merata. Hal ini disebabkan oleh, belum adanya pembatasan maksimal atau minimalnya *bandwidth* untuk setiap *user*. Sehingga kecepatan akses internet ketika melakukan *download*, *upload* dan *streaming* oleh *user* tidak sesuai dengan standar yang ditetapkan oleh pihak sekolah yaitu kecepatan *download* minimal adalah 256 Kbps, kecepatan *download* maksimal adalah 8 Mbps, kecepatan *upload* minimal adalah 256 Kbps dan kecepatan *upload* maksimal adalah 8 Mbps. Selain itu pada saat *browsing*, penggunaan internet oleh *user* di sekolah SMK Bina Mandiri masih berada dibawah standar SETDA (*The State Educational Technology Director Association*) yang menetapkan besaran *bandwidth* untuk institusi pendidikan sebesar 0.50 M.bps. SETDA merupakan organisasi yang mengembangkan beberapa sumber membuat aturan baku dalam menetapkan kecepatan internet di sekolah secara nasional dan secara digital. Tujuannya adalah untuk membantu sekolah mencapai kecepatan maksimal dalam konektivitas Hal tersebut dibuktikan melalui observasi awal di Lab Teknik Komputer Jaringan (TKJ) SMK Bina Mandiri yang memiliki 38 buah komputer dan laptop 2 buah yang digunakan oleh *user* (siswa dan guru) untuk melakukan aktivitas internet selama proses belajar mengajar berlangsung. Berdasarkan hasil observasi tersebut diketahui bahwa *user* mendapatkan *bandwidth* yang kecil sehingga kecepatan *downsterm*, *upstream* dan *browsing* tidak merata. Kemudian berdasarkan observasi lanjutan didapat bahwa koneksi Internet yang buruk disebabkan oleh manjemen *bandwidth* yang kurang baik dan pembagian *bandwidth* tidak maksimal. Selain itu pada saat browsing, kecepatan akses internet tidak sesuai dengan standar SETDA dan kegiatan download juga belum memenuhi standar yang ditetapkan oleh sekolah. Hasil observasi awal jaringan internet di SMK Bina Mandiri dengan menggunakan *speed test* ditunjukkan oleh Tabel 1.1.

| <b>WAKTU</b> | PENGGUNAAN BANDWIDTH OLEH USER |               |                 |
|--------------|--------------------------------|---------------|-----------------|
|              | <b>DOWNLOAD</b>                | <b>UPLOAD</b> | <b>BROWSING</b> |
| Hari ke-1    | $50.0$ Kbps                    | 763.6 Kbps    | 235 Kbps        |
| Hari ke-2    | 126.0 Kbps                     | 1188.8 Kbps   | 120 Kbps        |
| Hari ke-3    | 86.4 Kbps                      | 34.5 Kbps     | 87 Kbps         |
| Hari ke-4    | 94.0 Kbps                      | 14.9 Kbps     | 98 Kbps         |
| Hari ke-5    | 206.8 Kbps                     | $12.5$ Kbps   | 215 Kbps        |
| Hari ke-6    | 74.5 Kbps                      | 7.5 Kbps      | 188 Kbps        |

**Tabel 1.1 Hasil Observasi Awal Jaringan Internet di SMK Bina Mandiri** 

Dalam struktur jaringan, dikenal istilah *router*, yaitu pengatur alur data dari komputer asal (pengirim) ke komputer tujuan (penerima). Dari *router* dapat dikembangkan suatu program untuk mengawasi seberapa besar alur data yang berjalan dari semua komputer yang terhubung ke router. Mikrotik merupakan sistem operasi yang mampu membuat komputer menjadi router *network* atau sering disebut PC *Router*. Sistem operasi tersebut mencakup berbagai fitur lengkap untuk *wireline* dan *wireless*, salah satunya adalah *bandwidth management*.

Manajemen *bandwidth* diperlukan agar *bandwidth* yang ada terbagi sesuai kebutuhan pada setiap koneksi yang terhubung. Selain itu dengan adanya manajemen *bandwidth* yang baik maka *bandwidth* yang ada dapat dimaksimalkan untuk digunakan *user*. Dalam peroses pembagian konfigurasi manajemen *bandwidth* ada beberapa metode yang diterapkan yaitu, *Per Connection Queue* (PCQ) dan *Hierarchical Token Bucket* (HTB)

Salah satu metode yang dapat menstabilkan pembagian jumlah *bandwidth* adalah metode *Hierarchical Token Bucket* (HTB). HTB adalah suatu *classful qdisc* yang ditulis oleh Martin Devera dengan sekumpulan konfigurasi yang lebih sederhana dibanding CBQ (*Class Based Queue*). Secara konseptual, HTB adalah suatu jumlah yang berubah-ubah dari *token bucket* yang diatur di dalam suatu hirarki. Ada 3 tipe kelas dalam HTB, yaitu : *Root, Inner,* dan *leaf.*

Teknik antrian HTB memberikan fasilitas pembatasan trafik pada setiap level maupun klasifikasi. *Bandwidth* yang tidak terpakai bisa digunakan oleh klasifikasi yang lebih rendah. Struktur HTB juga dapat dilihat seperti suatu struktur organisasi, dimana pada setiap bagian memiliki wewenang dan mampu membantu bagian lain yang memerlukan.

Berdasarkan permasalahan yang ada maka dibuatlah sebuah penelitian yang berjudul "*Implementasi Manajemen Bandwidth Router Mikrotik Menggunakan Metode Hierarchical Token Bucket (HTB) di SMK BINA MANDIRI Kota BEKASI*".

Dengan adanya metode ini diharapkan dapat memaksimalkan pembagian jumlah *bandwidth* sesuai dengan kebutuhan *user* sehingga masing-masing *user* memiliki jumlah *bandwidth* yang seimbang ketika melakukan kegiatan *download* dan *streaming*. Selain itu diharapkan kecepatan internet untuk *browsing* disekolah SMK Bina Mandiri Bekasi sesuai dengan standar SETDA.

## <span id="page-16-0"></span>**1.2. Identifikasi Masalah**

Berdasarkan latar belakang yang ada, maka dapat diidentifikasi masalah sebagai berikut:

- 1. Akses Internet di SMK Bina Mandiri kurang baik.
- 2. Sulitnya mengakses Internet ketika jumlah *user* pada saat beban puncak.
- 3. Pembagian *bandwidth* yang tidak sesuai untuk setiap *user*.
- 4. Kecepatan *download*, *streaming* dan *browsing* tidak merata kepada setiap *user*.
- 5. Besaran *bandwidth* pada saat *browsing* masih berada dibawah standar SETDA (*The State Educational Technology Director Association*) yang menetapkan besaran *bandwidth downstream* untuk institusi pendidikan sebesar 0,50 Mbps.
- 6. Kecepatan akses internet ketika melakukan *download*, *upload* dan *streaming* masih belum sesuai dengan standar yang ditetapkan oleh sekolah.

### <span id="page-16-1"></span>**1.3. Pembatasan Masalah**

Adapun batasan masalah dalam penelitian adalah:

- 1. Perancangan manajemen *bandwidth* pada sekolah SMK Bina Mandiri menggunakan *router* mikrotik dengan menerapkan metode *Hierarchical Token Bucket* (HTB).
- 2. Pengaturan *bandwidth* menggunakan *router MikroTik* pada jaringan internet di SMK Bina Mandiri saat melakukan kegiatan *download*, *streaming* dan *browsing*.
- 3. Pengaturan *bandwidth* yang dilakukan tidak termasuk dalam pengaturan *upload* dan *download* yang melalui protokol HTTPS.
- 4. Pengujian dilakukan hanya di Laboratorium Teknik Komputer Jaringan SMK Bina Mandiri.

## <span id="page-17-0"></span>**1.4. Perumusan Masalah**

Berdasarkan permasalahan yang ada, maka rumusan masalah dalam penelitian adalah:

- 1. Bagaimana pengaruh manajemen *bandwidth* dengan metode *Hierarchical Token Bucket* (HTB) terhadap *user* yang melakukan *download*, *streaming* dan *browsing* di sekolah SMK Bina Mandiri?
- 2. Seberapa efektif pengaturan *bandwidth* untuk kegiatan *download*, *streaming*  dan *browsing* di sekolah SMK Bina Mandiri?

## <span id="page-17-1"></span>**1.5. Tujuan Penelitian**

Tujuan dari penelitian ini adalah:

1. Mengatur jumlah *bandwidth* agar sesuai dengan kebutuhan penggunaan internet untuk kegiatan *download, streaming* dan *browsing* bagi setiap *user* tanpa

membuat salah satu *user* mendominasi penggunaan *bandwidth* pada jaringan internet. Sehingga kecepatan *browsing* di SMK Bina Mandiri sesuai dengan standar SETDA untuk penggunaan internet di sekolah.

## <span id="page-18-0"></span>**1.6. Manfaat Penelitian**

- 1. Bagi peneliti dapat menambah wawasan dalam hal penerapan manajemen *bandwidth* dengan menggunakan metode *Hierarchical Token Bucket* (HTB).
- 2. Bagi pendidikan dapat memberikan kontribusi pemikiran tentang teknologi informasi yang bermanfaat khususnya mengenai manajemen *bandwidth* pada sebuah jaringan lokal yang terhubung ke jaringan Internet. Selain itu juga dapat menjadi salah satu sumber informasi atau referensi untuk penelitian dibidang jaringan komputer.
- 3. Bagi sekolah dapat memberikan *bandwidth* secara adil bagi pengguna yang terhubung ke jaringannya.

### **BAB II**

## **TINJAUAN PUSTAKA**

### <span id="page-19-2"></span><span id="page-19-1"></span><span id="page-19-0"></span>**2.1. Kerangka Teoritik**

Kerangka teori diperlukan dalam setiap penelitian untuk memberikan landasan teoritis bagi peneliti dalam menyelesaikan masalah dalam proses penelitian, oleh karena itu peneliti perlu banyak literatur, baik berupa buku teks, majalah, jurnal, dan sebagainya. Kerangka teori juga membantu seorang penulis dalam menentukan tujuan dan arah penelitian, serta sebagai dasar penelitian agar langkah yang ditempuh selanjutnya dapat jelas dan konsisten (Koentjaraningrat,1994).

### <span id="page-19-3"></span>**2. 1.1** *Hierarchical Token Bucket* **(HTB)**

*Hierarchical Token Bucket* (HTB) adalah metode pengelompokkan queue atau antrian yang berguna untuk menangani berbagai jenis trafik. Implementasi QoS (*Quality of Services*) di *Mikrotik* banyak bergantung pada sistem antrian. *Hierarchical Token Bucket* (HTB). HTB ditunjukkan oleh Gambar 2.1.

Terdapat 2 macam *queue* pada Mikrotik yaitu *Simple Queue* dan *Queue Tree*. HTB memungkinkan kita membuat *queue* menjadi lebih terstruktur, dengan melakukan pengelompokan-pengelompokan bertingkat. HTB jika tidak mengimplementasikan dengan baik pada *Queue* (baik *Simple Queue* maupun *Queue Tree*), terdapat beberapa parameter yang tidak bekerja seperti yang di inginkan. Beberapa parameter yang tidak bekerja adalah *priority*, dan *dual limitation* (CIR / MIR). CIR (*Comitted Information Rate*) adalah batas bawah atau minimal trafik (*limit*-at) yang dapat diperoleh antrian. *Limit*-at membatasi minimal trafik suatu antrian, tidak peduli dalam kondisi apapun antrian tidak akan mendapt traffik di bawah batas ini. MIR (*Maximal Information Rate*) adalah batas atas atau maksimal trafik (*max*-*limit*) yang bisa diperoleh antrian. *Max*-*limit* membatasi maksimal trafik suatu antrian, dan setiap antrian akan mencapai batas ini jika *parent* masih memiliki cadangan *bandwidth*.

*Hierarchical Token Bucket* (HTB) adalah metode yang berfungsi untuk mengatur pembagian *bandwidth*, pembagian dilakukan secara hirarki yang dibagibagi kedalam kelas sehingga mempermudah pengaturan *bandwidth* dengan tepat sehingga penggunaannya menjadi maksimal. HTB diklaim menawarkan kemudahan pemakaian dengan teknik peminjaman dan implementasi pembagian trafik yang lebih akurat. Teknik antrian HTB memberikan fasilitas pembatasan trafik pada setiap level maupun klasifikasi, *bandwidth* yang tidak terpakai dapat digunakan oleh klasifikasi yang lebih rendah. HTB berperan dalam mengontrol penggunaan *bandwidth* terhadap link yang diberikan kepada klien. HTB memungkinkan penggunaan fisik *link single* untuk menampilkan *multiple link* dan untuk mengirimkan jenis *traffic* yang berbeda pada tampilan link yang berbeda. Dengan kata lain, HTB sangat berguna untuk membatasi rating *download* dan *upload client*. Dengan demikian *client* tidak dapat seenaknya menggunakan semua kapasitas *bandwidth*.

Ada tiga tipe kelas dalam HTB, yaitu: *root, inner*, dan *leaf*. *Root class* berada paling atas, dan semua trafik harus melewati kelas ini. *Inner Class* memiliki *parent class* dan *child class*. Sedangkan *leaf class* adalah terminal *class* yang mempunyai *parent class* tetapi tidak mempunyai *child class*. Pada *leaf class*, trafik dari *layer*

yang lebih tinggi diberikan melalui klasifikasi yang harus digunakan melalui filter, sehingga memungkinkan untuk membedakan jenis trafik dan prioritas. Sehingga sebelum trafik memasuki *leaf class* harus diklasifikasikan melalui *filter* dengan berbagai *rules* yang berbeda. HTB diambil dari algoritma *Token Bucket*.

Analogi dari algoritma ini adalah penetapan kapasitas ember (*Bucket*) pada pengambilan ke sekian kali (*Token*). Ketika pengecekan isi ember hampir penuh maka akan ditentukan kapan mengakhiri pengambilan. Itulah gambaran singkat dari algoritma *Token Bucket* yang selanjutnya digunakan pada *Hierarchical Token Bucket*. Pada konsep HTB disini yang merupakan *bucket* adalah paket data, selanjutnya akan dapat ditentukan berapa *token bucket* yang akan dijalankan. Dengan menjalankan HTB didapat sebuah sistem kontrol *bandwidth* yang akan digunakan oleh sebuah komposisi jaringan.

Teknik antrian HTB mirip dengan Class Based Queuing (CBQ) hanya perbedaannya terletak pada opsi, HTB lebih sedikit opsi pada saat konfigurasi serta lebih presisi. CBQ dapat menerapkan pembagian kelas dan men-*share link bandwidth* melalui struktur kelas-kelas secara hirarki. Setiap kelas memiliki antriannya masing-masing dan diberikan jatah *bandwidth*. CBQ bekerja sebagai berikut: 1) *Classifier* akan mengarahkan paket-paket yang datang kekelas-kelas yang bersesuaian, 2) *Estimator* akan mengestimasi bandwidth yang sedang digunakan oleh sebuah kelas (jika sebuah kelas telah melampaui limit yang telah ditentukannya, maka *estimator* akan menandai kelas tersebut sebagai kelas yang *overlimit*), 3) *Schedueler* menentukan paket selanjutnya yang akan dikirim dari kelas-kelas yang berbeda-beda, berdasarkan pada prioritas dan keadaan dari kelaskelas. Sedangkan HTB dapat dilihat seperti suatu struktur organisasi dimana pada

setiap bagian memiliki wewenang dan mampu membantu bagian lain yang memerlukan, teknik antrian HTB sangat cocok diterapkan pada perusahaan dengan banyak struktur organisasi. Secara konseptual, HTB adalah suatu jumlah yang berubah-ubah dari *token bucket* yang diatur didalam suatu hirarki.

*Root qdisc* akan berisi satu kelas (skenario kompleks bisa mempunyai berbagai kelas berkait dengan *root qdisc*). HTB kelas tunggal ini akan diset dengan dua parameter, suatu tingkat tarip dan suatu *ceil* . Nilai-Nilai ini harus merupakan yang sama untuk the top-level class, dan akan menghadirkan total *bandwidth* yang tersedia di *link* / jaringan. Pada HTB, *rate* berarti *bandwidth* yang dijamin tersedia untuk kelas yang ditentukan dan *ceil* adalah untuk membatasi berapa banyak yang dapat di pinjam dari kelas lain.

# Hierarchical Token Bucket (HTB)

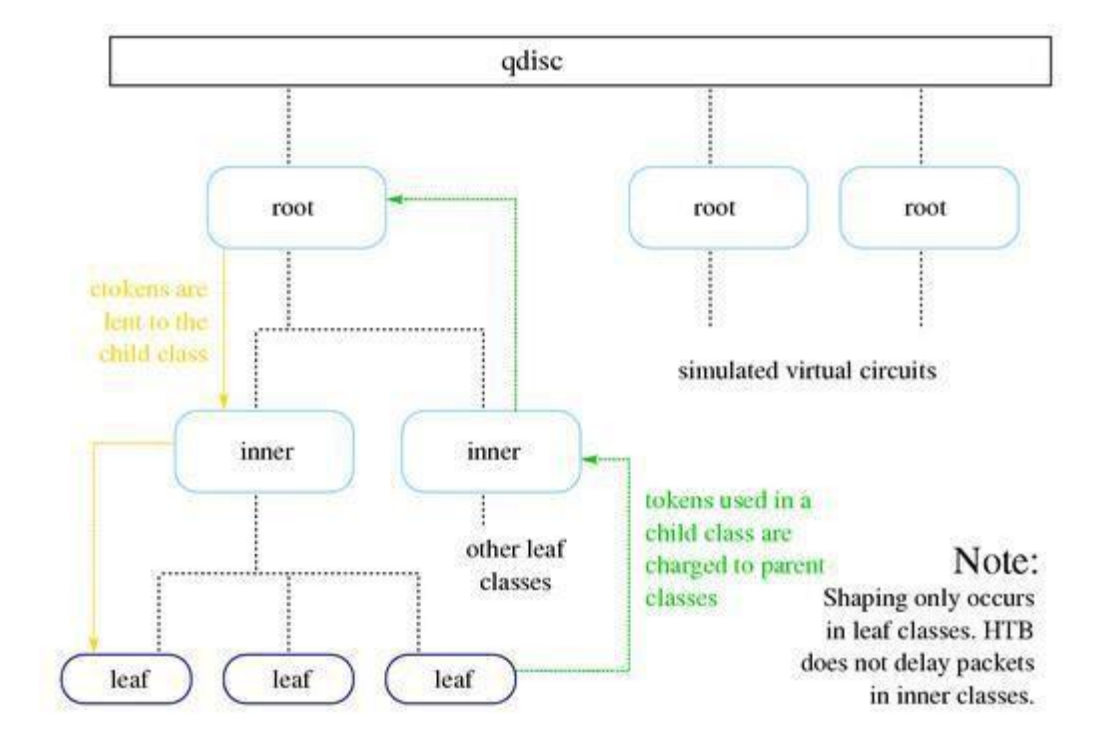

Class structure and Borrowing

### **Gambar 2.1 HTB Sistem**

### **2.1.1.1 Parameter** *Hierarchical Token Bucket* **(HTB)**

HTB mempunyai parameter yang menyusunnya dalam antrian yaitu:

- 1. *Rate*. Parameter *rate* menetukan bandwidth maksimum yang bisa digunakan oleh setiap *class*, jika *bandwidth* melebihi nilai "*rate*", maka paket data akan dipotong atau dijatuhkan (*drop*).
- 2. *Ceil*. Parameter *ceil* di-*set* untuk menetukan peminjaman *bandwidth* antar *class* (kelas), peminjaman *bandwidth* dilakukan kelas paling bawah ke kelas di atasnya. Teknik ini disebut *link sharing*.
- 3. *Random Early Detection* (RED). *Random Early Detection* atau bisa disebut *Random Early Drop* biasanya digunakan untuk *gateway*/*router backbone* dengan tingkat trafik yang sangat tinggi. RED mengendalikan trafik jaringan sehingga terhindar dari kemacetan pada saat trafik tinggi berdasarkan pemantauan perubahan nilai antrian minimum dan maksimum.

## **2.1.1.2 Mekanisme Kerja** *Hierarchical Token Bucket* **(HTB)**

*Hierarchical Token Bucket* (HTB) merupakan salah satu teknik antrian yang memiliki tujuan untuk menerapkan *link sharing*. Dalam konsep *link sharing*, jika suatu kelas meminta kurang dari jumlah *service* yang telah ditetapkan untuknya, sisa *bandwidth* akan di distribusikan ke kelas – kelas lain yang meminta *service*. HTB menggunakan *Token Bucket Filter* (TBF) sebagai *estimator* yang sangat mudah diimplementasikan. *Estimator* ini hanya menggunakan *rate*, sebagai akibatnya seorang *administrator* hanya perlu mengeset *rate* yang akan diberikan ke suatu kelas.

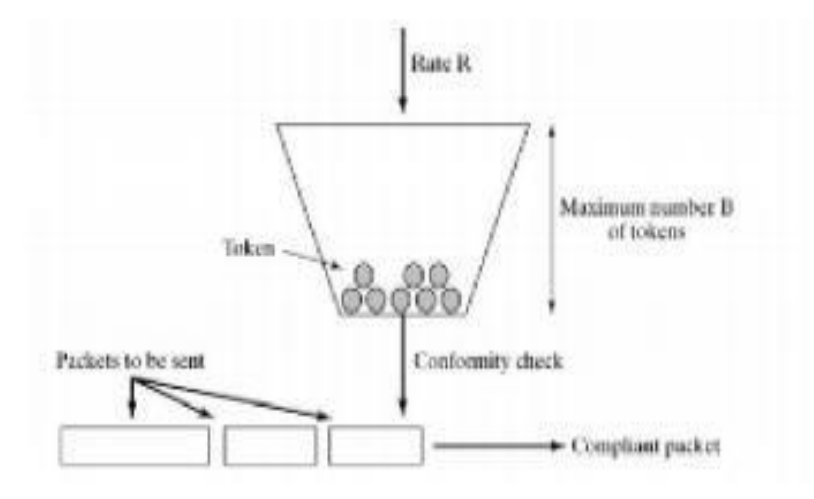

**Gambar 2.2. Skema Antrian HTB**

Gambar 2.2 merupakan skema antrian HTB. Pada Gambar 2.2 HTB memiliki parameter *ceil* sehingga kelas akan selalu mendapatkan *bandwidth* diantara *basrate* dan nilai *ceil rate*nya. Parameter ini dianggap sebagai *estimator* kedua, sehingga setiap kelas dapat meminjam *bandwidth* selama *bandwidth* total yang diperoleh memiliki nilai dibawah nilai *ceil*. Jadi dalam sistem antrian pada HTB jika salah satu *class* membutuhkan sejumlah *bandwidth* yang dibatasi maka sisa *bandwidth* akan didistribusikan ke kelas lainnya. Sebagai contoh, jika *bandwidth* yang ditentukan 512K sedangkan *bandwidth* yang tersedia adalah 1 MB maka sisa *bandwidth* akan didistribusikan ke kelas yang lainnya. Jika *bandwidth* yang didistribusikan masih tersisa dan tidak mendapatkan *class* maka hal yang terjadi adalah sisa *bandwidth* akan tersimpan pada *bandwidth parent*. Karena pada dasarnya mekanisme kerja dari HTB yaitu pembagian secara hirarki dengan sistem antrian.

### **2.1.1.3** *Estimator* **pada HTB**

*Hierarchical Token Bucket* (HTB) menggunakan *Token Bucket Filter* (TBF) sebagai *Estimator* untuk menentukan apakah suatu kelas/prioritas berada dalam keadaan *underlimit*, *atlimit* atau *overlimit*. TBF bekerja dengan dasar algoritma ember token, setiap paket yang akan dikirimkan harus memiliki token yang berada dalam ember token, jika token tak tersedia didalam ember maka paket-paket yang akan dikirimkan harus menunggu sampai tersedia *token* yang cukup untuk mengirimkan paket yang sedang menunggu.

Implementasi TBF terdiri dari sebuah *buffer* (*bucket*), yang secara konstan diisi oleh beberapa informasi virtual yang dinamakan *token*, pada *link* yang spesifik (*token link*). Parameter paling penting dari bucket adalah ukurannya, yaitu banyaknya *token* yang dapat disimpan. Setiap *token* yang masuk mengumpulkan satu paket yang datang dari antrian data dan kemudian dihapus dari *bucket*. *Token bucket filter* ditunjukkan oleh Gambar 2.3.

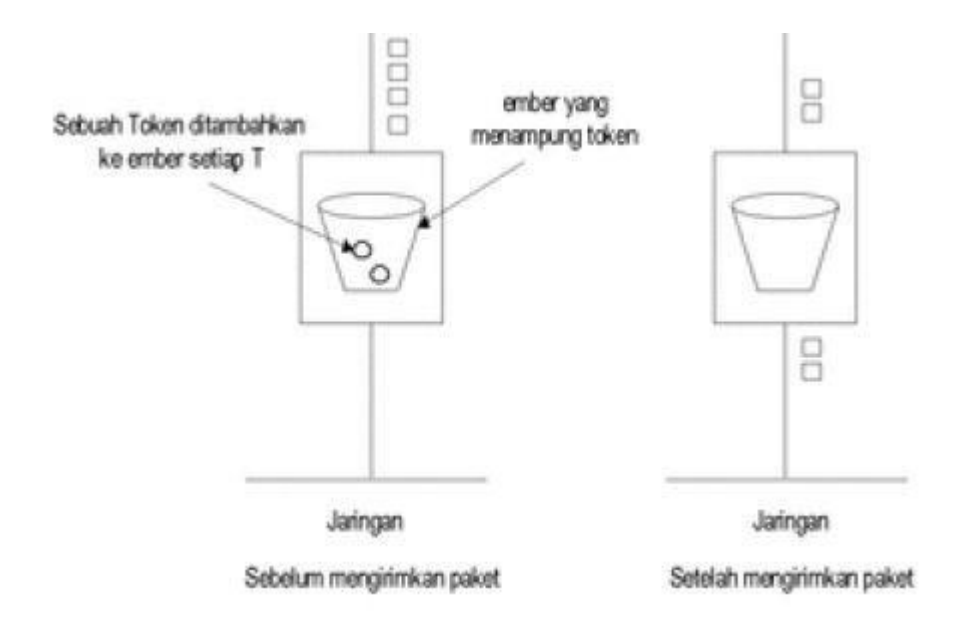

**Gambar 2.3 Token Bucket Filter**

### <span id="page-25-0"></span>**2. 1.2 Pengertian** *Bandwidth Management*

*Bandwidth* adalah banyaknya ukuran suatu data atu informasi yang dapat mengalir dari suatu tempat ke tempat lain dalam sebuah *network* di waktu tertentu.

*Bandwidth* dapat dipakai untuk mengukur baik aliran data analog maupun data digital. Sekarang sudah menjadi umum jika kata *bandwidth* lebih banyak dipakai untuk mengukur aliran data digital. Satuan yang dipakai untuk *bandwidth* adalah *Bits Per Second* atau sering disingkat *bps* (Rosadi Kardian, 2009: 6).

*Management* adalah proses pemakaian sumber daya secara efektif untuk mencapai sasaran yg telah ditentukan. (KBBI, 2008: 979). *Bandwidth Management* adalah pengalokasian yang tepat dari suatu bandwidth untuk mendukung kebutuhan atau keperluan aplikasi atau suatu layanan jaringan. (Saptono, 2008: 1).

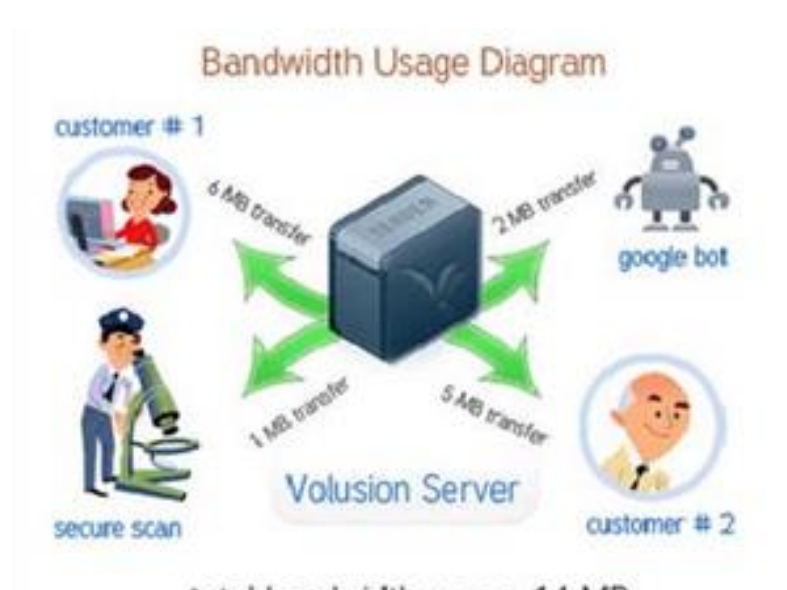

total bandwidth usage: 14 MB **Gambar 2.4** *Bandwidth Usage Diagram*

Manajemen *bandwidth* adalah suatu alat yang digunakan untuk memanejemen dan mengoptimalkan berbagai jenis jaringan dengan menerapkan layanan QoS (*Quality Of Service*), yang berguna untuk menetapkan tipe-tipe lalulintas jaringan, pengertian dari QoS sendiri adalah kemampuan untuk menggambarkan suatu tingkatan pencapaian dalam suatu komunikasi data. Pengalokasian *bandwidth* yang tepat dapat menjadi suatu metode dalam memberikan jaminan kualitas suatu layanan jaringan QoS. *Manajemen bandwidth* ditunjukkan oleh Gambar 2.4.

*Manajemen bandwidth* memberikan kemampuan mengatur suatu *bandwidth* jaringan dan memberikan level layanan sesuai dengan kebutuhan dan prioritas sesuai dengan permintaan.

Tafaul Mujahidin (2011) mengatakan manajemen *bandwidth* yaitu Manajemen berasal dari kata *"to manage"* yang berarti mengatur, mengurus atau mengelola. Berdasarkan definisi tersebut maka *Manajemen Bandwidth* dapat diartikan sebagai suatu kegiatan mengatur agar data yang lewat tidak melebihi kapasitas maksimal di dalam sebuah jaringan komputer yang terhubung dengan Internet. Semakin banyak pengguna dan pengakses komunikasi data, maka akan semakin rumit dan kompleks pula jalur komunikasi tersebut, hal ini akan mempengaruhi kualitas dari pelayanan *Internet Service Provider* (ISP).

Menurut Towidjojo (2013:93), mikrotik mempunyai fitur *queue* yang dapat mengalokasikan *bandwidth* setiap komputer *client*-nya. *Queue* yang dipakai untuk skripsi ini adalah *queue simple* yaitu merupakan fitur mikrotik untuk manajemen *bandwidth*, diterapkan pada jaringan kecil sampai menengah untuk mengatur pemakaian *bandwidth upload* dan *download* pada setiap *client*-nya.

# **2.1.2.1. Pengertian QoS**

QoS *(Quality of Service)* adalah satuan pengukuran kinerja suatu sistem transmisi yang merefleksikan kualitas transmisi dan ketersediaan layanan. Istilah

QoS biasanya menunjuk pada himpunan teknologi dan teknik jaringan. Tujuan QoS adalah untuk menyediakan jaminan terhadap kemampuan jaringan untuk menyediakan hasil yang telah dapat diperkirakan sebelumnya. Elemen kinerja jaringan dalam cakupan QoS seringkali termasuk ketersediaan *(uptime),*  bandwitdh *(throughput)*, keterlambatan *(latency/delay),* dan tingkat kesalahan (Syafrizal, 2007: 260).

Kualitas layanan (QoS) mengacu pada mekanisme kontrol reservasi sumber daya daripada kualitas pelayanan yang dicapai. Kualitas layanan adalah kemampuan untuk memberikan prioritas yang berbeda untuk berbagai aplikasi, pengguna, data mengalir, atau untuk menjamin tingkat kinerja tertentu ke aliran data. Sebuah jaringan atau protokol yang mendukung QoS dapat menyepakati sebuah kontrak lalu lintas dengan perangkat lunak aplikasi dan kapasitas cadangan di node jaringan, misalnya saat sesi fase pembentukan. Selama sesi dapat memantau tingkat kinerja yang dicapai, misalnya data *rate* dan *delay*, dan kontrol secara dinamis prioritas penjadwalan disimpul jaringan. Dalam konteks ini, QoS adalah efek kumulatif pada kepuasan pelanggan dari semua ketidaksempurnaan yang mempengaruhi layanan. Mencakup aplikasi dan manusia dalam penilaian, dan menuntut bobot yang tepat beragam langkah-langkahobjektif. Banyak hal bisa terjadi pada paket ketika melakukan perjalanan dari asal ke tujuan, yang mengakibatkan masalah-masalah berikut dilihat dari sudut pandang pengirim dan penerima:

### **1.** *Dropped packets*

*Router* mungkin gagal untuk memberikan *(drop)* beberapa paket jika mereka tiba ketika *buffer* sudah penuh. Beberapa, tidak ada, atau semua paket mungkin akan dijatuhkan, tergantung pada keadaan jaringan, dan tidak mungkin untuk menentukan apa yang akan terjadi di muka. Aplikasi penerima dapat meminta informasi perihal pengirim, ini mungkin menyebabkan keterlambatan parah dalam keseluruhan transmisi.

## **2.** *Delay*

Mungkin dibutuhkan waktu yang lama untuk sebuah paket mencapai tujuan, karena itu akan diadakan antrian panjang, atau mengambil rute yang kurang langsung untuk menghindari kemacetan. Dalam beberapa kasus, penundaan yang berlebihan dapat membuat aplikasi seperti VoIP atau *online game* tidak dapat digunakan.

## **3.** *Jitter*

Paket dari *source* akan mencapai tujuan dengan berbagai penundaan. Sebuah paket keterlambatan bervariasi posisinya dalam antrian dari *router* sepanjang jalur antara sumber dan tujuan dan posisi ini dapat bervariasi tak terduga. Variasi dalam penundaan ini dikenal sebagai jitter dan dapat serius mempengaruhi kualitas *streaming* audio dan video.

### *4. Out-of-order delivery*

Ketika sebuah koleksi paket-paket yang terkait disalurkan melalui Internet, paket-paket yang berbeda dapat mengambil rute yang berbeda, masing-masing mengakibatkan penundaan yang berbeda. Hasilnya adalah bahwa paket-paket tiba dalam urutan yang berbeda dari mereka dikirim. Masalah ini memerlukan protokol tambahan khusus yang bertanggung jawab untuk mengatur kembali *out-of-order*  untuk tujuan mereka. Hal ini terutama penting bagi VoIP *stream* video.

### **5.** *Error*

Kadang-kadang paket yang salah arah, atau dikombinasikan bersama-sama, atau rusak, sementara perjalanan. Penerima harus mendeteksi ini dan, sama seperti jika paket dijatuhkan, meminta si pengirim untuk mengulang sendiri.

Aplikasi yang membutuhkan QoS mungkin diperlukan untuk beberapa jenis lalu lintas jaringan, misalnya:

- a. *Streaming* multimedia, mungkin memerlukan jaminan *throughput* untuk memastikan bahwa tingkat minimum untuk menjaga kualitas.
- b. *IP telephony* atau *Voice over IP* (VOIP) mungkin memerlukan batasan ketat jitter dan delay.
- c. *Video Teleconferencing* (VTC) membutuhkan jitter dan latensi yang rendah.
- d. *Remote system administrator* mungkin ingin memprioritaskan variabel, dan biasanya kecil, jumlah SSH lalu lintas untuk memastikan sesi responsif bahkan di atas link yang bermuatan berat.
- e. *Online game*, seperti berjalan cepat real time simulasi dengan beberapa pemain. Kurangnya QoS dapat memproduksi 'ketertinggalan'.

Tujuan dan keuntungan QoS**.** Tujuan utama dari QoS adalah memberikan prioritas khusus termasuk *bandwidth* diperlukan oleh beberapa *real-time* interaktif dan lalu lintas. Penting juga adalah memastikan bahwa memberikan prioritas untuk satu atau lebih mengalir tidak membuat alur lainnya gagal. Sementara keuntungan QoS memungkinkan perangkat lunak kompleks jaringan untuk mengontrol dan dapat diprediksikan layanan jaringan dari berbagai aplikasi dan jenis lalu lintas *[\(http://en.wikipedia.org/wiki/Quality\\_of\\_service\)](http://en.wikipedia.org/wiki/Quality_of_service)*.

### <span id="page-30-0"></span>**2. 1.3 Mikrotik Router OS**

*MikroTik RouterOS™* merupakan sistem operasi *Linux base* yang diperuntukkan sebagai *network router*. Didesain untuk memberikan kemudahan bagi penggunanya. Administrasinya bisa dilakukan melalui *Windows Application*  (*WinBox*). Selain itu instalasi dapat dilakukan pada standar komputer PC (*Personal Computer*). PC yang akan dijadikan router mikrotik pun tidak memerlukan *resource*  yang cukup besar untuk penggunaan standard, misalnya hanya sebagai *gateway*. Untuk keperluan beban yang besar (*network* yang kompleks, *routing* yang rumit) disarankan untuk mempertimbangkan pemilihan *resource* PC yang memadai (Herlambang, 2008: 19).

## **2.1.3.1.Sejarah Mikrotik**

MikroTik adalah sebuah perusahaan kecil berkantor pusat di *Latvia*, bersebelahan dengan Rusia. Pembentukannya diprakarsai oleh *John Trully* dan *Arnis Riekstins*. *John Trully* adalah seorang berkewarganegaraan Amerika yang berimigrasi ke Latvia. Di Latvia ia bejumpa dengan Arnis, Seorang darjana Fisika dan Mekanik sekitar tahun 1995. John dan Arnis mulaime-routing dunia pada tahun 1996 (misi MikroTik adalah me- routing seluruh dunia). Mulai dengan sistem *Linux*  dan *MS-DOS* yang dikombinasikan dengan teknologi *Wireless-LAN* (WLAN) Aeronet berkecepatan 2 Mbps di Moldova, negara tetangga Latvia, baru kemudian melayani lima pelanggannya di Latvia.

Prinsip dasar mereka bukan membuat *Wireless* ISP (W-ISP), tetapi membuat program router yang handal dan dapat dijalankan diseluruh dunia. Latvia hanya merupakan tempat eksperimen John dan Arnis, karena saat ini mereka sudah membantu negara-negara lain termasuk Srilanka yang melayani sekitar 400

pengguna. Linux yang pertama kali digunakan adalah *Kernel* 2.2 yang dikembangkan secara bersama-sama dengan bantuan 5-15 orang *staff Research* and *Development* (R&D) MikroTik yang sekarang menguasai dunia routing di negaranegara berkembang. (Herlambang, 2008: 20-21).

### **2.1.3.2.Jenis-jenis Mikrotik**

### **1.** *Mikrotik Router* **OS**

*MikroTik Router OS* yang berbentuk perangkat lunak yang dapat di-download di [www.mikrotik.com.](http://www.mikrotik.com/) Dapat diinstal pada komputer rumahan (Herlambang, 2008: 21).

## **2.** *BUILT***-***IN Hardware Mikrotik*

*BUILT-IN Hardware* MikroTik merupakan Mikrotik dalam bentuk perangkat keras yang khusus dikemas dalam *board router* yang didalamnya sudah terinstal *MikroTik RouterOS* (Herlambang, 2008: 21).

## *3. Mikrotik Bandwith Control*

*Bandwidth Control* adalah seperangkat mekanisme yang mengontrol alokasi data rate, variabilitas keterlambatan, pengiriman tepat waktu, dan keandalan pengiriman. *MikroTik RouterOS* mendukung disiplin antrian berikut: PFIFO *(Packets First-In First-Out)*, BFIFO *(Bytes First-In First-Out)*, SFQ *(Stochastic Fairness Queuing)*, RED *(Random Early Detect)*, PCQ *(Per Connection Queue)*  dan HTB *(Hierarchical Token Bucket).* Adapun penelitian terkonsenttasi pada PCQ dan HTB.

### *2.1.3.3.Mikrotik Monitoring Tools*

**1.** *Graphing Traffic*

MRTG adalah suatu aplikasi yang dibuat untuk melihat besarnya *traffic* yang terjadi pada saat pemakaian Internet. Itu digambarkan dalam bentuk grafik. Mikrotik memiliki fasilitas tersebut namanya *graphing traffic* yang digunakan dengan memasukkan alamat IP Mikrotik pada *browser*.

## **2.** *Packet Sniffer*

*Packet Sniffer* adalah *tool* yang disediakan dalam Mikrotik untuk menangkap dan menyadap paket-paket yang berjalan di jaringan. Tool ini sangat berguna untuk menganalisa trafik jaringan.

## **3.** *Torch*

*Torch* merupakan *Real Time Traffik* Monitor yang digunakan untuk menganalisa aliran traffik yang lewat pada suatu *interface* berdasarkan *protocol*, sumber, dan tujuan serta *port*. *Torch* menampilkan *traffic* protokol dan kecepatan saat diterima dan dikirim.

#### **2.1.3.4.***Access Point* **(AP)**

*Access Point* (AP) adalah sebuah perangkat jaringan yang berisi sebuah *transciever* dan atena untuk transmisi dan menerima sinyal ke *client remote* dan dari *clien remote*. Dengan access point *client wireless* bisa dengan cepat dan mudah untuk terhubung kepada jaringan LAN secara *wireless*. *Access Point* adalah sebuah perangkat jaringan yang berisi sebuah *transceiver* dan antena untuk transmisi dan menerima sinyal ke dan dari clients *remot*. (Agustinus Kalangi, Arthur Sumandag dan Bunga Puspa Dewi, 2013:1). Dengan *access points clients wireless* bisa dengan cepat dan mudah untuk terhubung kepada jaringan LAN kabel secara *wireless.*

*Wireless Access Point* (WAP/AP) adalah alat yang digunakan untuk menghubungkan alat-alat dalam suatu jaringan, dari dan ke jaringan *Wireless* *Router* dan *Acces Point* adalah dua fungsi peralatan jaringan yang bekerja bahu membahu membentuk unit pemancar signal *wifi. Acces Point* membentuk *hot spot*, sedangkan Router mengatur lalu lintas data.Alat ini digunakan untuk *Acces* Internet secara *wifi*.

*Access point* biasanya disingkat dengan AP. Suatu tempat yang menjadi pusat dari beberapa koneksi terhubung.Alat ini juga dikenal dengan *Cross Box*. Jika dilihat dari sudut pandang koneksi telepon, *Access Point* adalah suatu *box* tempat dimana kabel telepon dari pelanggan telepon terkoneksi.Begitu juga kalau dilihat dari jaringan komputer tanpa kabel *(wireless), access point* ini adalah pemancar yang menghubungkan komputer-komputer yang terpaut dengan jaringannya untuk menuju jaringan yang lebih besar (Internet). *Access Point* adalah *hub* bagi jaringan *wireless* baik itu di ruangan, maupun di jaringan dalam kota. Untuk jaringan dalam kota, *Access Point* ini biasanya di tempatnya di ISP berada pada tower dengan ketinggian 20 meter atau lebih.

*Access Point* dalam jaringan komputer, sebuah jalur akses *nirkabel (Wireless Access Point atau AP)* adalah perangkat komunikasi nirkabel yang memungkinkan antar perangkat untuk terhubung ke jaringan nirkabel dengan menggunakan *Wi-Fi, Bluetooth* atau standar terkait.WAP biasanya yang terhubung ke jaringan kabel, dan dapat relay data antara perangkat nirkabel (seperti komputer atau printer) dan kabel pada perangkat jaringan. Seperti juga namanya WAP berfungsi untuk mengakses jaringan yang ada di daerah internal dari sebuah Jaringan LAN. Contohnya dalam jaringan lokal atau LAN kita membuat penamaan IP 192.168.0.1 otomatis dalam *access point* kita akan *memforward* IP 192.168.0.xxx pada client dengan kata lain kita akan masuk jaringan lokal tertentu. Sebagai info untuk dalam jaringan kita sebaiknya harus diberikan proteksi yang sangat ketat dengan cara penggabungan angka dengan numerik contoh : d3s3mb3rbr4v0.

*Access Point* berfungsi sebagai pengatur lalu lintas data, sehingga memungkinkan banyak Client dapat saling terhubung melalui jaringan (Network). Sebagai *Hub/Switch* yang bertindak untuk menghubungkan jaringan lokal dengan jaringan *wireless/nirkabel*, di *access point* inilah koneksi data/Internet dipancarkan atau dikirim melalui gelombang radio, ukuran kekuatan sinyal juga mempengaruhi area *coverage* yang akan dijangkau, semakin besar kekuatan sinyal (ukurannya dalam satuan dBm atau mW) semakin luas jangkauannya.

Dalam aplikasi sehari-hari, *access poin* biasanya kita gunakan untuk membagi*/sharing* Internet ke perangkat-pengangkat komputer ataupun mengatur jalur jarirngan tanpa kabel (LAN) dimana kita juga bisa melakukan sharing data ataupun remote desktop tanpa menggunakan jaringan Internet.

*Access Point* yang ditempatkan diluar ruangan dilengkapi dengan *box outdoor* yang berfungsi sebagai pelindung dari cuaca seperti hujan dan terik panas matahari, dan atena yang digunakan berbeda dengan atena yang digunakan didalam ruangan. *Access Point* ditunjukkan oleh Gambar 2.5.

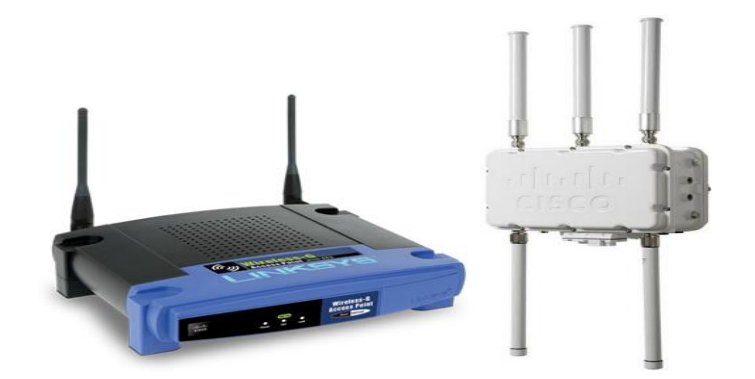

**Gambar 2.5 Access Point**
### **2.2. Kerangka Berpikir**

Penelitian ini dilakukan dengan pendekatan proses dalam komunikasi data yang menggambarkan penerapan manajemen *bandwidth* dengan metode *hierarchical token bucket* (HTB) yang mencakup sejumlah tahap yaitu analisis, desain, simulasi *prototype*, implementasi, *monitoring* dan manajemen.

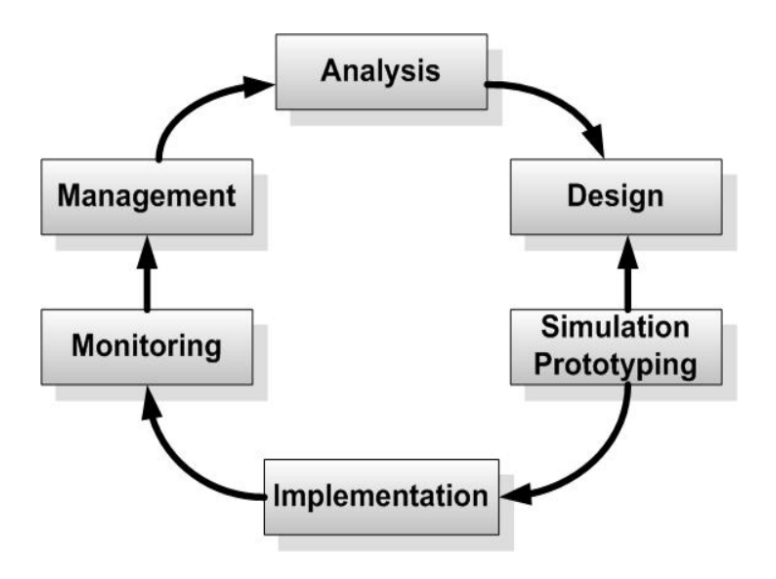

**Gambar 2.6 Kerangka Berpikir**

## **2.2.1.** *Analysis*

Pengimplementasian dimulai pada tahap analisis yang menjadikan konsep kebutuhan sistem yang ingin diimplementasikan sebagai masukan dan spesifikasi kebutuhan sistem sebagai keluaran. Pada tahap ini dilakukan proses identifikasi konsep sistem, serta mendefinisikan kebutuhan sejumlah elemen atau komponen sistem tersebut, sedemikian hingga gambaran umum kebutuhan sistem dapat diketahui.

Tahap analisis merupakan tahap yang sangat penting, sebab, kesalahan yang terjadi pada tahap ini dapat menyebabkan kesalahan fatal pada seluruh tahapan selanjutnya. Tahap ini dipecah menjadi aktivitas yang lebih sederhana yaitu:

- a. *Identify*: Aktivitas mengidentifikasikan permasalah yang dihadapi sehingga dibutuhkan proses pengembangan sistem.
- b. *Understand*: Aktivitas untuk memahami mekanisme kerja sistem yang akan dibangun atau dikembangkan.
- c. *Analyze*: Menganalisis sejumlah elemen atau komponen dan kebutuhan sistem yang akan dibangun atau dikembangkan.
- d. *Report*: Aktivitas merepresentasikan proses hasil (analisis).
- *2.2.2. Design*

Tahap ini menjadikan spesifikasi kebutuhan sistem hasil analisis sebagai masukan dan spesifikasi rancangan atau desain sebagai keluaran. Spesifikasi desain sistem yang akan dibuat dibentuk dengan menerapkan metode *hierarchical token bucket* (HTB) untuk mengklasifikasikan pembagian *upload* dan *download*.

### *2.2.3. Simulation Prototype*

Tahap selanjutnya adalah pembuatan prototipe sistem yang akan dibangun, sebagai simulasi dari implementasi sistem produksi, dengan demikian dapat diketahui gambaran umum dari proses komunikasi, keterhubungan dan mekanisme kerja dari interkoneksi keseluruhan elemen sistem yang akan dibangun. *Prototype* dibangun pada lingkungan *virtual*, dengan menggunakkan mesin *virtual*, sebagai replikasi dari sistem yang akan dijalankan, karena mesin *virtual* memungkinkan suatu program yang sudah terdedikasi pada suatu sistem, dapat berjalan pada lingkup mesin *virtual* tersebut.

### *2.2.4. Implementation*

Tahap implementasi merupakan proses penerapan metode HTB untuk menguji hasil download dan upload berdasarkan standar *bandwidth* untuk sekolah

## *2.2.5. Monitoring*

Setelah implementasi dilakukan tahapan *monitoring*. *Monitoring* bisa berupa melakukan pengamatan pada:

- a. Infrastruktur *hardware*: dengan mengamati kondisi *reliability*/kehandalan sistem yang telah dibangun (*reliability* = *performance* + *availability* + *security*).
- b. Memperhatikan jalannya paket data di jaringan (pewaktuan, *latency*, *peektime*, *troughtiput*).
- c. Metode yang digunakan untuk mengamati kestabilan jaringan dan komunikasi secara umum, secara terpusat atau tersebar.

## *2.2.6. Management*

Tahapan management merupakan aktifitas perawatan, pemeliharaan dan pengelolaan karena proses manajemen/pengelolaan sejalan dengan aktifitas perawatan/pemeliharaan sistem (Setiawan, 2009: 2-5).

### **2.3. Penelitian yang Relevan**

Beberapa penelitian relevan yang dijadikan acuan dalam penelitian adalah Skripsi Fandi Fasarilla dengan judul "Pengembangan Sistem QoS (*Quality of Service*) pada *Bandwidth* Jaringan Internet RT/RW-net di Komplek DEPLU Cendrawasih Jakarta Selatan. Penelitian ini menyimpulkan QoS diterapkan pada sistem melalui cara *Simple Queue, s*ehingga client dapat dapat menerima bandwidth

secara merata. *Firewall* difungsikan dengan mengaktifkan *tools Connection* dan *Service Port* yang terdapat pada sistem.

Skripsi Deni Zakya dengan judul "Pengembangan Aplikasi *DiffServ* dengan Disiplin Antrian *Hierarchy Token Bucket* dan *Random Early Detection* Sebagai *Bandwidth Limiting*. Penelitian ini menyimpulkan tentang penerapan QoS untuk melakukan pengaturan Bandwidth yaitu *HTB dan RED,* Aplikasi dapat membedakan asal paket dari jaringan IIX (lokal) atau internasional.

Penelitian ini mengimplementasikan manajemen bandwidth router mikrotik menggunakan metode HTB untuk membagi bandwidth sesuai dengan kebutuhan *download*, *streaming* dan *browsing* pada jaringan internet oleh *user*. Sehingga kecepatan akses internet ketika *browsing* oleh *user* sesuai dengan standar yang telah ditetapkan yaitu standar SETDA untuk penggunaan internet di sekolah.

### **BAB III**

## **METODOLOGI PENELITIAN**

### **3.1 Tempat dan Waktu Penelitian**

# **3.1.1 Tempat Penelitian**

Penelitian dilakukan di Laboratorium Teknik Komputer Jaringan SMK Bina Mandiri yang beralamat di Jl. Bintara IX Bekasi. Alasan pemilihan SMK Bina Mandiri sebagai lokasi penelitian karena disana belum ada manajemen *bandwidth* yang baik. Selain itu kecepatan akses internet saat browsing juga belum sesuai dengan standar yang ditetapkan oleh SETDA untuk penggunaan internet di sekolah.

## **3.1.2 Waktu Penelitian**

Penelitian ini mulai dari bulan April sampai dengan Desember. Selain itu, waktu pelaksanaan penelitian dibagi menjadi 2 tahap pelaksanaan yaitu pelaksanaan awal dan pelaksanaan lanjutan. Pelaksanaan awal bersifat teoritis yaitu pemahaman konsep dan mekanisme keseluruhan komponen dari sistem yang akan dijalankan. Sedangkan pelaksanaan lanjutan adalah *implementasi* keseluruhan rancangan sistem pada lingkungan sesungguhnya.

## **3.2 Alat dan Bahan Penelitian**

### **3.2.1 Alat Penelitian**

Alat-alat yang digunakan pada lokasi penelitian digolongkan menjadi dua jenis, yaitu perangkat keras (*hardware*) dan perangkat lunak (*software*).

## **3.2.1.1 Perangkat Keras (***hardware***)**

Perangkat keras (*hardware*) yang digunakan dalam penelitian ini bisa dilihat pada Tabel 3.1.

| Perangkat      |                            | <b>Spesifikasi</b>               | Jumlah  |
|----------------|----------------------------|----------------------------------|---------|
| Mikrotik       | Spesifikasi CCR1036-12G-4S |                                  | 1 paket |
| <b>CCR1016</b> | Product Code               | CCR1036-12G-4S                   |         |
|                | Architecture               | Tile                             |         |
|                | CPU                        | Tilera Tile-Gx36 1.2GHz 36 Cores |         |
|                | <b>Current Monitor</b>     | Yes                              |         |
|                | Main Storage/NAND          | 1 <sub>GB</sub>                  |         |
|                | <b>RAM</b>                 | 4GB Sodim                        |         |
|                | <b>SFP Ports</b>           |                                  |         |
|                |                            | 4                                |         |
|                | <b>LAN Ports</b>           | 12                               |         |
|                | Gigabit                    | Yes                              |         |
|                | Switch Chip                | ٥                                |         |
|                | MiniPCI                    | 0                                |         |
|                | <b>Integrated Wireless</b> | No                               |         |
|                | MiniPCIe                   |                                  |         |
|                | SIM Card Slots             | No                               |         |
|                | <b>USB</b>                 | 1                                |         |
|                | Power on USB               | Yes                              |         |
|                | Memory Cards               | 0                                |         |
|                | Memory Card Type           | No                               |         |
|                | Power Jack                 | 110/220V                         |         |
|                | 802.3af Support            | No                               |         |
|                | POE Input                  | No                               |         |
|                | POE Output                 | No                               |         |
|                | Serial Port                | DB9/RS232                        |         |
|                | Voltage Monitor            | Yes                              |         |
|                | Temperature Sensor         | Yes                              |         |
|                | <b>Dimentions</b>          | 1U case: 355x145x55mm            |         |
|                | Operating System           | RouterOSv6                       |         |
|                | Temperature Range          | $-20C$ $+45C$                    |         |
|                | RouterOS License           | Level6                           |         |
| Switch         | D-LINK                     |                                  | 1 unit  |

**Tabel 3. 3 Perangkat Keras**

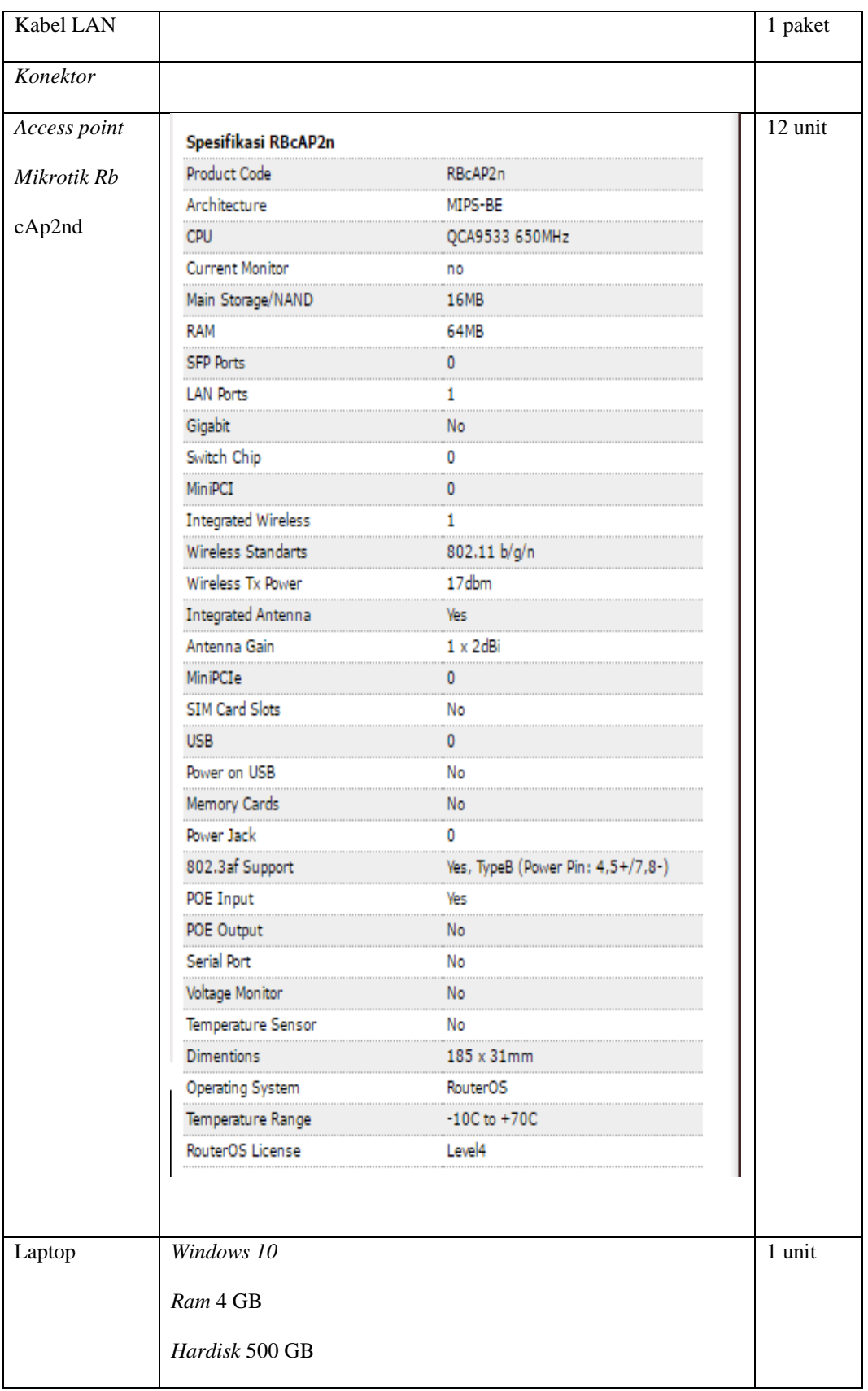

### **3.2.1.2 Perangkat Lunak (***software***)**

Perangkat lunak yang digunakan dalam penelitian ini dapat dilihat pada Tabel 3.2.

| <b>PERANGKAT</b>          | <b>SPESIFIKASI</b> | <b>JUMLAH</b> |
|---------------------------|--------------------|---------------|
| Windows                   | Windows 10         |               |
| Winbox                    | Version 3.7        |               |
| <b>Speed Test</b>         |                    |               |
| Eagle                     |                    |               |
| <b>Netbalancer</b>        |                    |               |
| Nperf.com                 |                    |               |
| Internet Download Manager |                    |               |

**Tabel 3. 4 Perangkat Lunak**

## **3.2.2 Bahan Penelitian**

Bahan yang digunakan untuk melakukan penelitian ini merupakan data yang didapat dari SMK Bina Mandiri Bekasi seperti data kecepatan *download*, *streaming* dan *browsing*, jumlah maksimal *bandwidth* yang diberikan provider, dan jumlah *user* yang akan menggunakan jaringan.

## **3.3 Diagram Alir Penelitian**

Langkah-langkah yang dilakukan untuk menyelesaikan penelitian ini dalam menganalisis manajemen *Bandwidth* menggunakan metode *hierarchical token bucket* (HTB) pada jaringan SMK Bina Mandiri dengan menggunakan metode penelitian rekayasa teknik. Ada 4 langkah untuk menyelesaikan penelitian ini, seperti yang terdapat pada Gambar 3.1.

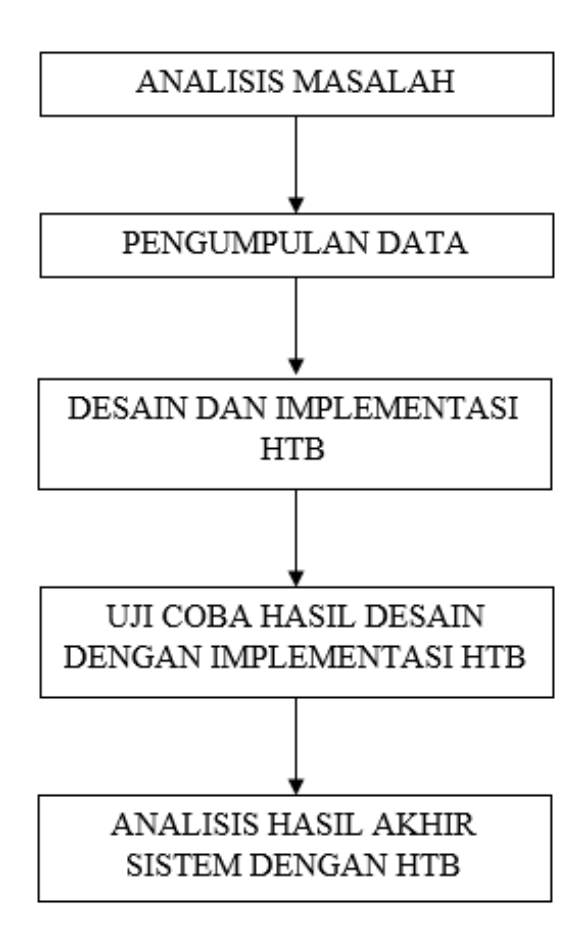

**Gambar 3.1 Diagram Alir Penelitian**

## **3.3.1 Analisis Masalah**

Analisis masalah dilakukan untuk mengetahui penyebab masalah dan mencari solusi yang tepat untuk menyelesaikan permasalahan tersebut. Langkah awal yang akan dilakukan pada penelitian ini adalah melakukan observasi lapangan melalui pengamatan langsung. Tujuan dari dilakukannya observasi adalah agar dapat memperoleh gambaran yang jelas tentang masalah yang akan dijadikan bahan penelitian. Observasi dilakukan dengan melakukan pengujian terhadap kecepatan *download* dan *upload* dengan menggunakan *speed test*.

## **3.3.2 Pengumpulan Data**

Langkah selanjutnya yaitu pengumpulan data. Data yang digunakan untuk penelitian berupa topologi jaringan di SMK Bina Mandiri, data awal sebelum HTB diimplementasikan, alokasi *bandwidth* 100MB, dan spesifikasi peralatan yang digunakan di SMK Bina Mandiri Bekasi. Langkah selanjutnya adalah menerapkan *manajemen bandwidth* dengan metode HTB.

### **3.3.3 Desain Dan Implementasi HTB**

Setelah melakukan analisis masalah dan pengumpulan data, langkah selanjutnya adalah desain HTB dan kemudian menerapkan manajemen *bandwidth* dengan metode HTB. HTB adalah metode pengelompokkan *queue* atau antrian yang berguna untuk menangani berbagai jenis trafik. HTB berfungsi untuk mengatur pembagian *bandwidth*, pembagian dilakukan secara hirarki yang dibagibagi kedalam kelas sehingga mempermudah pengaturan *bandwidth* dengan tepat sehingga penggunaannya menjadi maksimal.

#### **3.3.4 Uji Coba Hasil Desain Dengan Implementasi HTB**

Setelah menerapkan manajemen *bandwidth* dengan metode HTB, langkah selanjutnya yaitu hasil desain HTB yang dirancang dilakukan pengambilan data yang dibutuhkan untuk melakukan pengujian dengan menggunakan metode HTB. Data yang diambil adalah data dari uji *bandwidth* dengan menggunakan *nperf.com*, *netbalancer*, *eagle* dan *internet download maneger*.

### **3.3.5 Analisis Hasil Akhir Sistem Dengan HTB**

Hasil akhir sistem dengan HTB dianalisis untuk dilihat kecepatan pada saat *download* dan *streaming* sesuai dengan yang ditetapkan oleh pihak sekolah yaitu kecepatan *download* minimal adalah 256 Kbps dan kecepatan *download* maksimal 8 Mbps. Sedangkan kecepatan *browsing* dilihat kesesuaiannya dengan standar

## SETDA (*The State Educational Technology Directors Association*). Standar

SETDA ditunjukkan oleh Tabel 3.3.

| <b>AKTIVITAS</b>                     | REKOMENDASI BANDWIDTH |
|--------------------------------------|-----------------------|
| Email dan Web Browsing               | 500 Kbps              |
| Download 1MB E-book Dalam 5.3 Detik  | 1.5 Mbps              |
| Pembelajaran Online                  | 250 Kbps              |
| Streaming HD Video                   | 4 Mbps                |
| Skype Video Group (7-10) Orang       | 8 Mbps                |
| Download Film 6144 MB dalam 8 Menit  | 100 Mbps              |
| Penilaian Terkini Bagi Pilihan Ganda | 64 Kbps/siswa         |
| Sumber: SETDA, 2012                  |                       |

**Tabel 3.3 Bandwidth Standar Untuk Sekolah**

## **3.4 Teknik dan Prosedur Pengumpulan Data**

Teknik pengumpulan data yang digunakan adalah:

- 1. Observasi atau pengamatan langsung, Pada tahap ini dilakukan pengajuan berkas-berkas penelitian pada lokasi penelitian, dan melakukan pengamatan langsung atau peninjauan secara cermat dan langsung di lapangan atau lokasi penelitian.
- 2. Studi pustaka, dilakukan dengan mencari berbagai buku referensi yang berkaitan dengan laporan penelitian. Tidak hanya buku, tetapi media lainnya seperti jurnal, e-*book* serta skripsi lainnya. Pencarian informasi dilakukan di beberapa tempat, seperti perpustakaan Universitas Negeri Jakarta dan beberapa toko buku.

Pengujian *bandwidth* ditunjukkan oleh Tabel 3.4. Pengujian *bandwidth* dilakukan dengan menggunakan *eagle, internet download manager, netbalancer* dan *web nperf*.*com*. Pengujian kecepatan pada saat *download* oleh *user* ditunjukkan oleh Tabel 3.5. Sedangkan perbandingan hasil pengujian penerapan metode HTB

pada saat *browsing* dengan standar yang ditetapkan oleh SETDA ditunjukkan oleh

Tabel 3.6.

|             | <b>Aktivitas</b> |                  |                 |  |  |  |  |  |  |  |
|-------------|------------------|------------------|-----------------|--|--|--|--|--|--|--|
| <b>User</b> | <b>Download</b>  | <b>Streaming</b> | <b>Browsing</b> |  |  |  |  |  |  |  |
| User 1      |                  |                  |                 |  |  |  |  |  |  |  |
| User 2      |                  |                  |                 |  |  |  |  |  |  |  |
| User 3      |                  |                  |                 |  |  |  |  |  |  |  |
| User 4      |                  |                  |                 |  |  |  |  |  |  |  |
| User 5      |                  |                  |                 |  |  |  |  |  |  |  |

**Tabel 3.4 Pengujian** *Bandwidth User*

# **Tabel 3.5 Pengujian Kecepatan** *Download User*

|             |                           | <b>Kecepatan download</b> |                  |
|-------------|---------------------------|---------------------------|------------------|
| <b>User</b> | <b>Kecepatan Download</b> | Limit At                  | <b>Max Limit</b> |
| User $1$    |                           | 256 Kbps                  | 8 Mbps           |
| User $2$    |                           | 256 Kbps                  | 8 Mbps           |
| User 3      |                           | 256 Kbps                  | 8 Mbps           |
| User4       |                           | 256 Kbps                  | 8 Mbps           |
| User 5      |                           | 256 Kbps                  | 8 Mbps           |

**Tabel 3.6 Perbandingan Hasil Pengujian** *Browsing* **Dengan Standar SETDA**

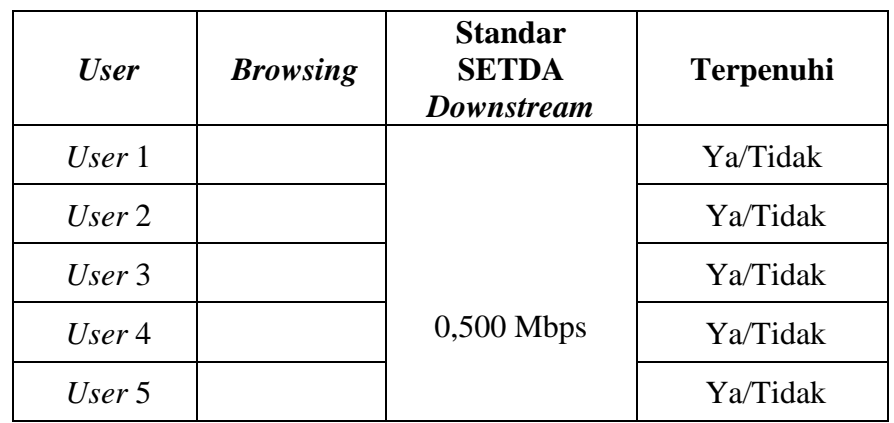

# **3.5 Teknik Analisis Data**

Pada bagian ini, dijelaskan teknik analisis data yang akan digunakan dalam memecahkan masalah dalam bagian pembahasan untuk mencapai tujuan penelitian.

Setelah manajemen *bandwidth* diterapkan maka dilakukan analisis kecepatan *download*, *streaming dan browsing* dengan menggunakan *software netbalancer, internet download manager, eagle* dan *nperf.com*. Hal ini dilakukan untuk melihat kecepatan transfer data pada saat *downstream* setelah adanya penerapan sistem manajemen *bandwidth*. Kemudian kecepatan browsing dilihat keseuaiannya dengan standar SETDA yang terdapat pada Tabel 3.3.

### **BAB IV**

## **HASIL PENELITIAN**

### **4.1. Deskripsi Hasil Penelitian**

## **4.1.1 Analisis Masalah**

Analisis masalah dilakukan untuk mengetahui penyebab masalah dan mencari solusi yang tepat untuk menyelesaikan permasalahan tersebut. Langkah awal yang akan dilakukan pada penelitian ini adalah melakukan observasi lapangan. Berdasarkan observasi lapangan melalui pengamatan langsung diperoleh hasil bahwa kecepatan *download, streaming* dan *browsing* kurang baik. Hal ini dikarenakan manajemen *bandwidth* yang kurang baik dan tidak maksimal. Oleh karena itu, diperlukan sebuah manajemen *bandwidth* yang baik agar kecepatan *browsing* sesuai dengan standar SETDA yang terdapat pada Tabel 3.3. Begitu juga dengan kecepatan *downstream* yang masih belum sesuai dengan standar yang ditetapkan oleh pihak sekolah. Maka perlu dilakukan perancangan sebuah manajemen *bandwidth* dengan menggunakan metode *hierarchical token bucket* (HTB) agar kecepatan *downstream* sesuai dengan pembatasan akses internet yang ditetapkan oleh pihak sekolah untuk masing-masing *user*. Selain itu kecepatan browsing untuk setiap sekolah yang ditetapkan oleh standar SETDA terpenuhi.

# **4.1.2 Pengumpulan Data**

Data yang digunakan dalam proses pengumpulan data untuk penelitian berupa topologi jaringan dan alokasi *bandwidth* yang digunakan di SMK Bina Mandiri Bekasi. Topologi jaringan ditunjukkan oleh Gambar 4.1 dan alokasi *bandwidth* ditunjukkan oleh Tabel 4.1.

| <b>PENGGUNA</b>          | <b>ALOKASI BANDWIDTH</b> |
|--------------------------|--------------------------|
| Masing-masing Siswa      | 1 MB                     |
| Masing-masing Guru       | 2 MB                     |
| Masing-masing Tata Usaha | 3 MB                     |

**Tabel 4.1 Alokasi** *Bandwidth* **di SMK Bina Mandiri**

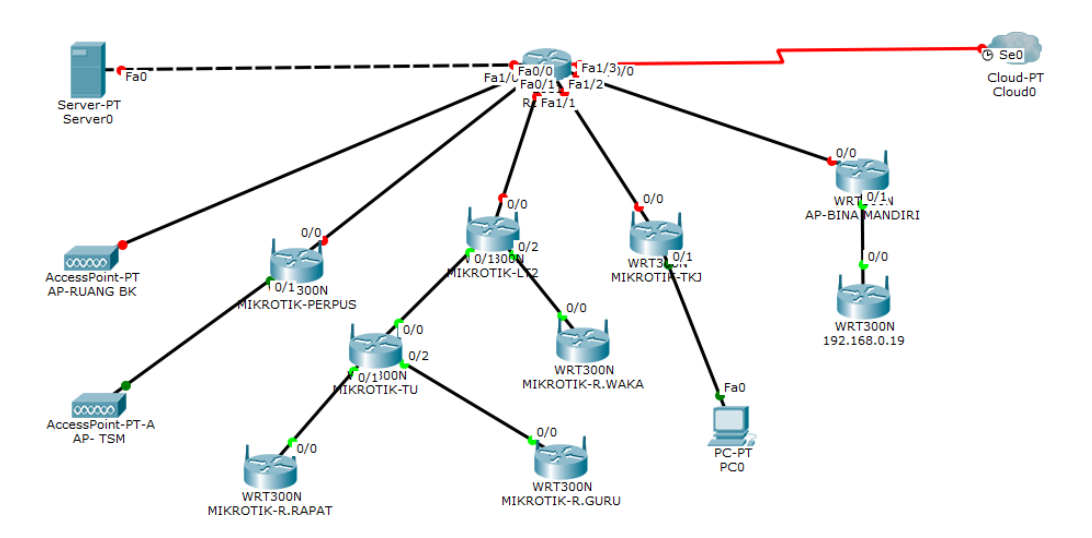

**Gambar 4.1 Topologi Jaringan SMK Bina Mandiri Menggunakan Cisco Tracer**

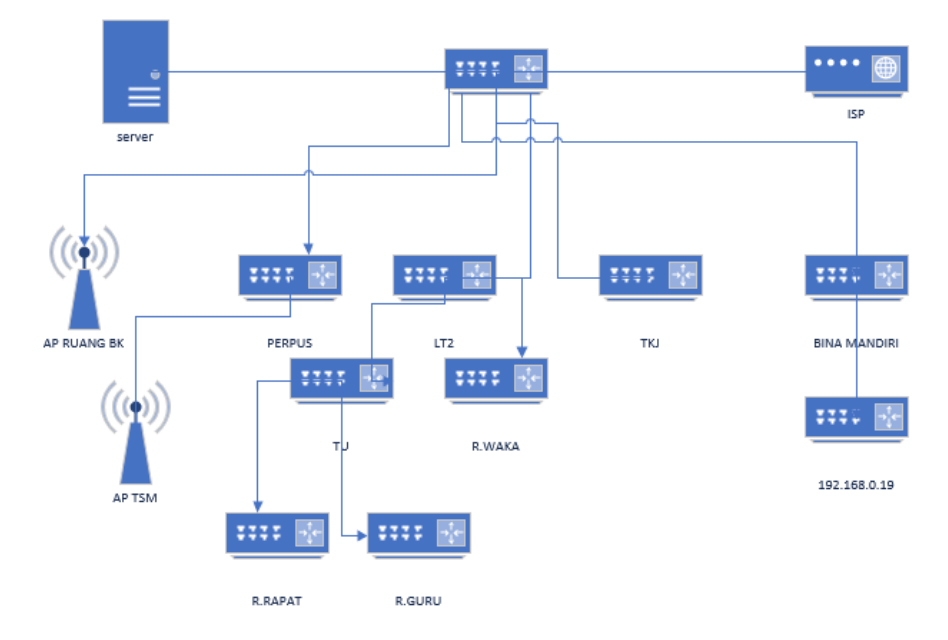

**Gambar 4.2 Topologi Jaringan SMK Bina Mandiri Menggunakan Visio**

Berdasarkan Tabel 4.1 kebutuhan alokasi *bandwidth* untuk siswa sebesar 1MB. Hal ini disebabkan oleh kebutuhan siswa untuk *download, streaming* dan *browsing*  tidak sebesar guru dan tata usaha. Kebutuhan *browsing* siswa disekolah hanya diperuntukkan untuk mencari materi-materi yang berhubungan dengan materi pelajaran yang tidak terdapat didalam buku panduan. Sedangkan kebutuhan tata usaha dialokasikan lebih besar karena kebutuhan tata usaha untuk mengakses datadata siswa seperti sistem informasi Data Pokok Pendidikan (Dapodik). Dan alokasi *bandwidth* untuk guru sebesar 2MB digunakan untuk mencari bahan ajar. Selain itu digunakan untuk mengakses video pembelajaran yang digunakan untuk mendukung pembelajaran.

Topologi jaringan yang terdapat Gambar 4.1 dan Gambar 4.2 merupakan topologi jaringan *Local Area Network* (LAN) yang ada di SMK Bina Mandiri Bekasi. Jaringan ini menghubungkan beberapa jaringan yang terdapat pada masingmasing lantai maupun ruangan sekolah. *Server* utama terletak di lantai 3 pada ruang *server*. Pada lantai 1 terdapat 5unit *acsess point* di ruang tata usaha, ruang kepala sekolah, bengkel teknik kendaraan ringan (TKR), ruang teknik sepeda motor (TSM) dan dipinggir lapanagan, pada lantai 2 terdapat 4unit *acsess point* di ruang guru, perpustakaan, ruang BP, ruang 9 dan pada lantai 3 terdapat 3unit *acsess point* ruang server, ruang TKJ dan ruang 16.

### **4.1.3 Desain Dan Implementasi HTB**

Pada tahap awal dilakukan konfigurasi *router mikrotik*. Konfigurasi dilakukan dengan menggunakan mikrotik tipe CCR1016 sehingga tidak memerlukan proses

peng*install*an. Dalam sistem ini pengaksesan menggunakan *winbox* karena mudah dipahami dan digunakan. Cara pengaksesan melalui winbox sebagai berikut:

- 1. Membuka aplikasi *winbox* kemudian klik MAC *Address*. Tampilan yang keluar hanya tampilan awal *winbox* karena *mikrotik* masih belum mempunyai IP *address*. Kemudian klik connect untuk mengkoneksikan ke *mikrotik*. Tampilan awal *winbox* ditunjukkan oleh Gambar 4.3.
- 2. *Winbox* melakukan koneksi ke *mikrotik*. Tampilan awal *mikrotik* pada *winbox* ditunjukkan oleh Gambar 4.4.
- 3. Setelah terkoneksi ke *mikrotik* dilakukan konfigurasi *router mikrotik* sebagai berikut:
	- a. Klik *system*  $\rightarrow$  *user*
	- b. Klik pada *system default user*
	- c. Klik *password* kemudian isi *password* tersebut. Konfigurasi *router mikrotik* ditunjukkan oleh Gambar 4.5.
	- d. Menambahkan IP *address* dengan cara klik IP → *addresses* → klik tanda plus (+) kemudian isi *address*, *network* dan pilih *interface* yang ditunjukkan pada Gambar 4.6 dan Gambar 4.7.

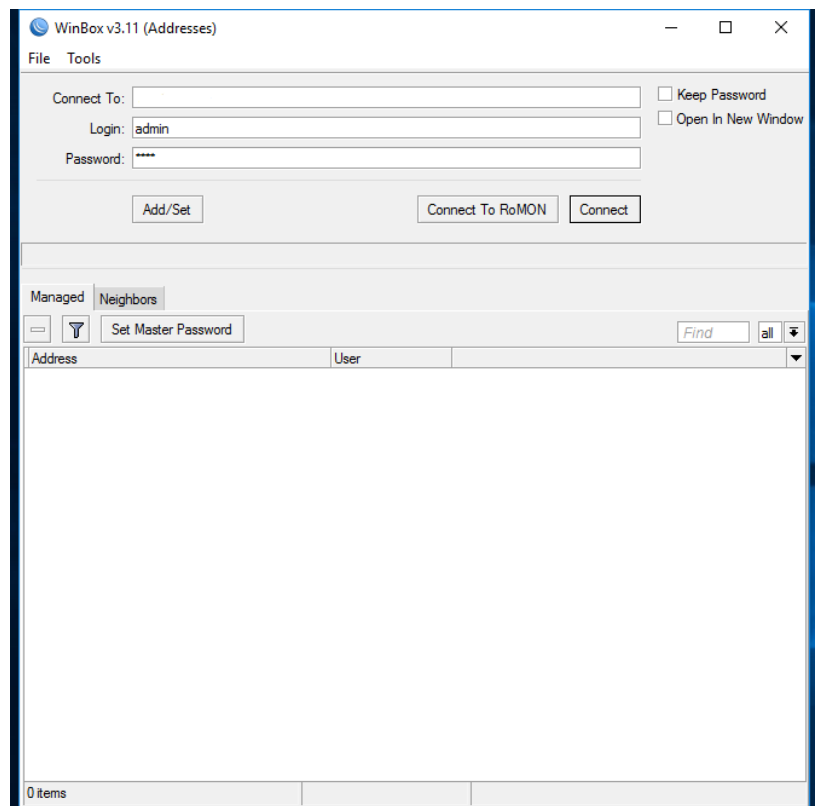

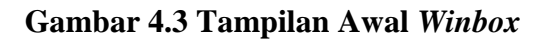

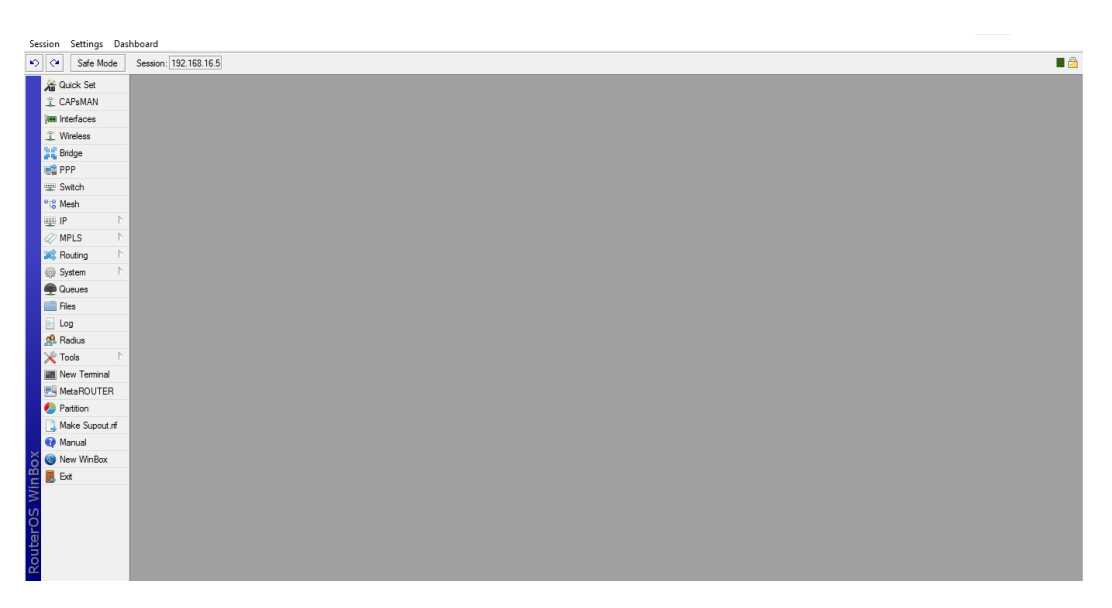

**Gambar 4.4 Tampilan Awal** *Mikrotik*

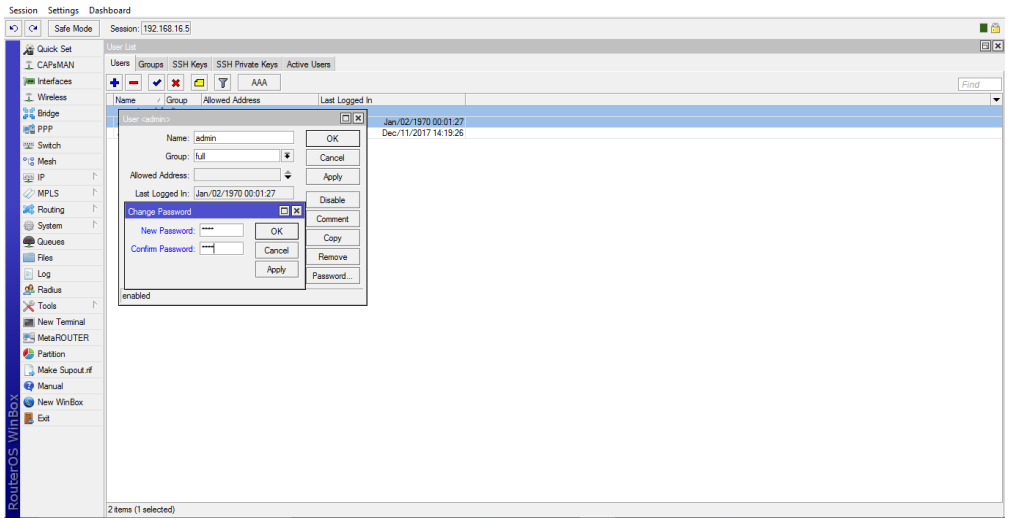

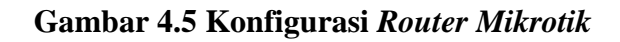

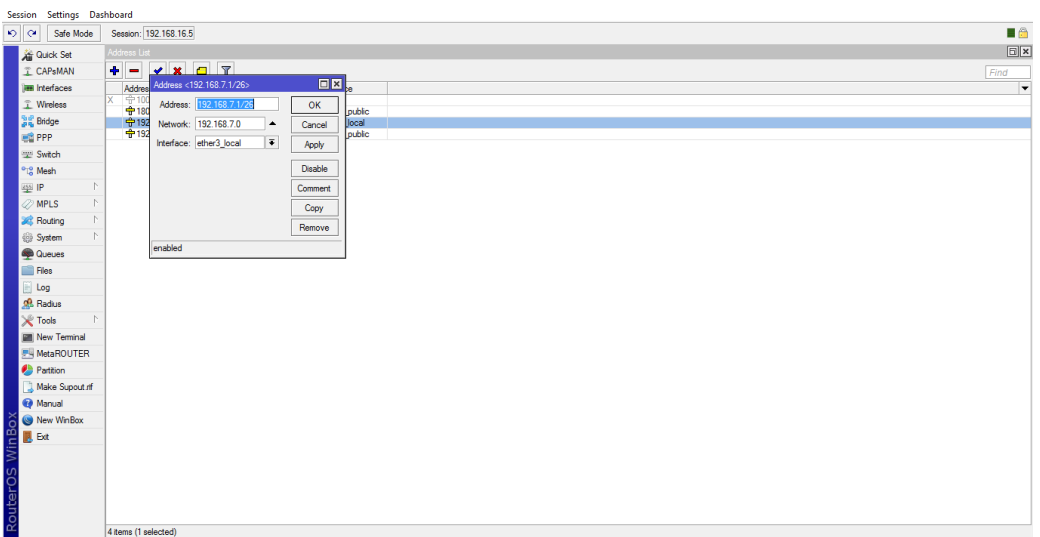

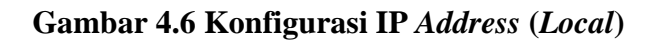

| Safe Mode                        | Session: 192.168.16.5                                              |                                                  |                   | $\blacksquare$    |
|----------------------------------|--------------------------------------------------------------------|--------------------------------------------------|-------------------|-------------------|
| <b>All Quick Set</b>             | Address List                                                       |                                                  |                   | $\boxed{\boxdot}$ |
| CAPsMAN                          | $\bullet$ $\circ$<br>$\mathcal{O} \parallel \mathcal{O}$<br>$\Box$ | $\sqrt{ }$                                       |                   | Find              |
| <b>Hall Interfaces</b>           | Address                                                            | Address <180.211.95.214/28>                      | <b>DX</b>         |                   |
| T Wireless                       | ₩ 100.100.100.1/24<br>IX.<br>令180.211.95.214/28                    | Address: 180.211.95.214/28                       | OK                |                   |
| <b>Sig Bridge</b>                | 令192.168.7.1/26                                                    | Network: 180.211.95.208 -                        | Cancel            |                   |
| <b>略 PPP</b>                     | 令192.168.16.5/28                                                   |                                                  |                   |                   |
| <b>Switch</b>                    |                                                                    | $\overline{\bullet}$<br>Interface: ether2_public | Apply<br>18888888 |                   |
| <sup>o</sup> L <sub>o</sub> Mesh |                                                                    |                                                  | Disable           |                   |
| 学 IP                             |                                                                    |                                                  | Comment           |                   |
| <b>OMPLS</b>                     |                                                                    |                                                  |                   |                   |
| <b>SC</b> Routing                |                                                                    |                                                  | Copy              |                   |
| System                           |                                                                    |                                                  | Remove            |                   |
| <b>Queues</b>                    |                                                                    | enabled                                          |                   |                   |
| <b>Files</b>                     |                                                                    |                                                  |                   |                   |
| <b>Log</b>                       |                                                                    |                                                  |                   |                   |
| <b>SR</b> Radius                 |                                                                    |                                                  |                   |                   |
| $\chi$ Tools                     |                                                                    |                                                  |                   |                   |
| Mew Terminal                     |                                                                    |                                                  |                   |                   |
| <b>F4 MetaROUTER</b>             |                                                                    |                                                  |                   |                   |
| Parttion                         |                                                                    |                                                  |                   |                   |
| Make Supout of                   |                                                                    |                                                  |                   |                   |
| Manual                           |                                                                    |                                                  |                   |                   |

**Gambar 4.7 Konfigurasi IP** *Address* **(***Public***)** 

e. Memasukkan *gateway*. Membuka menu IP  $\rightarrow$  router kemudian klik tanda plus (+) kemudian isi *gateway* dari modem. Konfigurasi *gateway* ditunjukkan oleh Gambar 4.8.

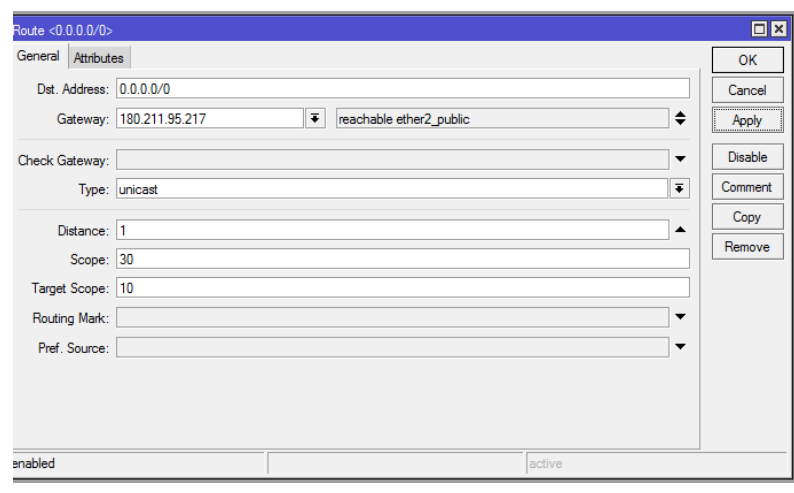

## **Gambar 4.8 Konfigurasi** *Gateway*

f. Konfigurasi DNS. Buka menu IP  $\rightarrow$  DNS, isi DNS dengan IP

180.211.88.50. Konfigurasi DNS ditunjukkan oleh Gambar 4.9.

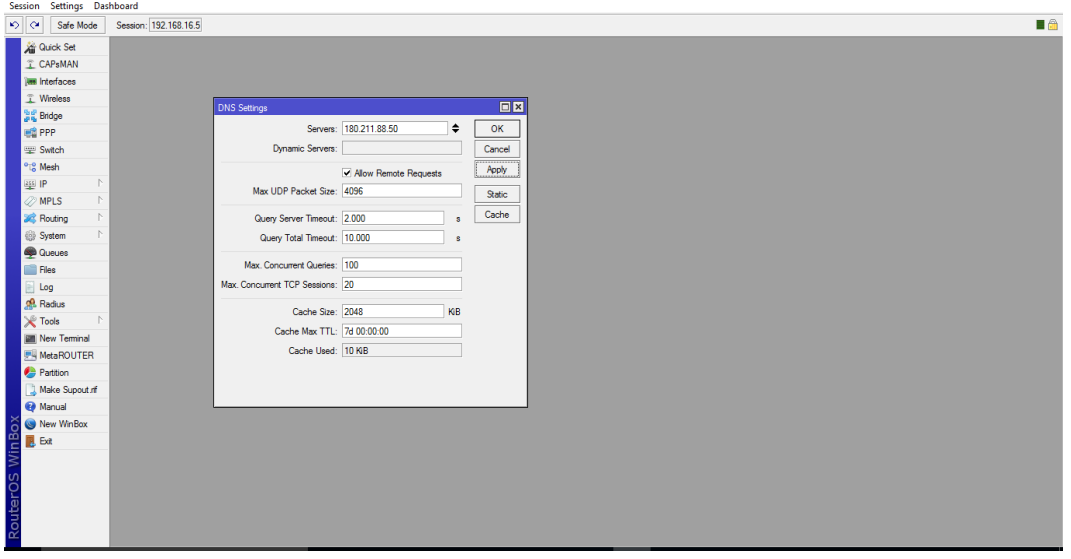

**Gambar 4.9 Konfigurasi DNS**

g. Konfigurasi *Masquerade*. Buka menu IP → *firewall* → pilih NAT → klik tanda plus (+), pada *tab general* pilih *chain* = *srcnat*, *out*, *interface* = *ether* 1-publik, kemudian klik *tab action* pilih *action* = *masquerade*. Konfigurasi *masquerade* ditunjukkan oleh Gambar 4.10.

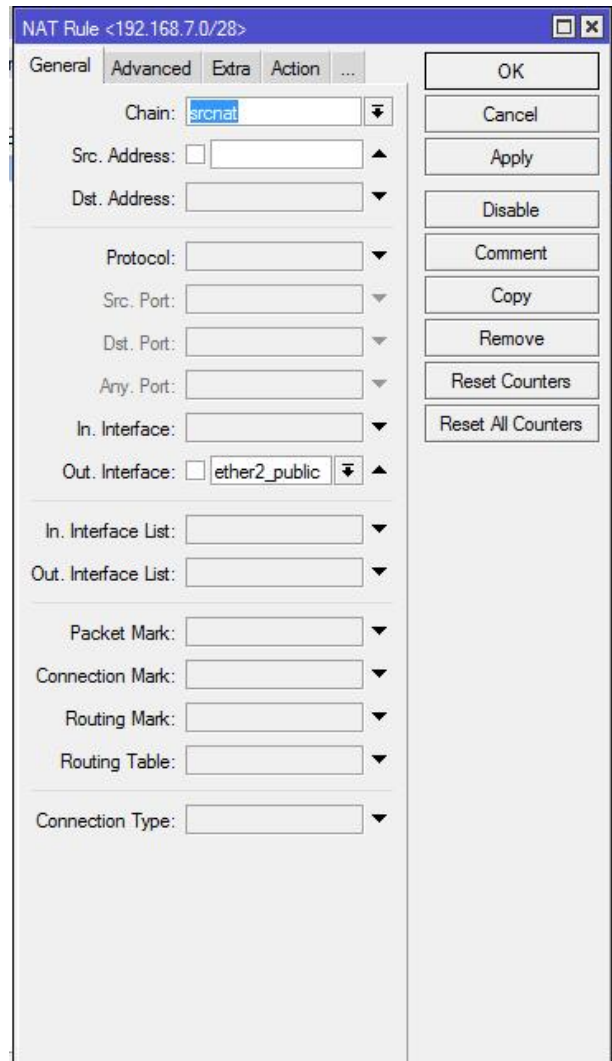

**Gambar 4.10 Konfigurasi** *Masquerade*

h. Konfigurasi DHCP *server*

Konfigurasi DHCP *Server* dapat dilakukan pada menu IP DHCP *Server* Klik DHCP *Setup*. DHCP *Server* akan sangat tepat diterapkan pada jaringan yang memiliki *user* yang sifatnya dinamis, dengan jumlah *client* yang tidak tetap dan selalu berubah. Konfigurasi DHCP server ditunjukkan oleh Gambar 4.11.

| $ S $ $Q$<br>Safe Mode           | Session: 192.168.16.5                                                                |                                               |         |      |
|----------------------------------|--------------------------------------------------------------------------------------|-----------------------------------------------|---------|------|
| <b>Cuick Set</b>                 | DHCP Server                                                                          |                                               |         |      |
| <b>T CAPsMAN</b>                 | DHCP Networks Leases Options Option Sets Alerts                                      |                                               |         |      |
| <b>IMM</b> Interfaces            | ٠<br>DHCP Config DHCP Setup<br>×<br>$\overline{\bullet}$<br>$\overline{\phantom{0}}$ | DHCP Server <dhcp1></dhcp1>                   | 回回      | Find |
| T Wireless                       | Name<br>/ Interface<br>Relay<br>Lease Time<br>Address Pool                           |                                               |         |      |
| <b>Sig Bridge</b>                | 00:10:00 dhcp_pool0<br>ether3_local<br>dhcp1                                         | Name: dhep1                                   | OK      |      |
| ■ PPP                            |                                                                                      | Ŧ<br>Interface: ether3_local                  | Cancel  |      |
| Swtch                            |                                                                                      | Relay:<br>$\overline{\phantom{a}}$            | Apply   |      |
| <sup>o</sup> L <sub>o</sub> Mesh |                                                                                      | Lease Time: 00:10:00                          | Disable |      |
| assi IP                          |                                                                                      | ¥<br>Bootp Lease Time: forever                | Copy    |      |
| <b><i>O</i></b> MPLS             |                                                                                      | $\overline{\ast}$<br>Address Pool: dhcp_pool0 |         |      |
| <b>SC</b> Routing                |                                                                                      |                                               | Remove  |      |
| System                           |                                                                                      | Src. Address:<br>$\cdot$                      |         |      |
| <b>C</b> ueues                   |                                                                                      | Delay Threshold:                              |         |      |
| <b>Files</b>                     |                                                                                      | $\overline{\bullet}$<br>Authoritative: yes    |         |      |
| $\Box$ Log                       |                                                                                      | $\overline{\bullet}$                          |         |      |
| <b>A</b> Radius                  |                                                                                      | Bootp Support: static                         |         |      |
| $\chi$ Tools                     |                                                                                      | Lease Script:                                 |         |      |
| Mew Terminal                     |                                                                                      |                                               |         |      |
| MetaROUTER<br>Parttion           |                                                                                      |                                               |         |      |
|                                  |                                                                                      |                                               |         |      |
| Make Supout of<br>Manual         |                                                                                      |                                               |         |      |
| New WinBox                       |                                                                                      |                                               |         |      |
| $\mathbb B$ Ext                  |                                                                                      | $\backslash\!\!\backslash$                    |         |      |
|                                  |                                                                                      | Add ARP For Leases                            |         |      |
|                                  |                                                                                      | Always Broadcast<br>Use RADIUS                |         |      |
|                                  |                                                                                      | enabled                                       |         |      |
|                                  |                                                                                      |                                               |         |      |

**Gambar 4.11 Konfigurasi DHCP** *server*

Setelah konfigurasi *router mikrotik* selesai dilakukan, maka dilakukan konfigurasi manajemen *bandwidth* HTB dengan langkah sebagai berikut:

1. Konfigurasi *Mangle*

Setelah mengkonfigurasi *router mikrotik*, langkah selanjutnya adalah mengkonfigurasi manajemen *bandwidth queue tree* dengan metode HTB. Sebelum melakukan pembagian *bandwidth* pada *router Mikrotik*, maka harus menandai aliran paket menggunakan *mangle* (istilah pada *Mikrotik*) agar paket tersebut dapat dikenal oleh *queue tree*. *Mangle* berfungsi sebagai pembelah IP *traffic* dan memberi tanda (*Mark*) pada suatu IP *traffic* yang nanti akan di proses selanjutnya sesuai kebutuhan jaringan.

Langkah pertama yang harus di lakukan adalah melakukan konfigurasi *marking packet* pada *firewall mangle*. Konfigurasi ini akan diawali dengan melakukan *marking connection* pada *chain prerouting* yang berguna untuk menangkap koneksi yang dibuat oleh *client*. Setelah konfigurasi *marking*

*connection* dilakukan, maka dilanjutkan dengan melakukan konfigurasi *marking packet*. Konfigurasi *marking packet* ini juga dilakukan pada *chain prerouting*.

- a. *Marking connection*
- b. Langkah yang dilakukan untuk *marking connection* adalah buka *menu* IP *Firewall*  $\rightarrow$  *Mangle*  $\rightarrow$  klik tanda plus (+) pada *tab general*, pilih *chain* = *prerouting*, src. *address* = 192.168.7.2 , in. *Interface* = *ether3*-lokal. Pada *tab action* pilih *action* = *mark connection*, *new connection mark* = 1-con dan ceklis *passthrough*. *Passthrough* = *yes* berfungsi agar *packet* yang sudah diproses pada konfigurasi *marking connection*, masih dapat di *marking* oleh konfigurasi *marking packet* selanjutnya. Konfigurasi *marking connection* ditunjukkan oleh Gambar 4.12 dan Gambar 4.13 menunjukkan hasil konfigurasi *marking connection*.

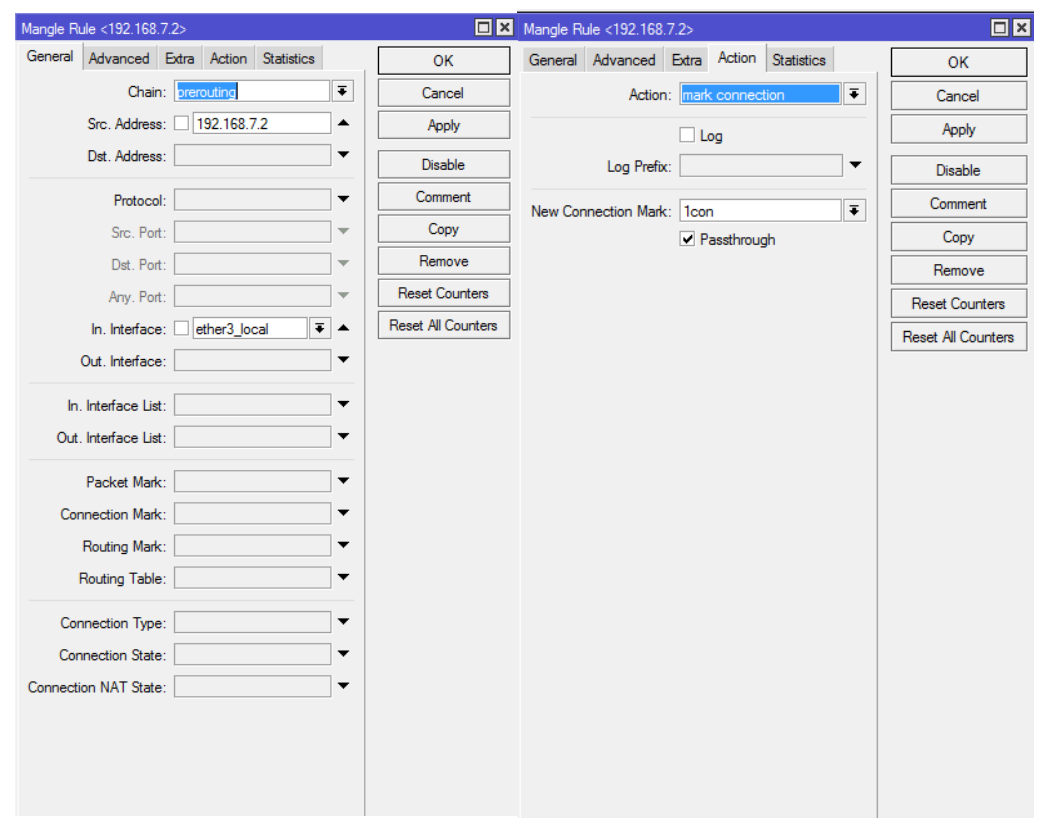

**Gambar 4.12 Konfigurasi** *Marking Connection*

| $\circ$ $\circ$<br>Safe Mode                 |                                                                                                    | Session: 192.168.16.5                                                               |                          |                              |                              |  |  |           |                          |  |                      |                                  |  |             |                      | $\blacksquare$   |
|----------------------------------------------|----------------------------------------------------------------------------------------------------|-------------------------------------------------------------------------------------|--------------------------|------------------------------|------------------------------|--|--|-----------|--------------------------|--|----------------------|----------------------------------|--|-------------|----------------------|------------------|
| <b>Grad</b> Quick Set                        | Firewall                                                                                                    |                                                                                     |                          |                              |                              |  |  |           |                          |  |                      |                                  |  |             |                      | 日図               |
| T CAPsMAN                                    |                                                                                                    | Fiter Rules NAT Mangle Raw Service Ports Connections Address Lists Layer7 Protocols |                          |                              |                              |  |  |           |                          |  |                      |                                  |  |             |                      |                  |
| les Interfaces                               | $\overline{\mathbf{r}}$<br>÷<br>G<br>33<br>00 Reset Counters<br>00 Reset All Counters<br>$\qquad \qquad =$<br>$\varphi$ |                                                                                     |                          |                              |                              |  |  |           |                          |  |                      |                                  |  | Find<br>all | $\overline{\bullet}$ |                  |
| T Wireless                                   | $\sharp\sharp$                                                                                                    | Action                                                                              | Chain                    | Src. Address                 | Dst. Address Proto Src. Port |  |  | Dst. Port | In. Inter Out. Int Bytes |  |                      | Packets                          |  |             |                      | ⇁                |
| <b>Digit Bridge</b>                          | $\overline{2}$                                                                                                    | mark connection                                                                     | prerouting               |                              |                              |  |  |           |                          |  | 2067.6 MB 31 504 769 |                                  |  |             |                      | $\ddot{\bullet}$ |
| <b>PPP</b>                                   | $\overline{3}$                                                                                                    | mark packet                                                                         | prerouting               |                              |                              |  |  |           |                          |  |                      | 62.1 GiB 78 281 288              |  |             |                      |                  |
|                                              |                                                                                                    | ::: Mark_paket                                                                      |                          |                              |                              |  |  |           |                          |  |                      |                                  |  |             |                      |                  |
| Switch                                       | 4                                                                                                    | / mark connection                                                                   | prerouting               |                              |                              |  |  |           |                          |  |                      | 850.3 MB 14 848 263              |  |             |                      |                  |
| <sup>o</sup> <sup>12</sup> <sub>6</sub> Mesh | 5                                                                                                    | ::: Paket IIX<br>mark packet                                                        |                          |                              |                              |  |  |           |                          |  |                      | 13.7 GIB 25 166 668              |  |             |                      |                  |
| 255 IP<br>D.                                 |                                                                                                    | ::: Mark Paket                                                                      | prerouting               |                              |                              |  |  |           |                          |  |                      |                                  |  |             |                      |                  |
|                                              | <b>G</b>                                                                                                    | $\mathscr{P}$ mark connection                                                       | prerouting               |                              |                              |  |  |           |                          |  | 3600.0 KiB           | 61 489                           |  |             |                      |                  |
| <b>MPLS</b>                                  |                                                                                                    | ::: Paket_IX                                                                        |                          |                              |                              |  |  |           |                          |  |                      |                                  |  |             |                      |                  |
| <b>Set Routing</b>                           | $\overline{7}$                                                                                                    | mark packet                                                                         | prerouting               |                              |                              |  |  |           |                          |  | 0B                   | $\mathbf{0}$                     |  |             |                      |                  |
| System                                       |                                                                                                    | ::: Mark con client                                                                 |                          |                              |                              |  |  |           |                          |  |                      |                                  |  |             |                      |                  |
|                                              | 8                                                                                                    | mark connection                                                                     | prerouting               | 192.168.7.2                  |                              |  |  |           | ether3                   |  | 0B                   | $\bullet$                        |  |             |                      |                  |
| <b>Queues</b>                                | $\overline{9}$                                                                                                    | $\mathscr{P}$ mark connection                                                       | prerouting               | 192.168.7.3                  |                              |  |  |           | $ether3$                 |  | 0B                   | $\mathbf{0}$                     |  |             |                      |                  |
| <b>Files</b>                                 | 10 <sup>10</sup>                                                                                                    | mark connection                                                                     | prerouting               | 192.168.7.4                  |                              |  |  |           | ether3                   |  | 0B                   | $\bullet$                        |  |             |                      |                  |
|                                              | 11                                                                                                    | $\mathscr{P}$ mark connection                                                       | prerouting               | 192.168.7.5                  |                              |  |  |           | ether3                   |  | 0B                   | $\mathbf{0}$                     |  |             |                      |                  |
| Log                                          | 12                                                                                                    | mark connection                                                                     | prerouting               | 192.168.7.6                  |                              |  |  |           | ether3                   |  | 0B                   | $\bullet$                        |  |             |                      |                  |
| <b>R.</b> Radius                             | 13                                                                                                    | 2 mark connection                                                                   | prerouting               | 192.168.7.7                  |                              |  |  |           | ether3                   |  | 0B                   | $\bullet$                        |  |             |                      |                  |
| <b>X</b> Tools                               | 14                                                                                                    | $\mathscr{P}$ mark connection                                                       | prerouting               | 192.168.7.8                  |                              |  |  |           | ether3                   |  | 0B                   | $\mathbf{0}$<br>$\mathbf{0}$     |  |             |                      |                  |
|                                              | 15                                                                                                    | mark connection                                                                     | prerouting               | 192.168.7.9                  |                              |  |  |           | ether3                   |  | 0B                   |                                  |  |             |                      |                  |
| <b>MI New Terminal</b>                       | 16<br>17                                                                                                    | mark connection<br>mark connection                                                  | prerouting<br>prerouting | 192.168.7.10<br>192.168.7.11 |                              |  |  |           | ether3<br>ether3         |  | 0B<br>0B             | $\overline{0}$<br>$\overline{0}$ |  |             |                      |                  |
| <b>F4 MetaROUTER</b>                         | 18                                                                                                    | mark connection                                                                     | prerouting               | 192.168.7.12                 |                              |  |  |           | ether3                   |  | 0B                   | $\bullet$                        |  |             |                      |                  |
| <b>Partition</b>                             | 19                                                                                                    | mark connection                                                                     | prerouting               | 192.168.7.13                 |                              |  |  |           | ether3                   |  | 0B                   | $\mathbf{0}$                     |  |             |                      |                  |
|                                              | 20                                                                                                    | mark connection                                                                     | prerouting               | 192.168.7.14                 |                              |  |  |           | ether3                   |  | 0B                   | $\bullet$                        |  |             |                      |                  |
| Make Supout of                               | 21                                                                                                    | mark connection                                                                     | prerouting               | 192.168.7.15                 |                              |  |  |           | ether3                   |  | 0B                   | $\bullet$                        |  |             |                      |                  |
| @ Manual                                     | 22                                                                                                    | $\mathscr{D}$ mark connection                                                       | prerouting               | 192.168.7.16                 |                              |  |  |           | ether3                   |  | 0B                   | $\mathbf{0}$                     |  |             |                      |                  |
|                                              | 23                                                                                                    | mark connection                                                                     | prerouting               | 192.168.7.17                 |                              |  |  |           | ether3                   |  | 0B                   | $\bullet$                        |  |             |                      |                  |
| New WinBox                                   | 24                                                                                                    | 2 mark connection                                                                   | prerouting               | 192.168.7.18                 |                              |  |  |           | ether3                   |  | 0B                   | $\bullet$                        |  |             |                      |                  |
| <b>B</b> , Ext                               | 25                                                                                                    | mark connection                                                                     | prerouting               | 192.168.7.19                 |                              |  |  |           | ether3                   |  | 0B                   | $\mathbf{0}$                     |  |             |                      |                  |
| WinBox                                       | 26                                                                                                    | mark connection                                                                     | prerouting               | 192.168.7.20                 |                              |  |  |           | ether3                   |  | 0B                   | $\mathbf{0}$                     |  |             |                      |                  |
|                                              | 27                                                                                                    | $\mathscr{P}$ mark connection                                                       | prerouting               | 192.168.7.21                 |                              |  |  |           | ether3                   |  | 0B                   | $\mathbf{0}$                     |  |             |                      |                  |
|                                              | 28                                                                                                    | mark connection                                                                     | prerouting               | 192.168.7.22                 |                              |  |  |           | ether3                   |  | 0B                   | $\mathbf{0}$                     |  |             |                      |                  |
|                                              | 29                                                                                                    | 2 mark connection                                                                   | prerouting               | 192.168.7.23                 |                              |  |  |           | ether3                   |  | 0B                   | $\bullet$                        |  |             |                      |                  |
|                                              | 30                                                                                                    | $\mathscr{D}$ mark connection                                                       | prerouting               | 192.168.7.24                 |                              |  |  |           | ether3                   |  | 0B                   | $\mathbf{0}$                     |  |             |                      |                  |
| <b>RouterOS</b>                              | 31                                                                                                    | mark connection                                                                     | prerouting               | 192.168.7.25                 |                              |  |  |           | ether3                   |  | 0B                   | $\bullet$                        |  |             |                      |                  |
|                                              | 32                                                                                                    | mark connection                                                                     | prerouting               | 192.168.7.26                 |                              |  |  |           | ether3                   |  | 0B                   | $\bullet$                        |  |             |                      | $\bullet$        |

**Gambar 4.13 Hasil Konfigurasi** *Marking Connection*

c. *Marking Packet*. Konfigurasi ini harus berdasarkan konfigurasi *marking connection* sebelumnya, sehingga harus menggunakan parameter *connectionmark* = 1-con. Langkah yang dilakukan untuk *marking* paket adalah buka menu IP *Firewall Mangle* klik tanda plus (+) pada *tab general*, pilih *chain* = *prerouting connection-mark* = 1-con. Pada *tab action* pilih *action* = *mark packet*, *new packet mark* = 1, *passthrough* = *no* agar *packet* yang sudah di *marking* oleh konfigurasi *marking packet* tidak lagi diproses oleh konfigurasi yang lain. Hasil konfigurasi *marking packet* ditunjukkan oleh Gambar 4.14.

| Firewall |                                  |                          | Filter Rules NAT Mangle Raw Service Ports Connections Address Lists Layer7 Protocols |                                                                              |  |  |    |         |                |             |
|----------|----------------------------------|--------------------------|--------------------------------------------------------------------------------------|------------------------------------------------------------------------------|--|--|----|---------|----------------|-------------|
|          |                                  |                          |                                                                                      |                                                                              |  |  |    |         |                |             |
|          | $\blacktriangledown$<br>$\equiv$ | $\pmb{\times}$<br>$\Box$ | $\sqrt{ }$                                                                           | 00 Reset Counters 00 Reset All Counters                                      |  |  |    |         |                | all<br>Find |
|          | Action                           | Chain                    |                                                                                      | Src. Address Dst. Address Proto Src. Port Dst. Port In. Inter Out. Int Bytes |  |  |    | Packets |                |             |
| 50       |                                  | / mar prerouting         |                                                                                      |                                                                              |  |  | 0B |         | $\Omega$       |             |
| 51       |                                  | mar prerouting           |                                                                                      |                                                                              |  |  | 0B |         | $\overline{0}$ |             |
| 52       |                                  | mar prerouting           |                                                                                      |                                                                              |  |  | 0B |         | $\mathbf{0}$   |             |
| 53       |                                  | mar prerouting           |                                                                                      |                                                                              |  |  | 0B |         | $\overline{0}$ |             |
| 54       |                                  | mar prerouting           |                                                                                      |                                                                              |  |  | 0B |         | $\overline{0}$ |             |
| 55       |                                  | mar prerouting           |                                                                                      |                                                                              |  |  | 0B |         | $\overline{0}$ |             |
| 56       |                                  | mar prerouting           |                                                                                      |                                                                              |  |  | 0B |         | $\mathbf{0}$   |             |
| 57       |                                  | mar prerouting           |                                                                                      |                                                                              |  |  | 0B |         | $^{\circ}$     |             |
| 58       |                                  | mar prerouting           |                                                                                      |                                                                              |  |  | 0B |         | $\theta$       |             |
| 59       |                                  | mar prerouting           |                                                                                      |                                                                              |  |  | 0B |         | $\mathbf{0}$   |             |
| 60       |                                  | mar prerouting           |                                                                                      |                                                                              |  |  | 0B |         | $\Omega$       |             |
| 61       |                                  | mar prerouting           |                                                                                      |                                                                              |  |  | 0B |         | $\overline{0}$ |             |
| 62       |                                  | mar prerouting           |                                                                                      |                                                                              |  |  | 0B |         | $\overline{0}$ |             |
| 63       |                                  | mar prerouting           |                                                                                      |                                                                              |  |  | 0B |         | $\overline{0}$ |             |
| 64       |                                  | mar prerouting           |                                                                                      |                                                                              |  |  | 0B |         | $\overline{0}$ |             |
| 65       |                                  | mar prerouting           |                                                                                      |                                                                              |  |  | 0B |         | $\mathbf 0$    |             |
| 66       |                                  | mar prerouting           |                                                                                      |                                                                              |  |  | 0B |         | $\overline{0}$ |             |
| 67       |                                  | mar prerouting           |                                                                                      |                                                                              |  |  | 0B |         | $\mathbf{0}$   |             |
| 68       |                                  | mar prerouting           |                                                                                      |                                                                              |  |  | 0B |         | $\mathbf{0}$   |             |
| 69       |                                  | mar prerouting           |                                                                                      |                                                                              |  |  | 0B |         | $\theta$       |             |
| 70       |                                  | mar prerouting           |                                                                                      |                                                                              |  |  | 0B |         | $\mathbf{0}$   |             |
| 71       |                                  | mar prerouting           |                                                                                      |                                                                              |  |  | 0B |         | $\theta$       |             |
| 72       |                                  | mar prerouting           |                                                                                      |                                                                              |  |  | 0B |         | $\mathbf 0$    |             |
| 73       |                                  | mar prerouting           |                                                                                      |                                                                              |  |  | 0B |         | $\overline{0}$ |             |
| 74       |                                  | mar prerouting           |                                                                                      |                                                                              |  |  | 0B |         | $\theta$       |             |
| 75       |                                  | mar prerouting           |                                                                                      |                                                                              |  |  | 0B |         | $\overline{0}$ |             |
| 76       |                                  | mar prerouting           |                                                                                      |                                                                              |  |  | 0B |         | $\overline{0}$ |             |
| 77       |                                  | mar prerouting           |                                                                                      |                                                                              |  |  | 0B |         | $\mathbf{0}$   |             |
| 78       |                                  | mar prerouting           |                                                                                      |                                                                              |  |  | 0B |         | $\mathbf 0$    |             |
| 79       |                                  | mar prerouting           |                                                                                      |                                                                              |  |  | 0B |         | $\mathbf{0}$   |             |
| 80       |                                  | mar prerouting           |                                                                                      |                                                                              |  |  | 0B |         | $\mathbf 0$    |             |
| 81       |                                  | mar prerouting           |                                                                                      |                                                                              |  |  | 0B |         | $\mathbf 0$    |             |
| 82       |                                  | mar prerouting           |                                                                                      |                                                                              |  |  | 0B |         | $\overline{0}$ |             |
| 83       |                                  | mar prerouting           |                                                                                      |                                                                              |  |  | 0B |         | $\mathbf{0}$   |             |
| 84       |                                  | mar prerouting           |                                                                                      |                                                                              |  |  | 0B |         | $\theta$       |             |
| 85       |                                  | mar prerouting           |                                                                                      |                                                                              |  |  | 0B |         | $\theta$       |             |

**Gambar 4.14 Hasil Konfigurasi** *Marking Packet*

## 2. Konfigurasi HTB

Konfigurasi HTB disini menggunakan *queue* jenis *queue tree*. Konfigurasi *queue* pada *queue tree* memiliki kesamaan dalam penggunaan parameter *priority* maupun parameter *burst* dengan *simple queue*. *Queue tree* adalah konfigurasi yang bersifat *one way* (satu arah), ini berarti sebuah konfigurasi *queue* hanya mampu melakukan *queue* terhadap 1 arah jenis *traffic*. Jika sebuah konfigurasi *queue* pada *queue tree* ditujukan untuk melakukan *queue* terhadap *bandwidth download*, maka konfigurasi tersebut tidak akan melakukan *queue* untuk *bandwidth upload*, demikian pula sebaliknya. Sehingga untuk melakukan *queue* terhadap *traffic upload* dan *download* dari sebuah komputer *client*, harus di buat 2 konfigurasi *queue*. Langkah terpenting yang harus dilakukan untuk mengkonfigurasi HTB adalah membuat *inner queue* atau disebut *parent*. Karena *queue tree* bersifat *one way* (satu arah) maka harus di buat 2 konfigurasi untuk *traffic download* dan *upload*.

a. Konfigurasi *Traffic Download*. Konfigurasi *Parent Queue Traffic Download* ditunjukkan oleh Gambar 4.15. Langkah untuk membuat *Inner queue traffic download* adalah buka *menu Queue*, pilih *queue tree*, kemudian klik tanda (+). Buat *rule* dengan parameter *parent queue traffic download*. Pada *tab general* lakukan konfigurasi sebagai berikut: *Name* = *download global*, *Parent* = *global*, *Queue type* = *default*, *Priority* = 8, *Bucket size* = 0.100, *Max limit* = 8M, Kemudian klik *apply* dan ok.

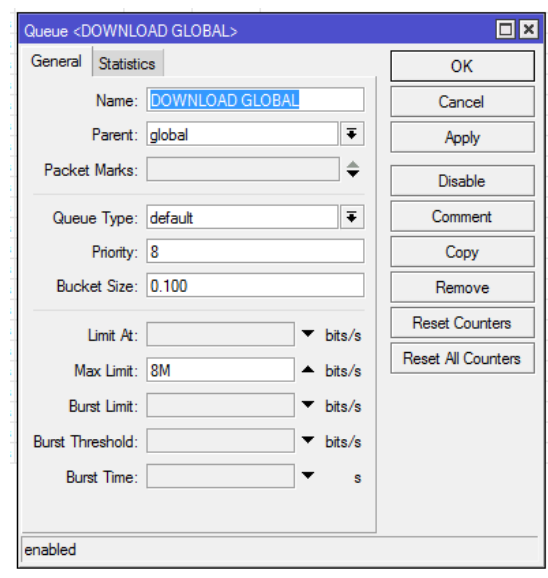

**Gambar 4.15 Konfigurasi** *Parent Queue Traffic Download*

Setelah membuat *inner queue* atau *parent* untuk *traffic download*, selanjutnya adalah membuat *child queue* untuk *traffic download* yang ditunjukkan oleh Gambar 4.16. Langkah untuk membuat child *queue* adalah buka *menu Queue*, pilih *queue tree*, kemudian klik tanda *plus* (+). Buat *rule* dengan parameter *child queue* traffic *download*. Pada *tab general* lakukan konfigurasi sebagai berikut: *Name* = 1\_*download*, *Parent* = *download global*, *Queue type* = *default*, *Priority* = 8, *Bucket size* = 0.100, *Limit At* = 256k, *Max limit* = 8M, Kemudian klik *apply* dan ok.

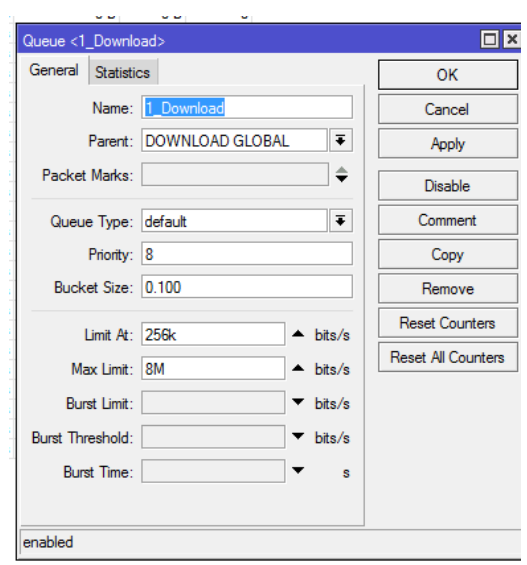

**Gambar 4.16 Konfigurasi** *Child Queue Traffic Download*

b. Konfigurasi *Traffic Upload*. Konfigurasi *parent queue traffic upload* ditunjukkan oleh Gambar 4.17. Langkah untuk membuat *Inner queue traffic upload* adalah buka menu *Queue*, pilih *queue tree*, kemudian klik tanda *plus* (+). Buat *rule* dengan parameter *parent queue traffic upload*. Pada *tab general* lakukan konfigurasi sebagai berikut: *Name* = *upload*\_*global*, *Parent* = *ether2*\_*public*, *Queue type* = *default*, *Priority* = 8, *Bucket size* = 0.100, *Max* limit = 8M, Kemudian klik *apply* dan ok.

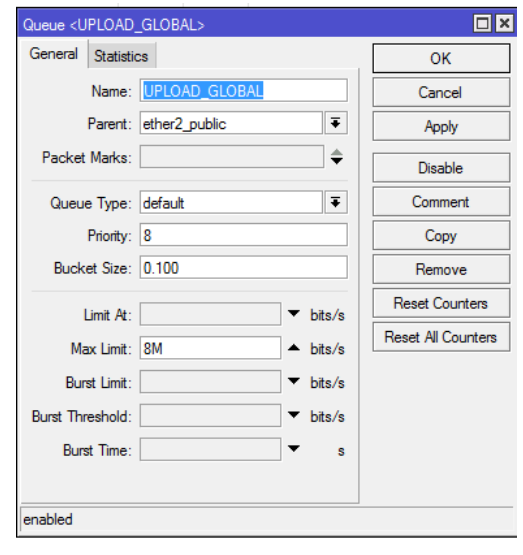

**Gambar 4.17 Konfigurasi** *Parent Queue Traffic Upload*

Setelah membuat *inner queue* atau *parent* untuk *traffic upload*, selanjutnya adalah membuat *child queue* untuk *traffic upload* yang ditunjukkan oleh Gambar 4.18. Langkah untuk membuat *child queue* adalah buka *menu Queue*, pilih *queue tree*, kemudian klik tanda plus (+). Buat *rule* dengan parameter *child queue traffic upload*. Pada *tab general* lakukan konfigurasi sebagai berikut: *Name* = 1\_*upload*, *Parent* = *upload*\_*global*, *Queue type* = *default*, *Priority* = 8, *Bucket size* = 0.100, *Limit At* = 256k, *Max limit* = 8M, Kemudian klik *apply* dan ok.

Setelah melakukan konfigurasi *parent* dan *child queue* pada *traffic download* dan *upload* maka didapat hasil akhir konfigurasi *queue tree* dengan metode HTB. Hasil akhir konfigurasi *queue tree* dengan metode HTB ditunjukkan oleh Gambar 4.19.

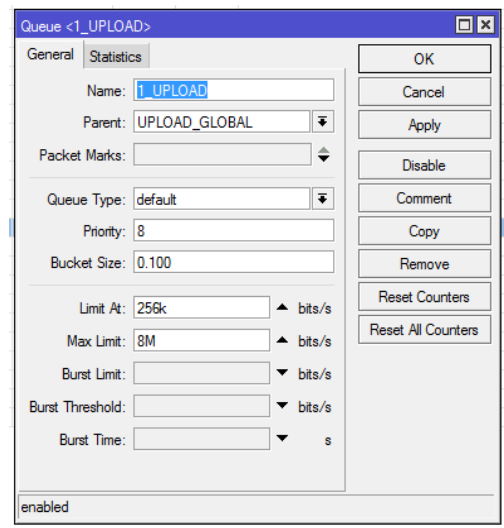

**Gambar 4.18 Konfigurasi** *Child Queue Traffic Upload*

|    | Name                          | / Parent         | Packet |                   |           |                  | Limit At (b Max Limit  Avg. R Queued Bytes Bytes |    | Packets                 |
|----|-------------------------------|------------------|--------|-------------------|-----------|------------------|--------------------------------------------------|----|-------------------------|
|    | BOWNLOAD GLOB                 | global           |        |                   | <b>8M</b> | 0 bps            | 0B                                               | 0B | $\mathbf{0}$            |
|    | a 1_Download                  | DOWNLOAD         |        | 25 <sub>6</sub> k | <b>8M</b> | 0 bps            | 0B                                               | 0B | $\mathbf{0}$            |
|    | a 2 Download                  | DOWNLOAD         |        | 256k              | 8M        | 0 bps            | 0B                                               | 0B | $\bf{0}$                |
|    | a 3_Download                  | DOWNLOAD         |        | 256k              | 8M        | 0 bps            | 0B                                               | 0B | $\bullet$               |
|    | a 4 Download                  | DOWNLOAD         |        | 256k              | 8M        | 0 bps            | 0B                                               | 0B | $\bf{0}$                |
|    | a 5 Download                  | DOWNLOAD         |        | 256k              | <b>8M</b> | 0 <sub>bps</sub> | 0B                                               | 0B | $\bullet$               |
|    | <b>各6 Download</b>            | DOWNLOAD         |        | 256k              | 8M        | 0 bps            | 0B                                               | 0B | $\bullet$               |
|    | a 7 Download                  | DOWNLOAD         |        | 256k              | 8M        | 0 <sub>bps</sub> | 0B                                               | 0B | $\bullet$               |
|    | <b>图 8 Download</b>           | DOWNLOAD         |        | 256k              | 8M        | 0 bps            | 0B                                               | 0B | $\overline{\mathbf{0}}$ |
|    | <b>图9 Download</b>            | DOWNLOAD         |        | 256k              | <b>8M</b> | 0 <sub>bps</sub> | 0B                                               | 0B | $\bullet$               |
|    | a 10_Download                 | DOWNLOAD         |        | 256k              | 8M        | 0 bps            | 0B                                               | 0B | $\bullet$               |
|    | 图 11 Download                 | DOWNLOAD         |        | 25 <sub>6</sub> k | <b>8M</b> | 0 bps            | 0B                                               | 0B | $\bullet$               |
| ЧX | <b>显 Donlot</b>               | global           | Donlot |                   | 512k      | 0 bps            | 0B                                               | 0B | $\overline{0}$          |
|    | <b>BUPLOAD GLOBAL</b>         | ether2_public    |        |                   | 8M        | 0 <sub>bps</sub> | 0B                                               | 0B | $\bullet$               |
|    | 量1 UPLOAD                     | UPLOAD_GL        |        | 25 <sub>0</sub> k | <b>8M</b> | 0 bps            | 0B                                               | 0B | $\bullet$               |
|    | a 2 UPLOAD                    | <b>UPLOAD GL</b> |        | 256k              | 8M        | 0 bps            | 0B                                               | 0B | $\bf{0}$                |
|    | a 3 UPLOAD                    | UPLOAD GL        |        | 256k              | 8M        | 0 <sub>bps</sub> | 0B                                               | 0B | $\bullet$               |
|    | 鱼4 UPLOAD                     | <b>UPLOAD GL</b> |        | 256k              | 8M        | 0 bps            | 0B                                               | 0B | O                       |
|    | a 5 UPLOAD                    | UPLOAD GL        |        | 25 <sub>0</sub> k | 8M        | 0 bps            | 0B                                               | 0B | $\bullet$               |
|    | <b>色6 UPLOAD</b>              | UPLOAD_GL        |        | 256k              | 8M        | 0 bps            | 0B                                               | 0B | $\overline{\mathbf{0}}$ |
|    | 盘7 UPLOAD                     | UPLOAD GL        |        | 256k              | <b>8M</b> | 0 bps            | 0B                                               | 0B | $\bullet$               |
|    | a UPLOAD                      | UPLOAD GL        |        | 256k              | 8M        | 0 bps            | 0B                                               | 0B | $\bullet$               |
|    | a 9 UPLOAD                    | UPLOAD GL        |        | 256k              | 8M        | 0 bps            | 0B                                               | 0B | $\bullet$               |
|    | a 10 UPLOAD                   | UPLOAD_GL        |        | 25 <sub>6</sub> k | 8M        | 0 bps            | 0B                                               | 0B | $\bullet$               |
|    | <b>B</b> <sub>11</sub> UPLOAD | <b>UPLOAD GL</b> |        | 256k              | 8M        | 0 bps            | 0B                                               | 0B | 0                       |

**Gambar 4.19 Hasil Akhir Konfigurasi** *Queue Tree* **Dengan Metode HTB**

### **4.1.4 Analisis Uji Coba Hasil Desain Dengan Implementasi HTB**

Uji coba hasil desain dengan implementasi HTB dilakukan di Laboratorium Teknik Komputer Jaringan sekolah SMK Bina Mandiri. Untuk dapat mengenali koneksi dari kegiatan *download* dan *streaming* maka digunakan HTB yang mempunyai kemampuan untuk memberikan prioritas utama dan mengatur pembagian *bandwidth* secara maksimal.

Ujicoba dilakukan dengan menggunakan lima laptop pada Lab TKJ lantai tiga yang memiliki *acsess point* dengan label *mikrotik* tipe Rb cAp2nd yang dapat melayani *user* hingga 40 orang. Pengujian dilakukan mulai jam 08.00 – 10.00 pada siang hari selama tiga hari berturut-turut terhadap aktivitas *download*, *streaming* dan *browsing* serta tes terhadap *bandwidth* yang telah diimplementasikan metode HTB.

Hasil dari pengimplementasian *manajemen bandwidth* dengan metode HTB adalah dapat membatasi kegiatan *download* pada tiap perangkat untuk masingmasing user. Selain itu pengimplementasian metode HTB ini dapat memprioritaskan pembagian *bandwidth* secara maksimal untuk masing-masing user. Misalnya, jika dalam 1 ruang kelas Lab TKJ mempunyai 40 *user* dan

disediakan *bandwidth* 20 Mbps maka masing-masing *user* mendapatkan 500 Kbps. Namun jika dalam 1 ruang kelas hanya mempunyai 20 *user* maka akan mendapatkan *bandwidth* sebesar 1Mbps untuk masing-masing *user*.

Sehingga rata-rata *bandwidth* pada tiga hari pengujian pada lima laptop yaitu: untuk kegiatan *download* adalah 420,743 Kbps, untuk kegiatan *streaming* adalah 316,727 Kbps dan untuk kegiatan *browsing* adalah 2969,467 Kbps. Hasil pengujian *bandwidth* dari pengimplementasian metode HTB ditunjukkan oleh Tabel 4.2, Tabel 4.3, dan Tabel 4.4.

**Tabel 4.2 Pengujian** *Bandwidth User* **Dengan Metode HTB Pada Hari Ke-1**

| <b>User</b> | <b>Aktivitas</b> |                  |                 |  |  |  |  |  |  |  |
|-------------|------------------|------------------|-----------------|--|--|--|--|--|--|--|
|             | <b>Download</b>  | <b>Streaming</b> | <b>Browsing</b> |  |  |  |  |  |  |  |
| User 1      | 366,3 Kbps       | 255,4 Kbps       | 3134 Kbps       |  |  |  |  |  |  |  |
| User 2      | 278,2 Kbps       | 961,3 Kbps       | $2617$ Kbps     |  |  |  |  |  |  |  |
| User 3      | 512,096 Kbps     | 215,8 Kbps       | 1920 Kbps       |  |  |  |  |  |  |  |
| User 4      | 316,982 Kbps     | 142,0 Kbps       | $2147$ Kbps     |  |  |  |  |  |  |  |
| User 5      | 321,458 Kbps     | 251,5 Kbps       | 1786 Kbps       |  |  |  |  |  |  |  |

**Tabel 4.3 Pengujian** *Bandwidth User* **Dengan Metode HTB Pada Hari Ke-2**

| <b>User</b> | <b>Aktivitas</b> |                  |                 |  |
|-------------|------------------|------------------|-----------------|--|
|             | <b>Download</b>  | <b>Streaming</b> | <b>Browsing</b> |  |
| User 1      | 764,7 Kbps       | 137,5 Kbps       | 5659 Kbps       |  |
| User 2      | 458,4 Kbps       | 125,6 Kbps       | 2861 Kbps       |  |
| User 3      | 245,649 Kbps     | 278,6 Kbps       | 2980 Kbps       |  |
| User4       | 276,437 Kbps     | 399,8 Kbps       | 4540 Kbps       |  |
| User 5      | 443,717 Kbps     | 154,5 Kbps       | 2418 Kbps       |  |

**Tabel 4.4 Pengujian** *Bandwidth User* **Dengan Metode HTB Pada Hari Ke-3**

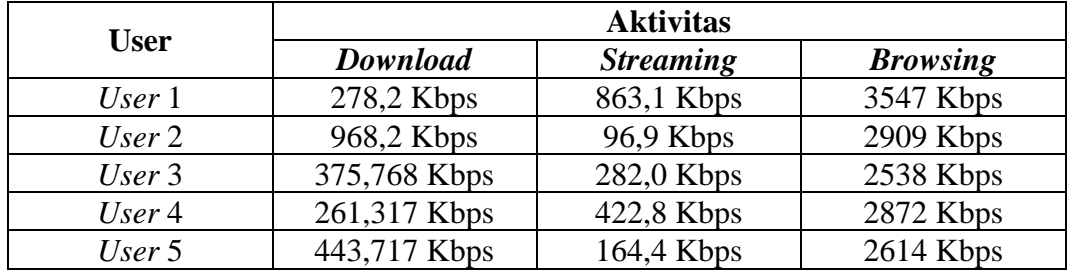

### **4.1.5 Analisis Hasil Perbandingan Sistem HTB Dengan Standar Sekolah**

Data dari hasil uji coba *download* yang telah dilakukan selanjutnya dibandingkan dengan standar yang ditetapkan oleh sekolah. Standar yang ditetapkan oleh sekolah merupakan standar *bandwidth* yang seharusnya dimiliki oleh masing-masing *user*. Hasil pengujian untuk kecepatan *download* dapat dilihat pada Tabel 4.5, Tabel 4.6 dan Tabel 4.7.

| <b>User</b> | <b>Kecepatan download</b> |          |                  |  |
|-------------|---------------------------|----------|------------------|--|
|             | <b>Kecepatan Download</b> | Limit At | <b>Max Limit</b> |  |
| User 1      | 366,3 Kbps                | 256 Kbps | 8 Mbps           |  |
| User 2      | 278,2 Kbps                | 256 Kbps | 8 Mbps           |  |
| User 3      | 512,096 Kbps              | 256 Kbps | 8 Mbps           |  |
| User4       | 316,982 Kbps              | 256 Kbps | 8 Mbps           |  |
| User 5      | 321,458 Kbps              | 256 Kbps | 8 Mbps           |  |

**Tabel 4.5 Pengujian Kecepatan** *Download User* **Pada Hari Ke-1**

## **Tabel 4.6 Pengujian Kecepatan** *Download User* **Pada Hari Ke-2**

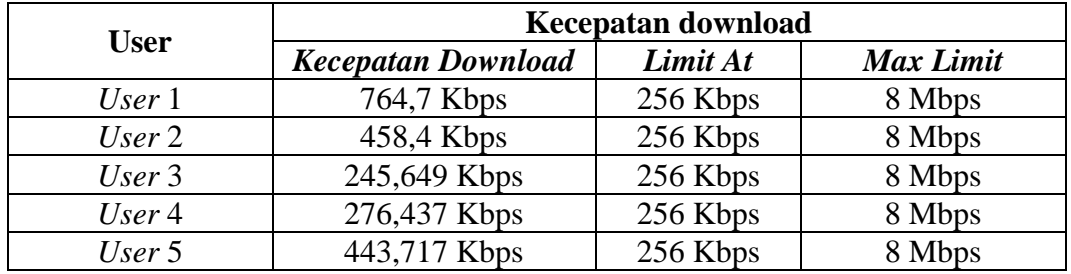

### **Tabel 4.7 Pengujian Kecepatan** *Download User* **Pada Hari Ke-3**

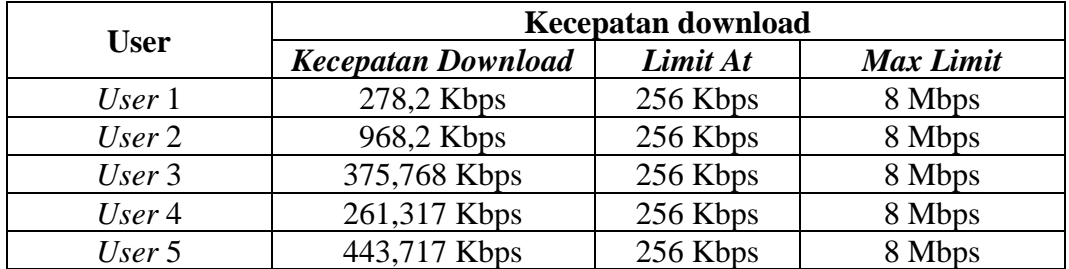

Berdasarkan Tabel 4.5, Tabel 4.6 dan Tabel 4.7 maka didapatkan hasil rata-rata kecepatan *download* setelah dilakukan pembagian *bandwidth* dengan metode HTB pada lima perangkat pengujian sebesar 420,743 Kbps. Kecepatan *transfer* data tersebut telah sesuai dengan standar yang ditetapkan oleh pihak sekolah yaitu untuk kecepatan minimal adalah 256 Kbps dan untuk kecepatan maksimal 8 Mbps.

## **4.1.6 Hasil Perbandingan Sistem HTB Dengan Standar SETDA**

Data hasil uji coba *browsing* yang sebelumnya telah dilakukan selanjutnya dibandingkan dengan standar yang telah ditetapkan oleh SETDA sebagai standar *bandwidth* yang seharusnya dimiliki oleh sebuah sekolah. Perbandingan hanya dilakukan untuk kegiatan *browsing* dikarenakan untuk kegiatan *streaming* tidak memenuhi standar SETDA. Hal ini disebabkan oleh kegiatan *streaming* yang ditetapkan oleh SETDA terlalu besar dibandingkan dengan kapasitas *bandwidth* yang dimiliki oleh pihak sekolah. Perbandingan hasil pengujian *browsing* menggunakan metode HTB dengan standar yang ditetapkan oleh SETDA dapat dilihat pada Tabel 4.8, Tabel 4.9 dan Tabel 4.10.

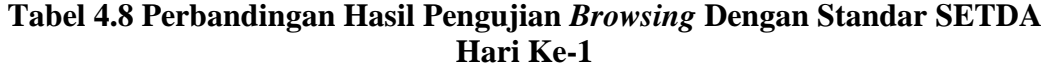

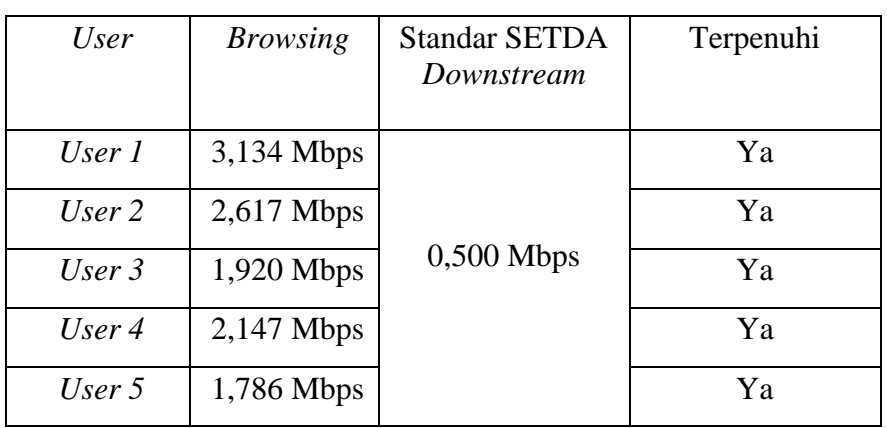

| User     | <b>Browsing</b> | <b>Standar SETDA</b><br>Downstream | Terpenuhi |
|----------|-----------------|------------------------------------|-----------|
| User 1   | 5,659 Mbps      |                                    | Ya        |
| User 2   | $2,861$ Mbps    |                                    | Ya        |
| User $3$ | 2,980 Mbps      | $0,500$ Mbps                       | Ya        |
| User 4   | 4,540 Mbps      |                                    | Ya        |
| User 5   | 2,418 Mbps      |                                    | Ya        |

**Tabel 4.9 Perbandingan Hasil Pengujian** *Browsing* **Dengan Standar SETDA Hari Ke-2**

**Tabel 4.10 Perbandingan Hasil Pengujian** *Browsing* **Dengan Standar SETDA Hari Ke-3**

| User     | <i>Browsing</i> | <b>Standar SETDA</b><br>Downstream | Terpenuhi |
|----------|-----------------|------------------------------------|-----------|
| User 1   | 3,547 Mbps      |                                    | Ya        |
| User $2$ | $2,909$ Mbps    |                                    | Ya        |
| User $3$ | 2,538 Mbps      | $0,500$ Mbps                       | Ya        |
| User 4   | 2,872 Mbps      |                                    | Ya        |
| User 5   | $2,614$ Mbps    |                                    | Ya        |

Berdasarkan Tabel 4.8, Tabel 4.9 dan Tabel 4.10 maka didapatkan hasil bahwa sistem *manajemen bandwidth* yang dibuat pada 5 perangkat uji coba dengan metode HTB dapat sesuai dengan standar yang ditetapkan oleh SETDA untuk sekolah.

## **4.2. Pembahasan**

Berdasarkan hasil penelitian yang telah dilakukan didapatkan hasil bahwa *manajemen bandwidth* yang diterapkan dengan menggunakan metode HTB dapat membagi *bandwidth* secara maksimal untuk setiap *user* sehingga kecepatan *browsing* yang dilakukan *user* juga sesuai dengan standar yang ditetapkan oleh SETDA. Pembagian *bandwidth* dengan metode HTB ini juga efektif diterapkan untuk pembatasan aktivitas *download* sehingga kecepatan akses internet untuk kegiatan lainnya dapat berjalan dengan maksimal. *Manajemen bandwidth* yang diterapkan ini juga berhasil memberikan pembagian *bandwidth* yang merata untuk masing-masing *user*.

## **4.3. Aplikasi Hasil Penelitian**

Manajemen bandwidth dengan metode HTB yang dirancang dapat diimplementasikan pada jaringan yang masih belum memiliki pembagian batasan *bandwidth* untuk *user*-nya ketika melakukan aktivitas internet. *Manajemen bandwidth* ini juga baik dilakukan untuk membatasi kecepatan *download* sehingga kecepatan akses internet untuk kegiatan lainnya bisa dimaksimalkan. Selain itu dengan pengimplementasian metode HTB ini pembagian *bandwidth* dapat dilakukan secara merata untuk masing-masing *user*.

### **BAB V**

## **KESIMPULAN DAN SARAN**

## **5.1 KESIMPULAN**

Berdasarkan penelitian yang telah dilakukan maka didapatkan kesimpulan, yaitu pengimplementasian metode HTB untuk manajemen *bandwidth* di Lab Teknik Komputer Jaringan lantai tiga SMK Bina Mandiri berhasil diterapkan dan telah sesuai dengan kebutuhan penggunaan internet untuk kegiatan *download*, *streaming* dan *browsing*. Selain itu dengan pengimplementasian metode HTB ini didapatkan hasil bahwa kecepatan akses *download* telah sesuai dengan standar yang ditetapkan oleh pihak sekolah dengan rata-rata 420,743 Kbps. Sedangkan untuk kecepatan *browsing* juga telah sesuai dengan standar yang ditetapkan oleh SETDA dengan rata-rata 2969,467 Kbps.

# **5.2 SARAN**

Saran untuk penelitian lanjutan adalah sebagai berikut:

- 1. Penulis berharap untuk penelitian selanjutnya dapat menambahkan *MAC Address* sebagai tambahan untuk melakukan manajemen bandwidth. Jadi setiap *client* hanya bisa mengakses internet dengan satu *device*.
- 2. Jika ingin melakukan penambahan *bandwidth* namun dengan biaya yang terjangkau maka dapat digunakan metode *load balance*. *Load balance* merupakan teknik yang digunakan untuk mendistribusikan beban *trafik* pada dua atau lebih jalur koneksi secara seimbang.

## **DAFTAR PUSTAKA**

- Agustinus Kalangi, Arthur Sumandag and Bunga Puspa Dewi, 2013, Teknik Jaringan Komputer, STMIK Parna Raya Manado.
- Devera, Martin. 2002, HTB Linux queuing discipline manual user guide,
- Herlambang, Moch. Linto dan Catur L., Azis. 2008. *Panduan Lengkap Menguasai Router Masa Depan Menggunakan Mikrotik RouterOSTM*. Penerbit ANDI: Yogyakarta.
- Herlambang, Moch. Linto. 2009. *Membangun Sharing Koneksi Internet di Windows, Mikrotik, Linux dan OpenBSD*. Penerbit ANDI: Yogyakarta.
- James E. Goldman, Philips T.Rawles, Third Edition, 2001, Applied Data Communications, A business-Oriented Approach , John Wiley & Sons.
- Kardian, Aqwam Rosadi. 2009. Pengelolaan Bandwtih Menggunakan "xxx" Bandwidth Management pada ISP WAN. [Online] Tersedia: [http://aqwamrosadi.staff.gunadarma.ac.id/Publications/files/1001/jurnal+\(](http://aqwamrosadi.staff.gunadarma.ac.id/Publications/files/1001/jurnal%2B(Aqwam).doc) [Aqwa](http://aqwamrosadi.staff.gunadarma.ac.id/Publications/files/1001/jurnal%2B(Aqwam).doc) [m\).doc](http://aqwamrosadi.staff.gunadarma.ac.id/Publications/files/1001/jurnal%2B(Aqwam).doc) [01:20 25/03/2010]
- Koentjaraningrat. (ed.). 1994. Metode-metode Penelitian Masyarakat. Jakarta: Gramedia.
- Madcoms, 2009, Sistem Jaringan Komputer. Penerbit ANDI: Yogyakarta.
- Saptono, Henry. *Bandwith Management.* [Online] Tersedia: [http://overflow.web.id/source/bandwith\\_management.pdf](http://overflow.web.id/source/bandwith_management.pdf) [22:31] 06/08/2010] [http://www.mikrotik.com](http://www.mikrotik.com/)
- Syafrizal, Melwin. 2007. *Pengantar Jaringan Komputer*. Penerbit ANDI, Yogyakarta.

Towidjojo, Rendra. 2016. *Mikrotik Kungfu Kitab 3,* Bandung: Jasakom.
### **LAMPIRAN**

## **1. Pengujian Hari Pertama**

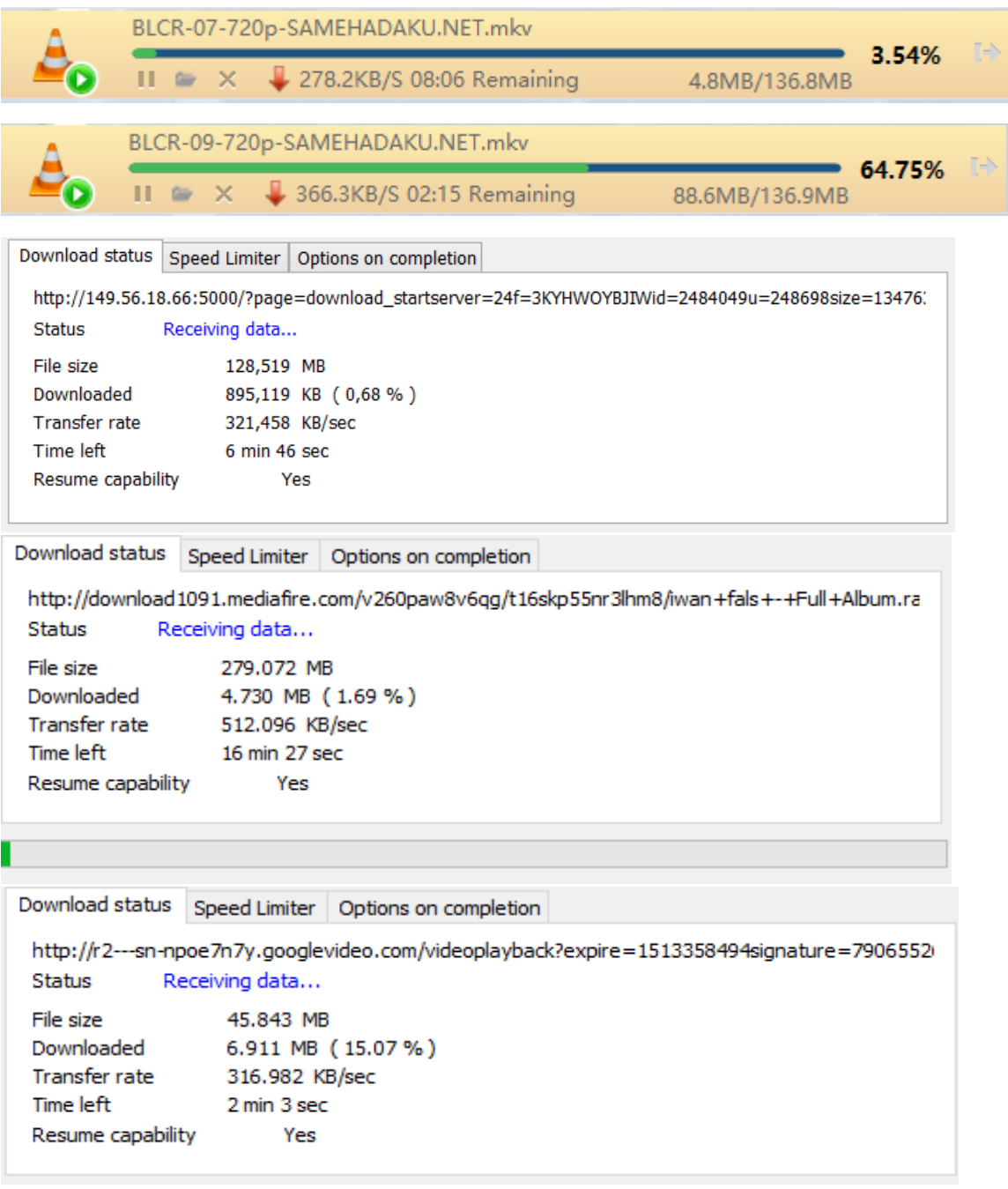

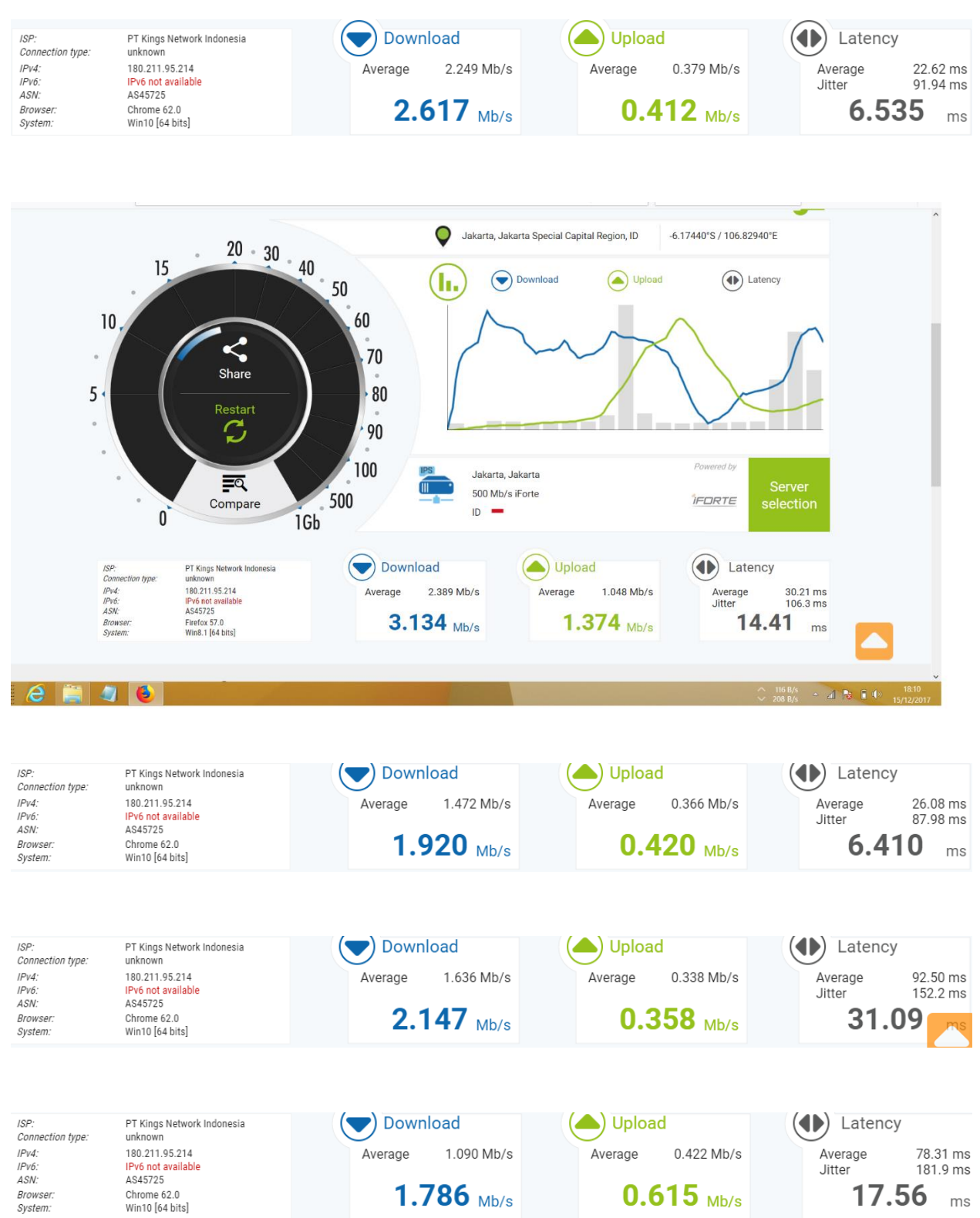

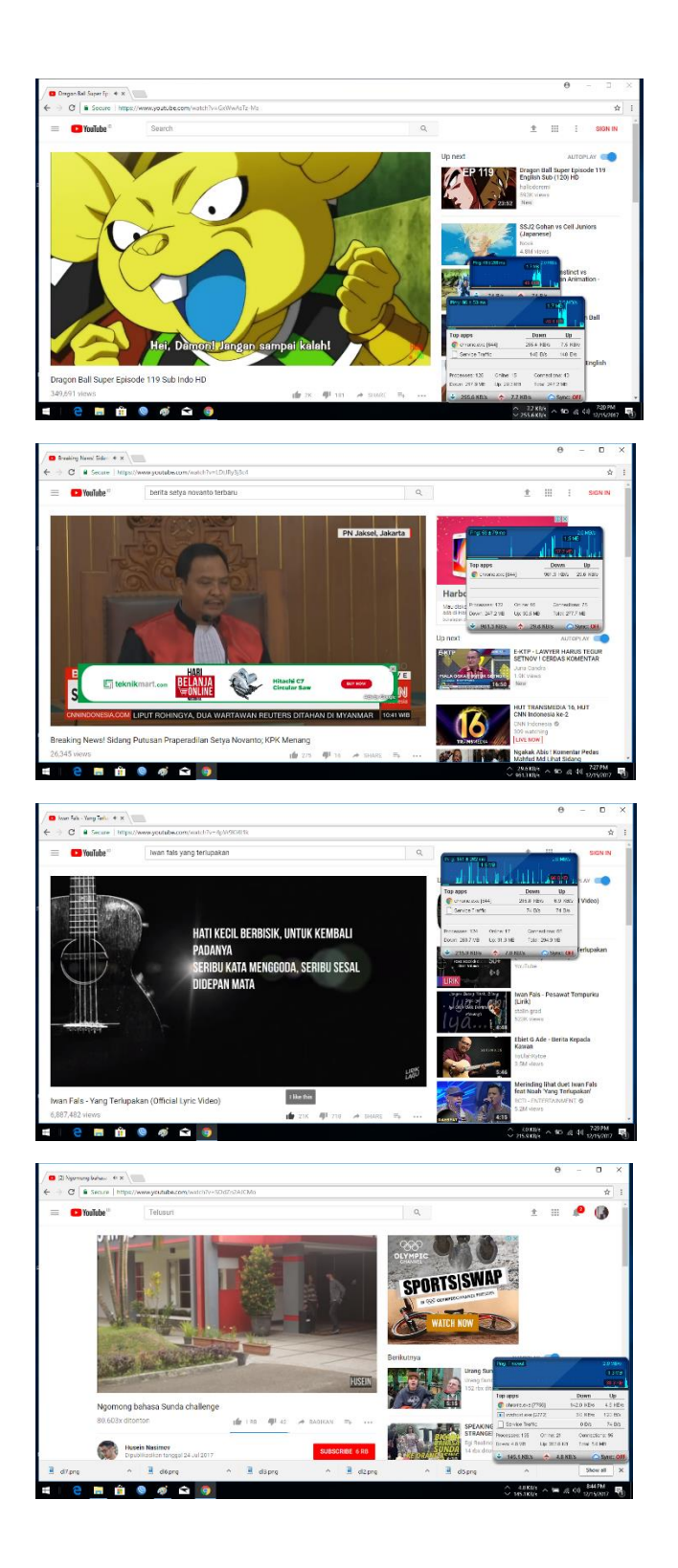

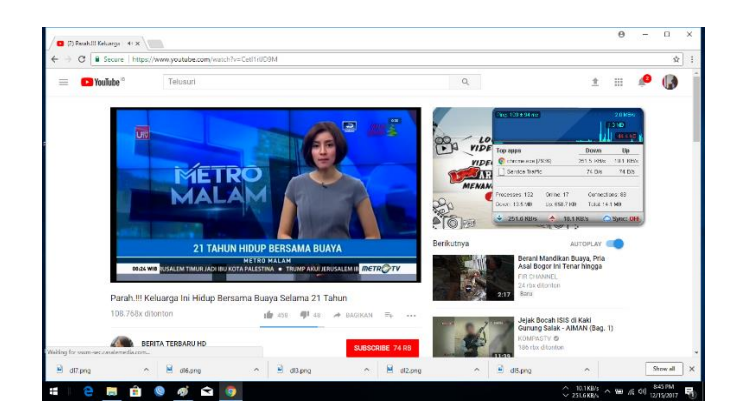

# **2. Pengujian Hari Kedua**

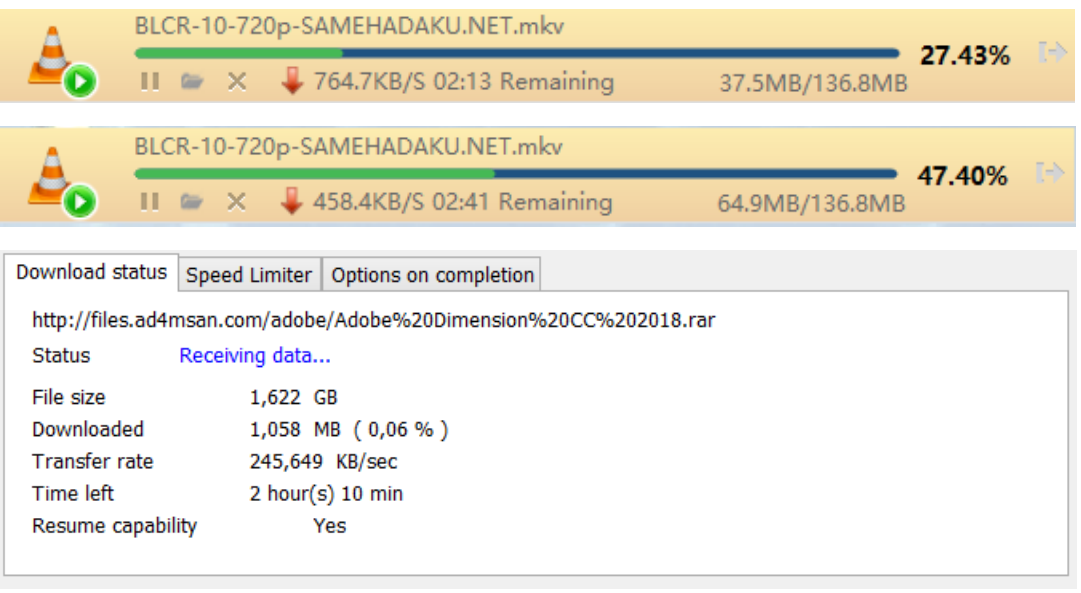

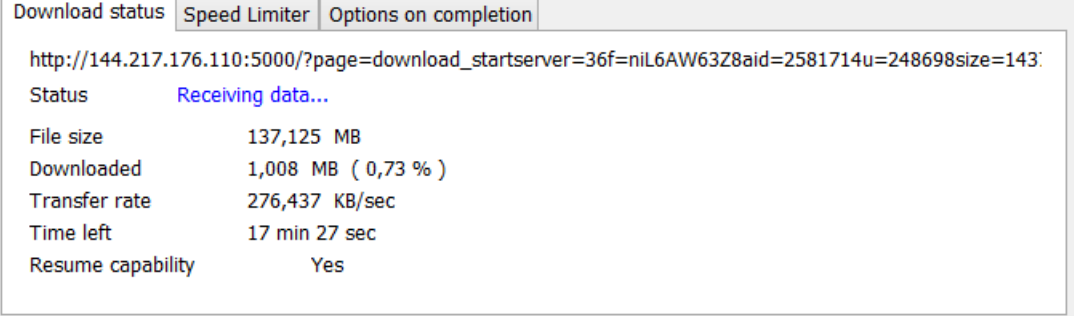

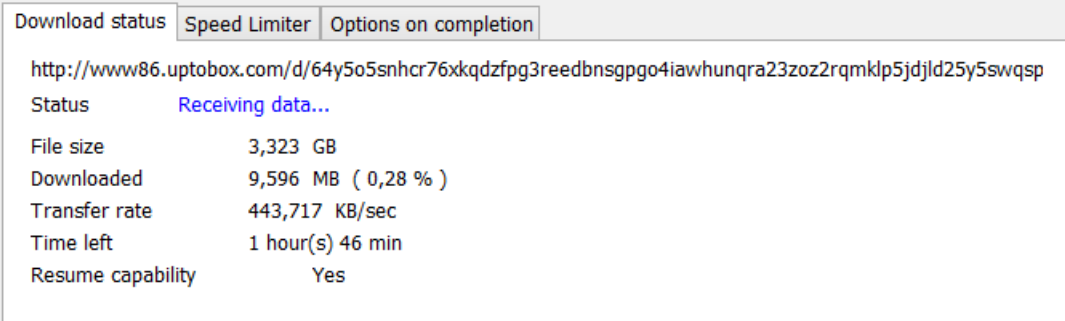

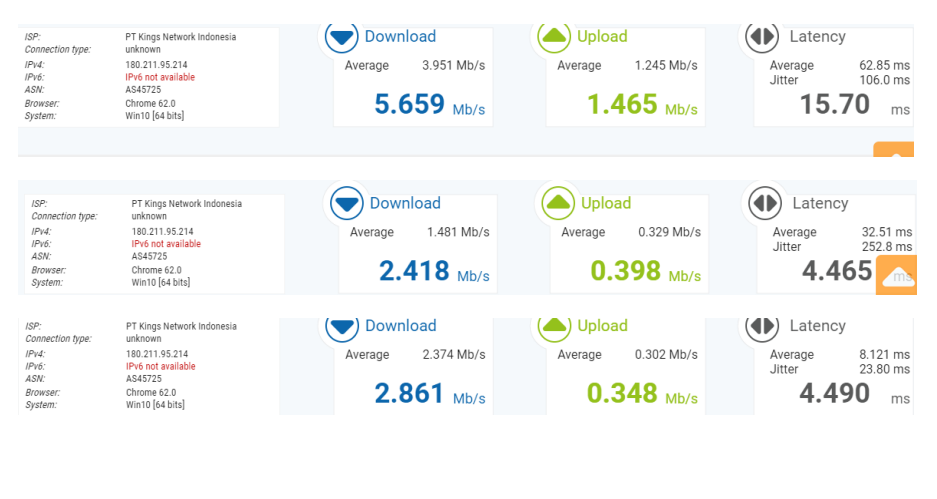

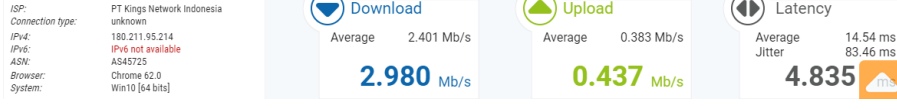

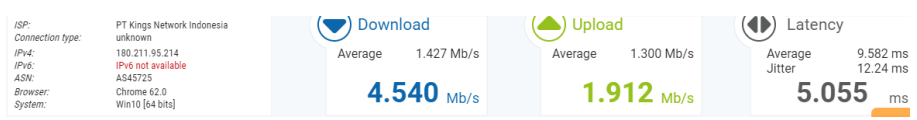

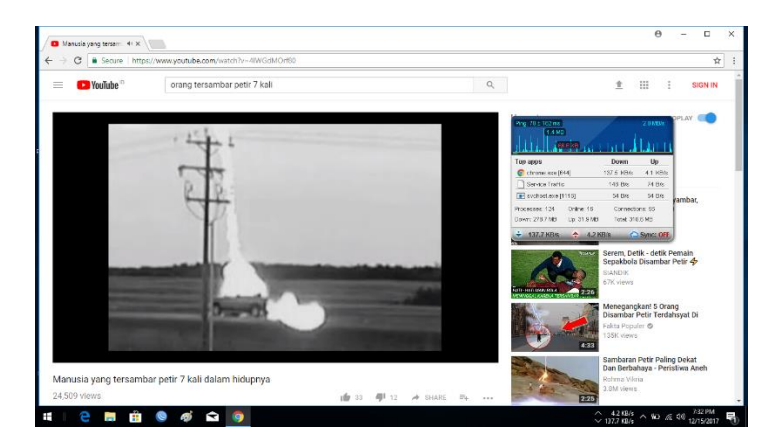

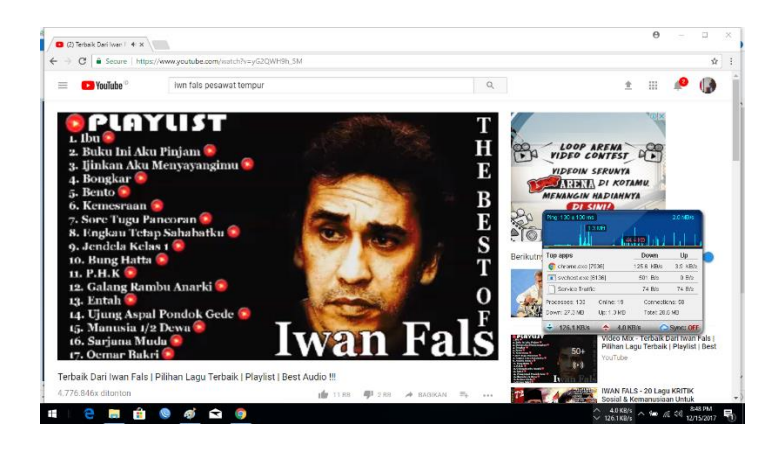

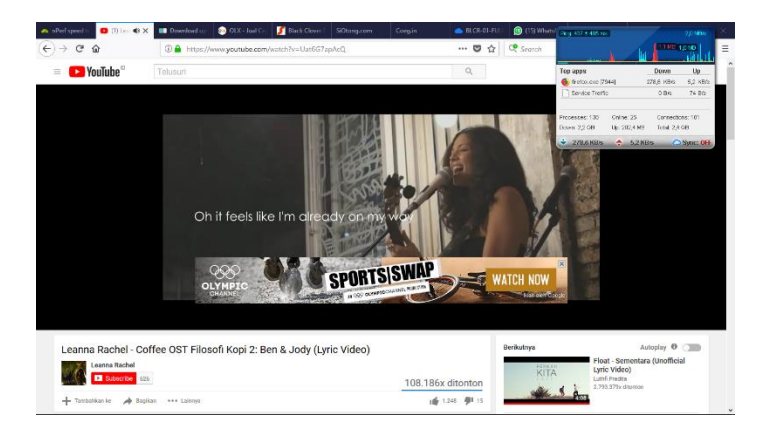

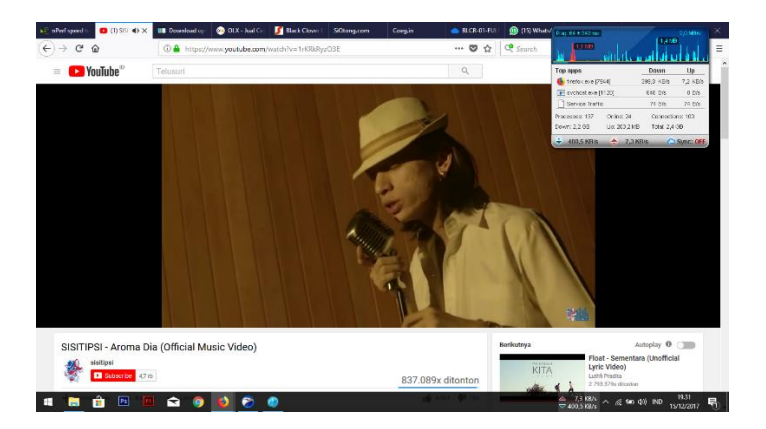

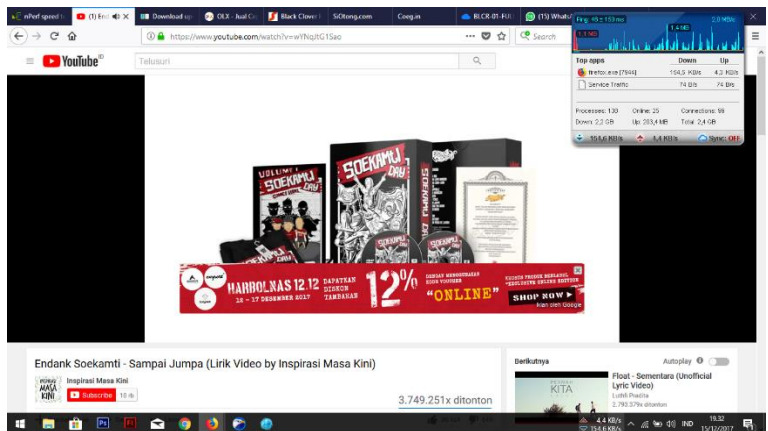

### **3. Pengujian Hari Ketiga**

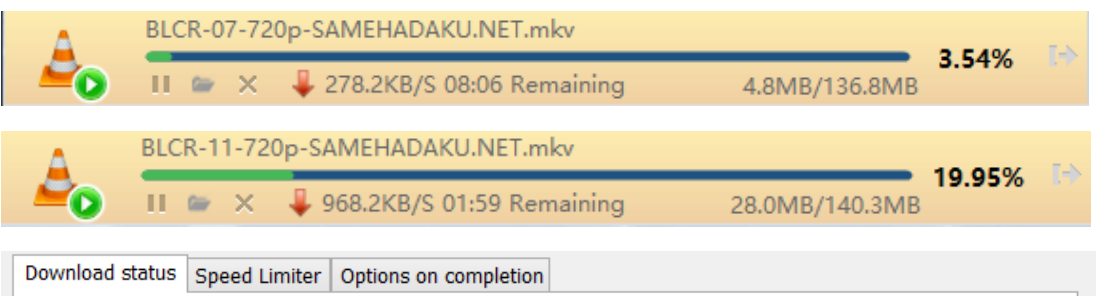

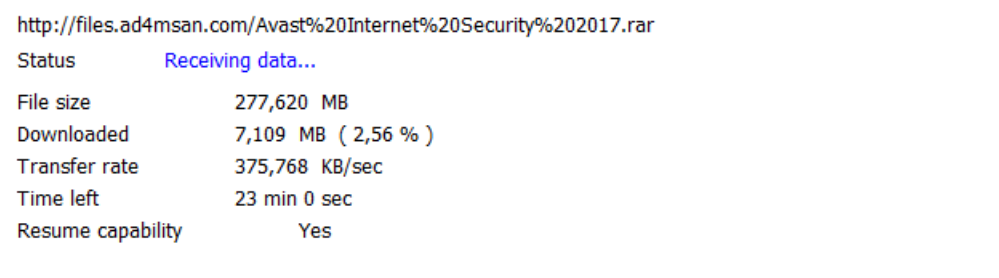

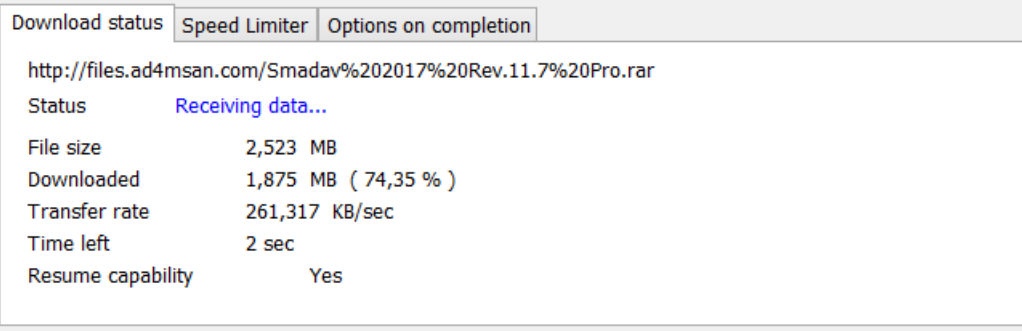

#### Download status Speed Limiter Options on completion

http://www86.uptobox.com/d/64y5o5snhcr76xkqdzfpg3reedbnsgpgo4iawhunqra23zoz2rqmklp5jdjld25y5swqsp **Status** Receiving data...

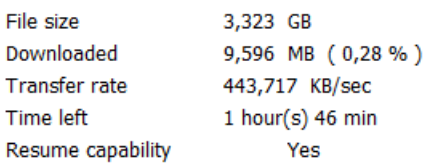

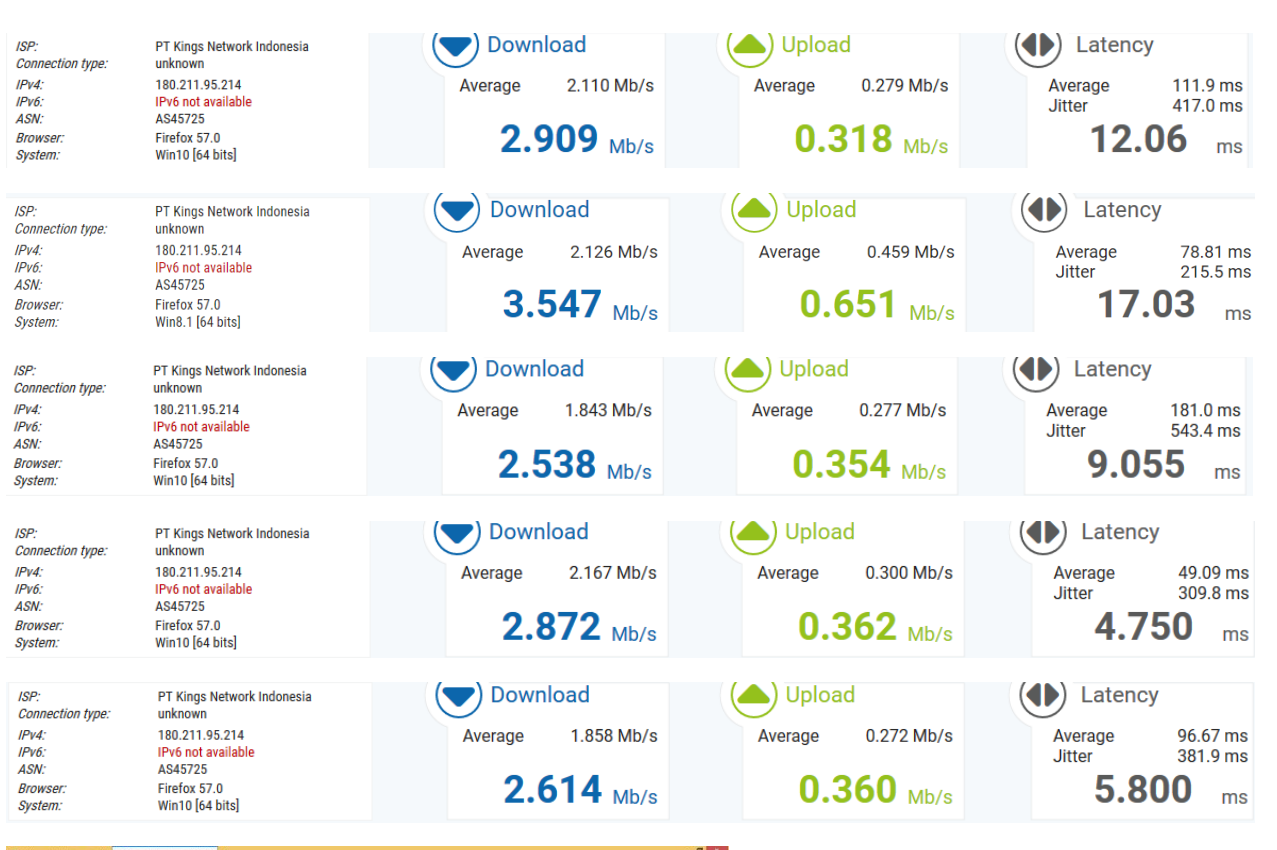

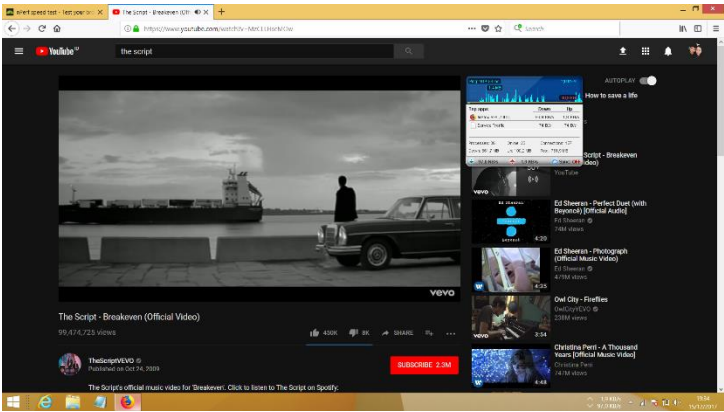

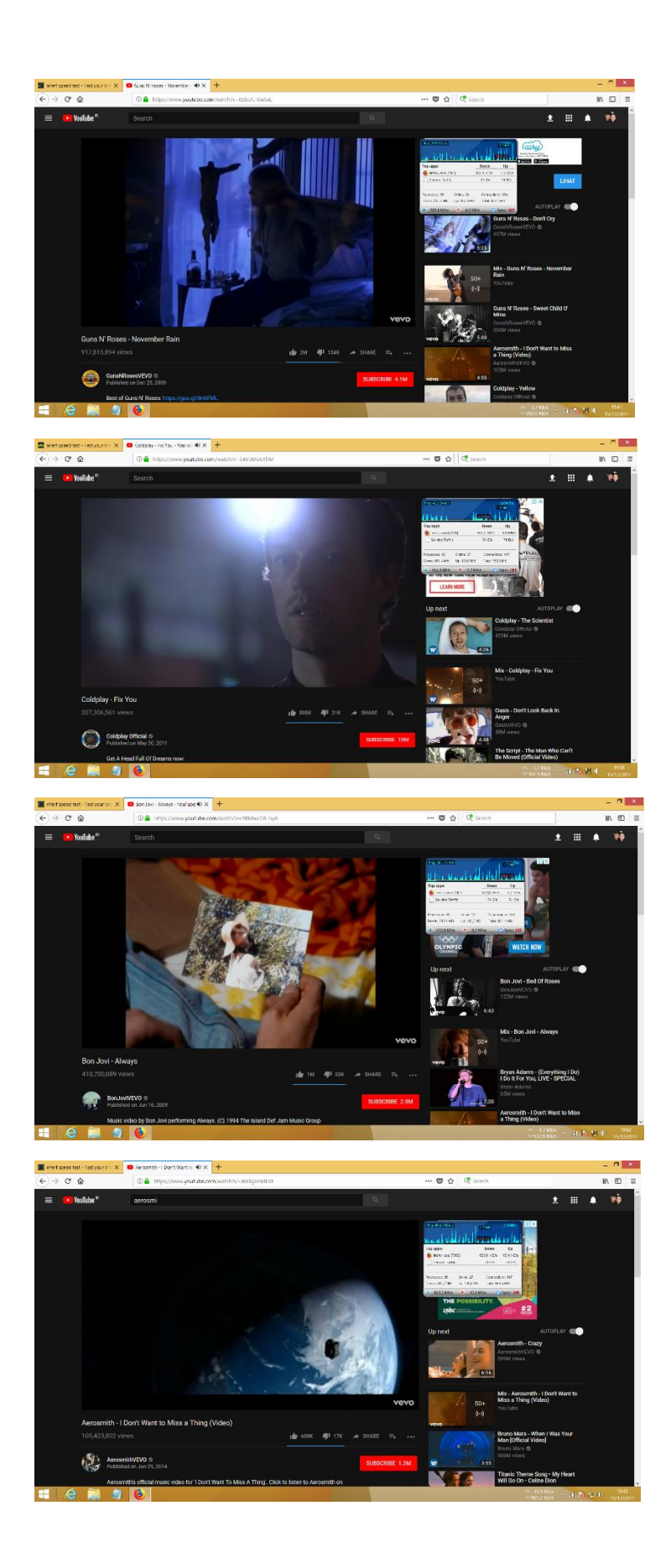

#### **DAFTAR RIWAYAT HIDUP**

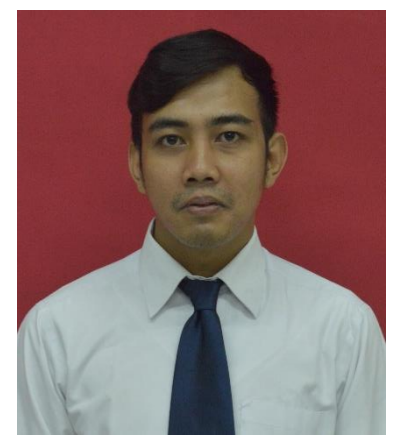

**Taufiq Akbar**, Putra ke tiga dari pasangan Kamaluddin dan Sukaesih. Lahir di Bekasi, 24 April 1993. Penulis beralamat di Jl. Bintara IX, Gg Family No. 41 RT 02 RW 05 Kelurahan Bintara Kota Bekasi. Mengeyam pendidikan dasar di SDN Bintara IV, lalu melanjutkan pendidikan menengah di SMPN 22 Kota Bekasi dan pendidikan atas di SMKN 1 Kota Bekasi. Kemudian melanjutkan ke jenjang

pendidikan S1 di Universitas Negeri Jakarta Program Studi Pendidikan Teknik Informatika dan Komputer bidang keahlian teknik computer jaringan (2013-2018). Penulis pernah mengikuti Praktik Kerja Lapangan (PKL) di Lapan Pusat Jakarta tahun 2016, Praktik Keterampilan Mengajar (PKM) di SMKN 26 Pembangunan tahun 2016.

Contact person:

Email: taufiqakbar991@gmail.com

*"Larilah Kembali Kepada Allah, Ya Sayyidi Ya Rasulullah"*